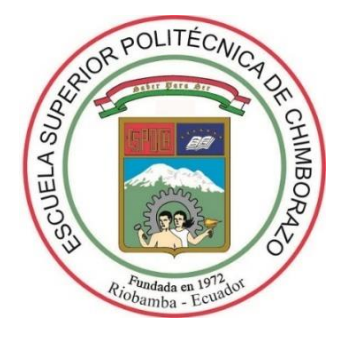

# **ESCUELA SUPERIOR POLITÉCNICA DE CHIMBORAZO FACULTAD DE INFORMÁTICA Y ELECTRÓNICA CARRERA DE INGENIERÍA EN SISTEMAS**

# **DESARROLLO DE UN SISTEMA PARA PLANIFICACIÓN Y SEGUIMIENTO DE PROYECTOS ARQUITECTÓNICOS EN LA EMPRESA DOCUARQ**

**Trabajo de Integración Curricular: Tipo:** Proyecto Técnico

# Presentado para optar al grado académico de: **INGENIERO EN SISTEMAS INFORMÁTICOS**

**AUTORES:** JUANA ELENA DELGADO CHICAIZA LUIGGI DIOGENES BRAVO CUYABAZO  **DIRECTORA:** ING. GLORIA ARCOS MEDINA

Riobamba-Ecuador

**©2021**, Juana Elena Delgado Chicaiza y Luiggi Diogenes Bravo Cuyabazo.

Se autoriza la reproducción total o parcial, con fines académicos, por cualquier medio o procedimiento, incluyendo la cita bibliográfica del documento, siempre y cuando se reconozca el Derecho de Autor.

Nosotros, Juana Elena Delgado Chicaiza y señor Luiggi Diógenes Bravo Cuyabazo, declaramos que el presente trabajo de integración curricular es de nuestra autoría y los resultados del mismo son auténticos. Los textos en el documento que provienen de otras fuentes están debidamente citados y referenciados.

Como autores asumimos la responsabilidad legal y académica de los contenidos de este trabajo de integración curricular; El patrimonio intelectual pertenece a la Escuela Superior Politécnica de Chimborazo.

Riobamba, 07 de mayo de 2021

Juana Elena Delgado Chicaiza 060551063-5

Luiggi Diogenes Bravo Cuyabazo 120650976-0

## **ESCUELA SUPERIOR POLITÉCNICA DE CHIMBORAZO**

## **FACULTAD DE INFORMÁTICA Y ELECTRÓNICA**

## **CARRERA DE INGENIERÍA EN SISTEMAS**

El Tribunal de Trabajo de integración curricular certifica que: El de trabajo de integración curricular: Tipo: Proyecto Técnico: **DESARROLLO DE UN SISTEMA PARA PLANIFICACIÓN Y SEGUIMIENTO DE PROYECTOS ARQUITECTÓNICOS PARA LA EMPRESA DOCUARQ***,* realizado por la señorita **JUANA ELENA DELGADO CHICAIZA** y el señor **LUIGGI DIÓGENES BRAVO CUYABAZO**, ha sido minuciosamente revisado por los Miembros del Tribunal del trabajo de integración curricular, el mismo que cumple con los requisitos científicos, técnicos, legales, en tal virtud el Tribunal Autoriza su presentación.

**FIRMA FECHA**

**PRESIDENTE DEL TRIBUNAL**

Ing. Gloria de Lourdes Arcos Medina  $2021-05-07$ **DIRECTORA DE TRABAJO DE TITULACIÓN**

Ing**.** Ivonne Elizabeth Rodríguez Flores **\_\_\_\_\_\_\_\_\_\_\_\_\_\_\_\_\_** 2021-05-07 **MIEMBRO DEL TRIBUNAL**

**VICTOR** 

Ing. Víctor Fernando Proaño Brito **de State de La Constantino** de 2021-05-07

**GLORIA DE LOURDES ARCOS** 

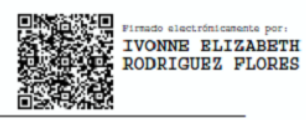

#### **DEDICATORIA**

El presente trabajo de integración curricular se la dedico a mis padres María Chicaiza y Mariano Delgado ya que me han brindado siempre su apoyo y cariño en todo momento, de igual forma a mis hermanos, en especial le agradezco a mi hermano Jhon quien siempre ha estado conmigo en las buenas y sobre todo en las malas, a mi cuñada Blanca, mi sobrinita Alison y Shado quienes llegaron a la familia para dar más alegría, que de igual forma me han apoyado durante mis años de instrucción profesional. Finalmente, a mis amigos German, Carlita, Evelyn y Edison ya que siempre me motivan a cumplir todos mis objetivos.

Juana

El presente trabajo de integración curricular está dedicado a mi familia, por su apoyo y amor incondicional que me brindaron. Por demostrarme que todo esfuerzo tiene su recompensa, y que la constancia es la receta del éxito

Luiggi

#### **AGRADECIMIENTO**

En primer lugar, agradezco a Dios por guiar mi camino y así poder cumplir una meta más, también a mi familia ya que son un pilar fundamental en mi vida que, con su esfuerzo, apoyo y sobre todo su amor me ayudaron de gran manera a sobresalir de cualquier adversidad, de igual forma agradezco a cada uno de los docentes quienes compartieron sus conocimientos y me apoyaron a culminar mis estudios con éxito.

Juana

Agradezco a la institución Escuela Superior Politécnica de Chimborazo que en conjunto con todos sus docentes supieron impartir el conocimiento adecuado para ser un excelente profesional formado con valores éticos y morales.

Luiggi

## **TABLA DE CONTENIDO**

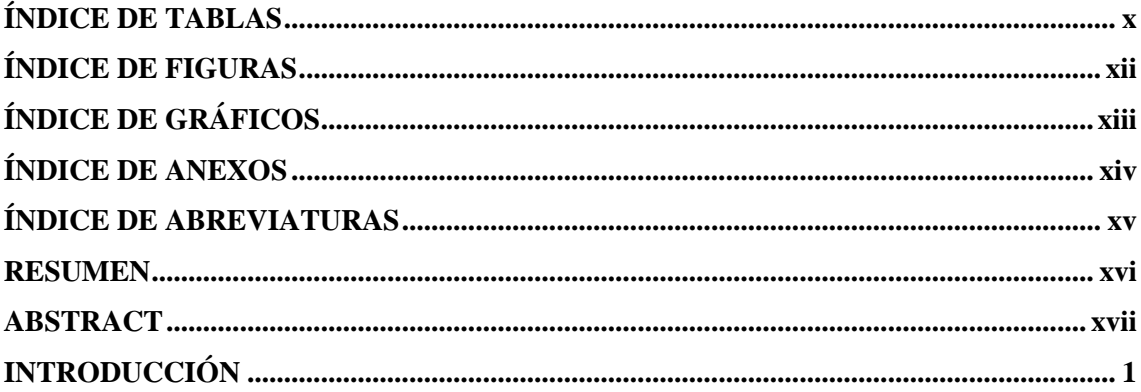

### **CAPITULO I**

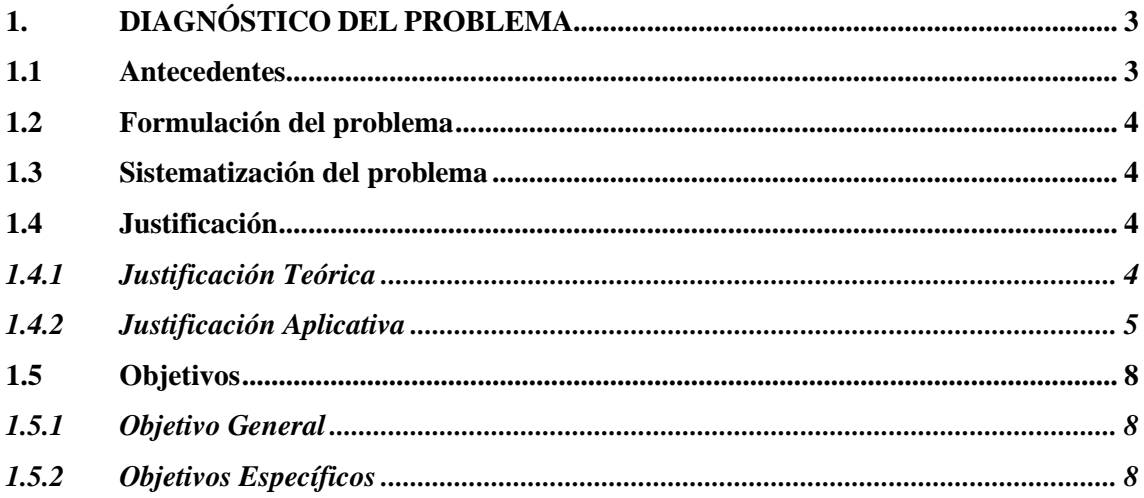

# **CAPITULO II**

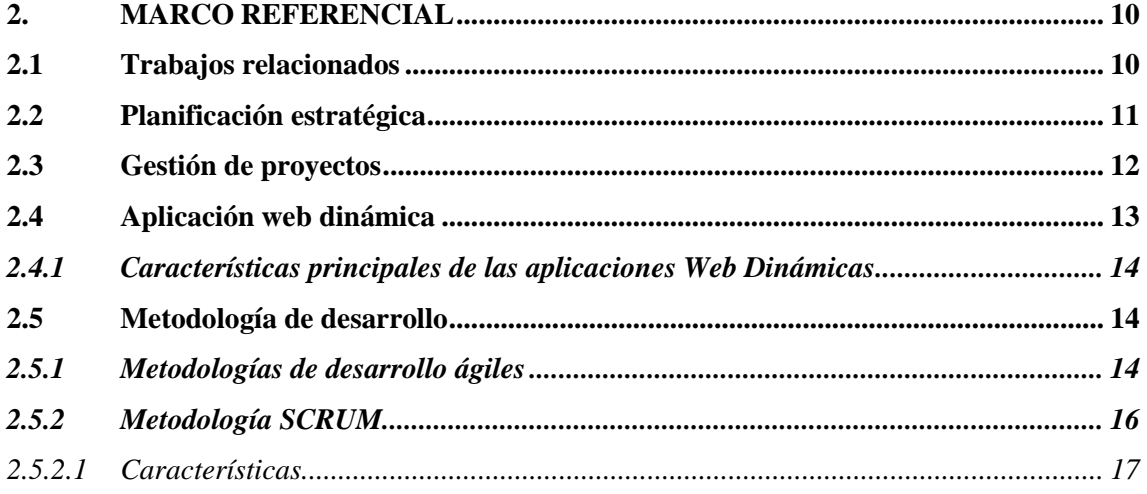

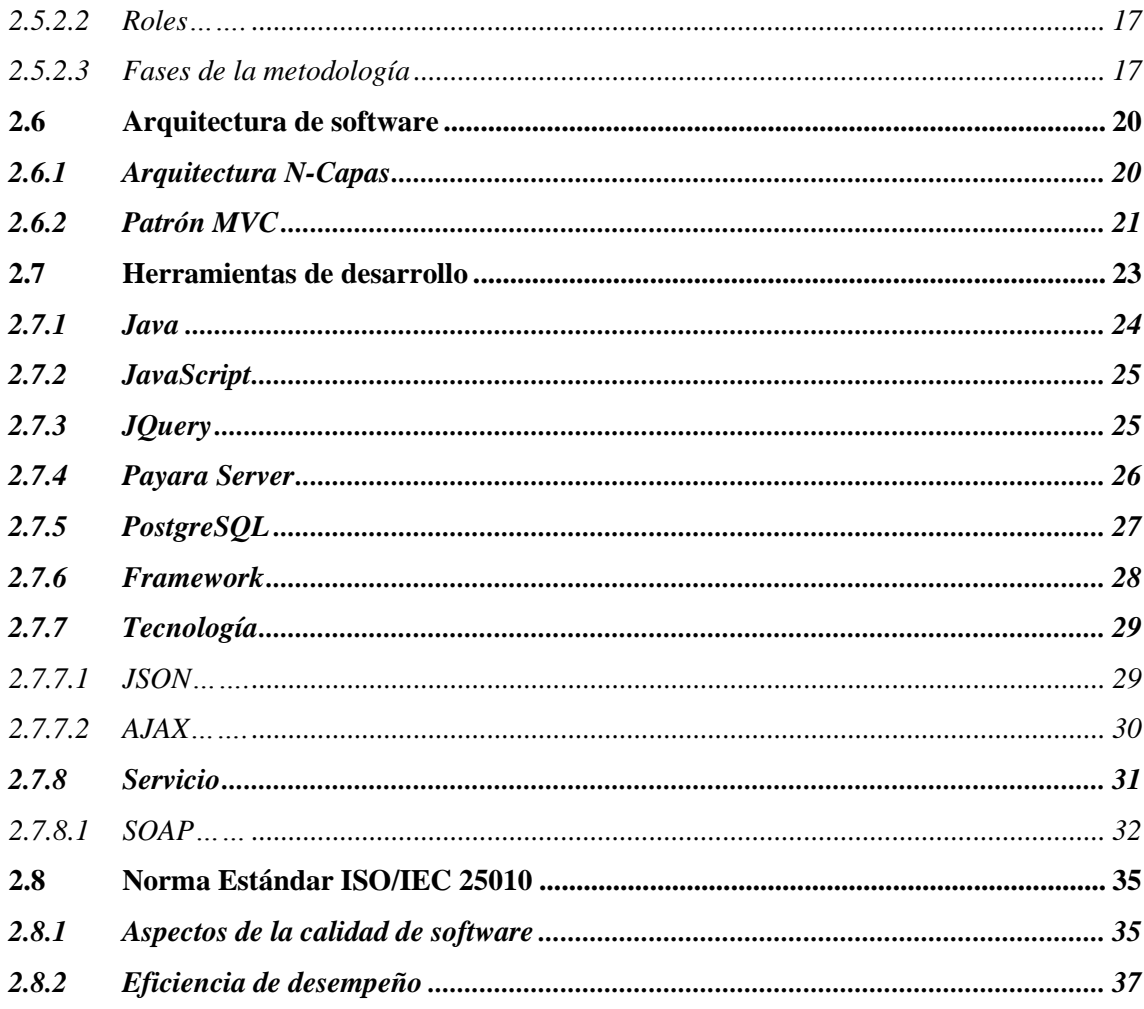

# **CAPÍTULO III**

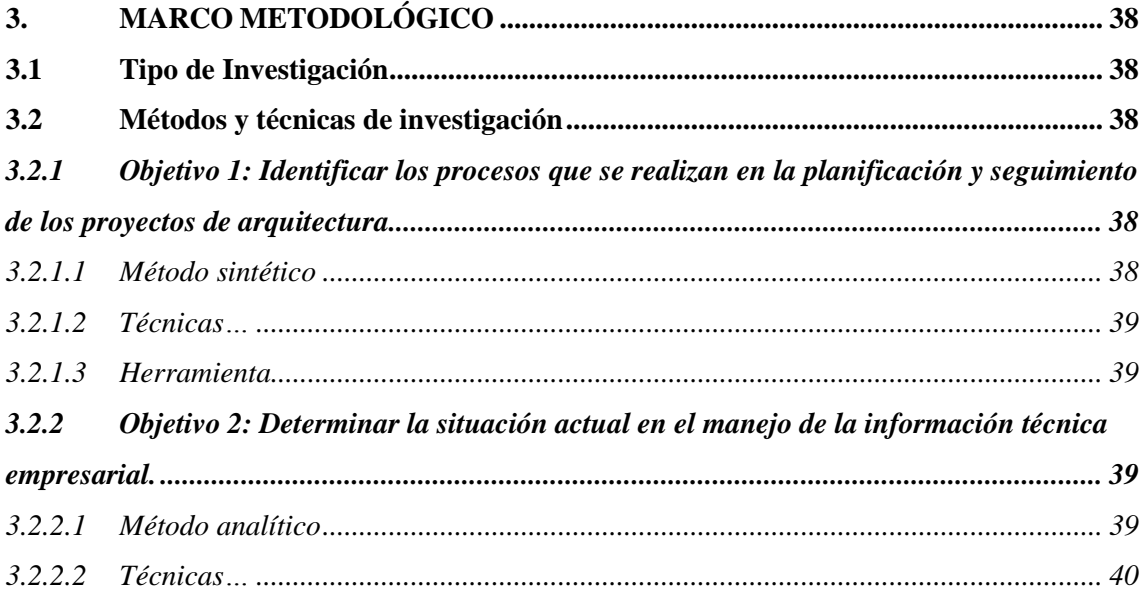

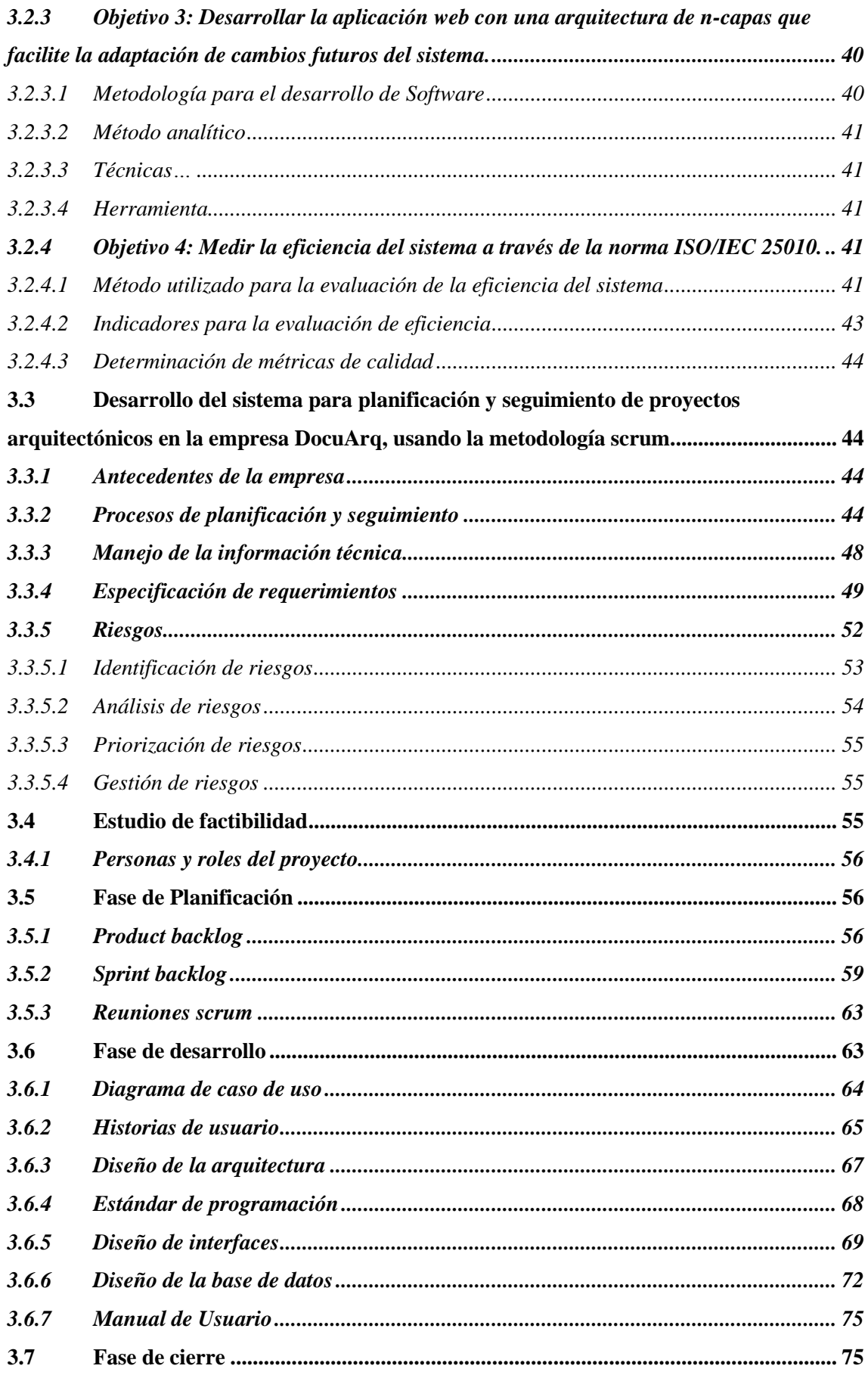

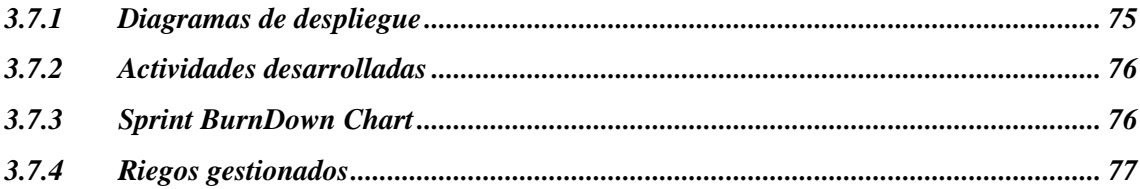

# **CAPITULO IV**

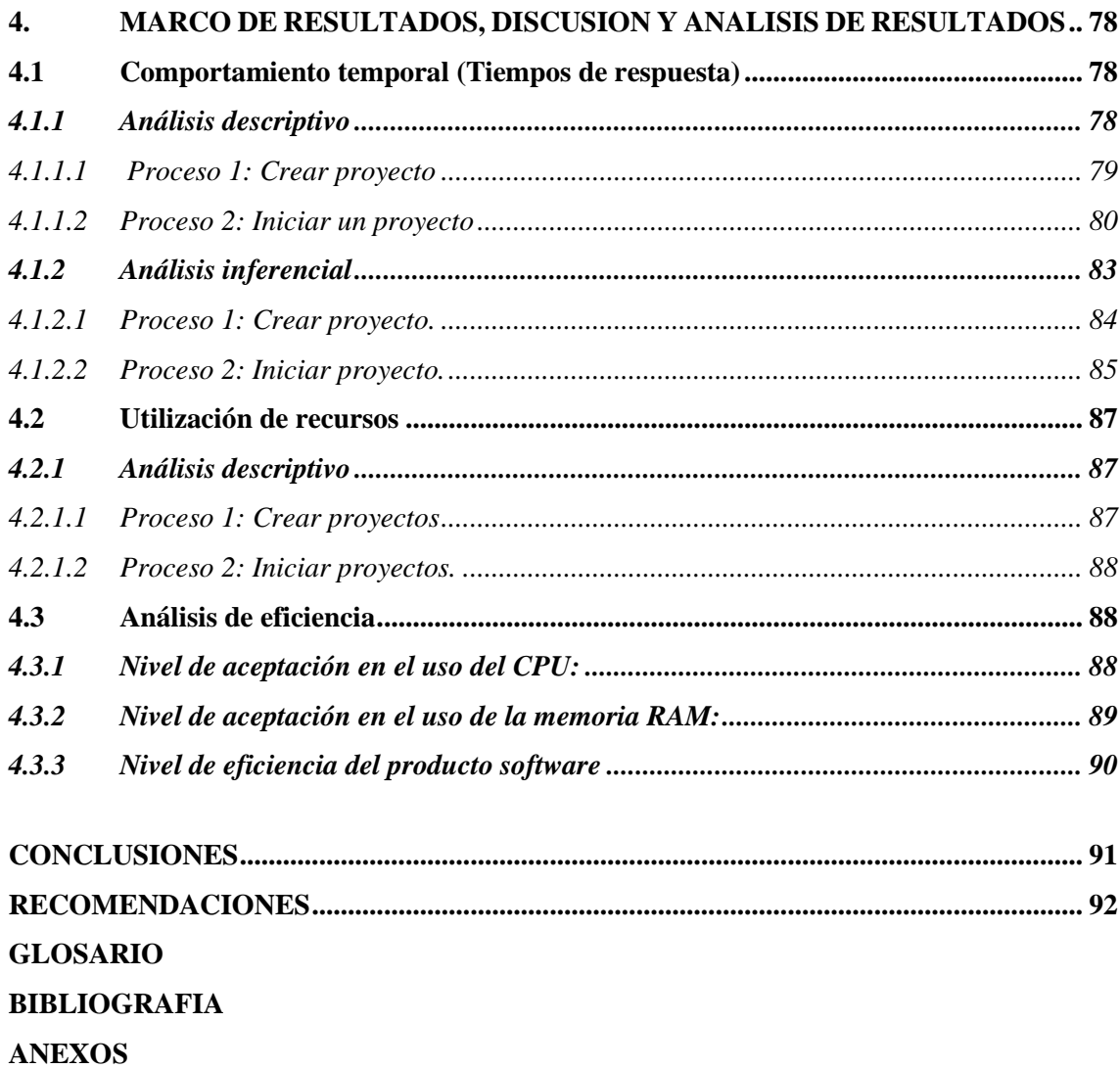

# <span id="page-10-0"></span>**ÍNDICE DE TABLAS**

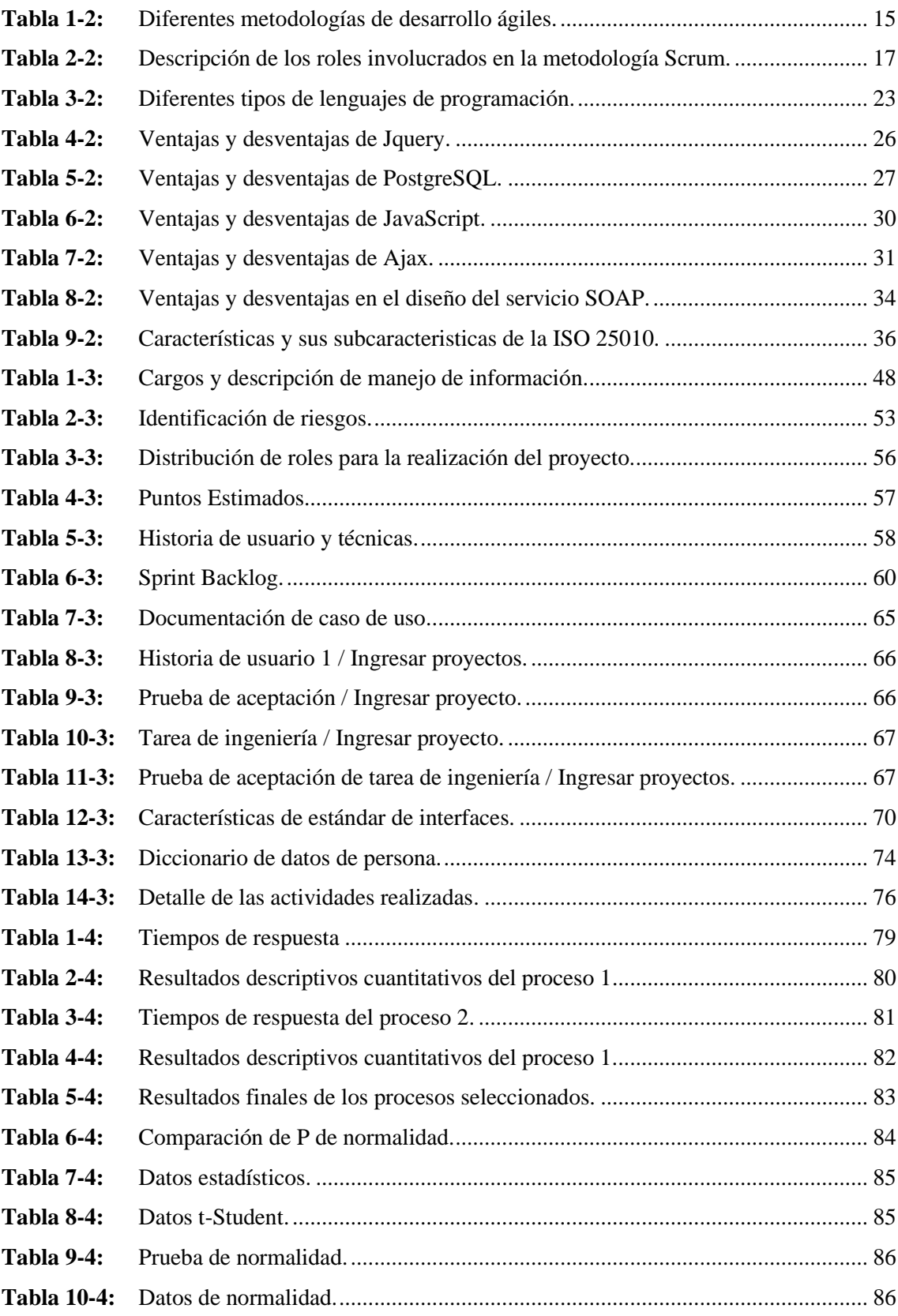

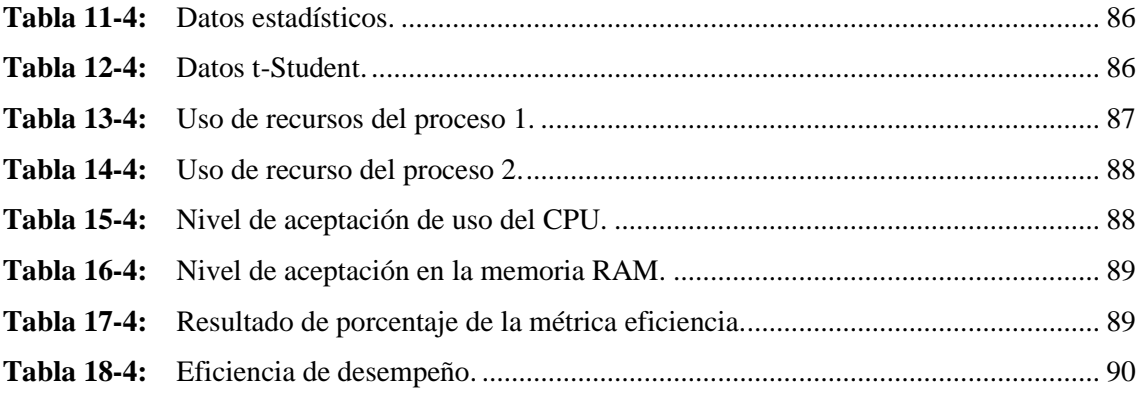

# <span id="page-12-0"></span>ÍNDICE DE FIGURAS

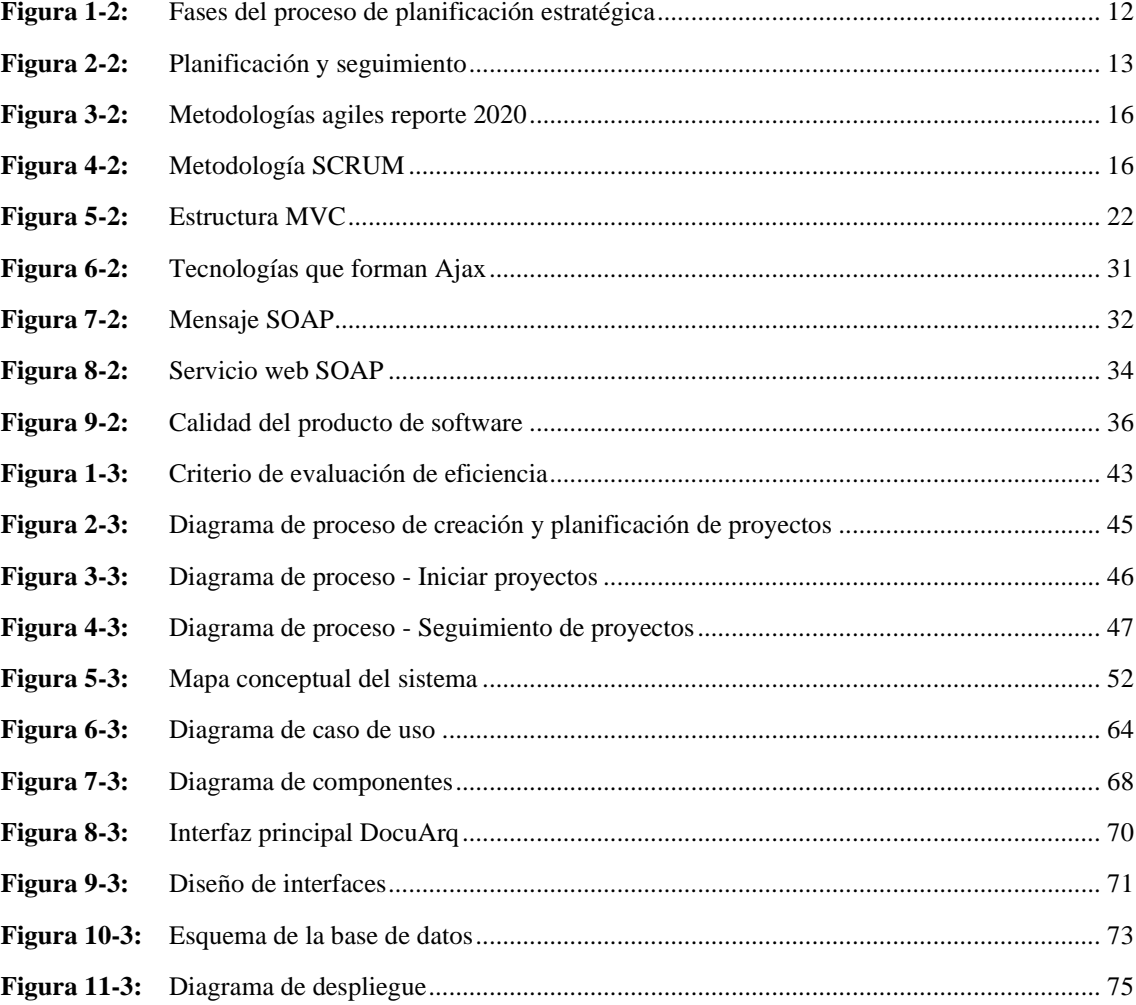

# <span id="page-13-0"></span>**ÍNDICE DE GRÁFICOS**

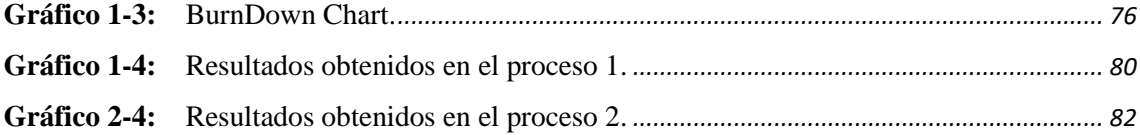

### <span id="page-14-0"></span>**ÍNDICE DE ANEXOS**

- **ANEXO A:** ANÁLISIS DE RIESGO
- **ANEXO B:** HOJAS DE GESTIÓN DE RIESGOS
- **ANEXO C:** DIAGRAMAS DE CASO DE USO
- **ANEXO D:** HISTORIAS DE USUARIO
- **ANEXO E:** MODELOS DE LA BASE DE DATOS
- **ANEXO F:** DICCIONARIO DE DATOS
- **ANEXO G:** MANUAL DE USUARIO

# <span id="page-15-0"></span>**ÍNDICE DE ABREVIATURAS**

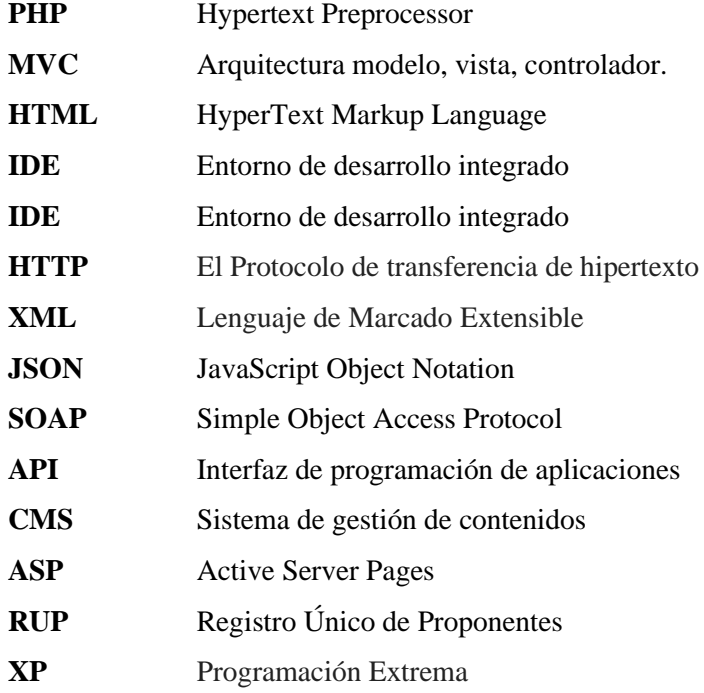

#### <span id="page-16-0"></span>**RESUMEN**

El presente trabajo de integración curricular tuvo como objetivo desarrollar un sistema web para automatizar la planificación y seguimiento de proyectos arquitectónicos de la empresa DocuArq, con el propósito de mejorar los tiempos en la gestión de proyectos. Para la identificación del problema de la empresa anteriormente mencionada se utilizó las técnicas de entrevista y observación, las cuales ayudaron a la recolección de los requerimientos para el desarrollo del producto software, donde se obtuvo un total de 51 historias de usuario y 8 historias técnicas, las mismas que se planificaron y desarrollaron con la ayuda de la metodología ágil SCRUM. La principal ventaja es que ayuda al seguimiento de los avances del aplicativo, por ende, a la productividad y calidad del software. Las herramientas y tecnologías utilizadas para el desarrollo del producto software son: lenguaje de programación Java, el servidor de aplicaciones Payara, el sistema gestor de base de datos PostgreSQL. Para evaluar la calidad del software se enfocó en la característica de eficiencia de desempeño según el estándar ISO/IEC 25010, las subcaracterísticas son: comportamiento temporal y utilización de recursos. Como resultado de la evaluación de los tiempos de respuesta de los procesos con respecto al proceso manual y automatizado, se comprobó una reducción de tiempos desde un 48,80% hasta un 66,81%, que arrojaron datos de distribuciones normales con diferencias estadísticamente significativas con la implementación del sistema; por otra parte, para el estudio de los recursos, se procedió a utilizar dos navegadores para ejecutar los procesos, al contrastar los datos con nuestras métricas se determinó que la eficiencia es Aceptable, y se recomienda usar Chrome, ya que utiliza menos recursos. Finalmente se determina que el sistema cuenta con un 80% eficiencia, a su vez se recomienda para el buen uso del sistema web revisar el manual de usuario y también en caso de mantenimiento revisar el manual técnico.

**PALABRAS CLAVE:** <SISTEMA WEB>, <PLANIFICACIÓN ESTRATÉGICA>, <METODOLOGÍA DE DESARROLLO ÁGIL (SCRUM)>, <PROYECTOS>, <EFICIENCIA>.

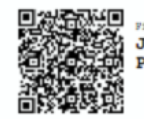

**JHONATAN RODRIGO<br>PARREÑO UOUILLAS** 

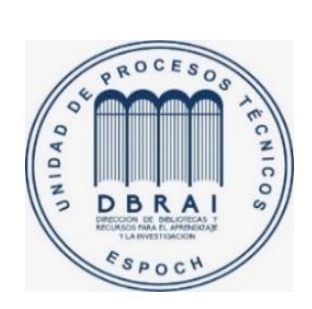

06-04-2021

0944-DBRAI-UTP-2021

#### <span id="page-17-0"></span>**ABSTRACT**

The objective of the current curriculum integration work was to develop a web system to automate the planning and monitoring of architectural projects of the DocuArq Company with the purpose of improving the timing in the project management. We utilized survey and observation techniques for the problem identification of the company which helped to collect the requirements for the development of the software product. We obtained 51 user stories and 8 technical stories which were planned and developed with the help of the Agile Methodology SCRUM. The main advantage consists in helping monitoring the advances of the application and in this way the productivity and quality of the software. The tools and technologies used in order to develop the software product are: Java programming language, Payara application server, PostgreSQL database system. We focused in the performance efficiency characteristic in order to evaluate the software quality according to ISO/IEC 25010 standard and the subcategories are: time behaviour and resource utilization. We proved a time reduction in the processes from 48,80% to 66,81% as a result of the evaluation in the response time of the processes regarding the manual and automated process which provided normal distribution data with statistically significant differences with the application of the system. On the other hand, we utilized two browsers for the study of the resources in order to run the processes. We determined that the efficiency is acceptable when contrasting the data of our metrics and we recommend the use of Chrome because it uses less resources. Finally, it is determined that the system possesses a 80% of efficiency and it is also recommended to analyze the user manual and the technical manual in case of maintenance for a proper use of the system.

**Key words:** <WEB SYSTEM>, <STRATEGIC PLANNING>, < AGILE SOFTWARE DEVELOPMENT METHODOLOGY (SCRUM)>, <PROJECTS>, <EFFICIENCY>.

#### <span id="page-18-0"></span>**INTRODUCCIÓN**

En la actualidad el desarrollo de software ayuda de gran manera a la automatización de procesos de las empresas en general, ya que, les facilita la gestión de información de forma eficaz reduciendo el tiempo de producción y mejorando la atención a sus clientes, eliminando actividades repetidas, por ende, ayudando a la toma de decisiones.

La empresa DocuArq, se dedica a la realización de proyectos, planos, planimetrías, avalúos, construcción y estimaciones, ubicado en las calles Primera Constituyente y Espejo, en la ciudad de Riobamba, dicha empresa por el gran flujo de demanda de sus servicios poseía un déficit en la atención que brindaba a sus clientes, ya que, no cubrían las necesidades que requería la empresa, donde la principal problemática es la creación y control de sus proyectos, los cuales demandan mucho tiempo para replicar información, también una inadecuada verificación del cumplimiento de los proyectos asignados, por tal motivo se propone a la empresa a desarrollar un sistema web para automatizar los procesos, ayudando de gran manera a la toma de decisiones sobre sus proyectos, también a la reducción de tiempo para que puedan brindar un servicio más rápido y efectivo.

El objetivo principal del trabajo de integración curricular es desarrollar un sistema para la empresa DocuArq, que permita desarrollar una planificación y seguimiento de cada uno de los proyectos que gestiona dicha empresa, para el desarrollo del sistema web se aplicará la metodología ágil conocida como SCRUM, la misma que nos ayudará a definir de mejor manera los requerimientos tanto funcionales como no funcionales, un punto importante también son las herramientas de desarrollo, los cuales son: el lenguaje de programación Java, junto a JavaScript, framework Bootstrap para el diseño de interfaces, el servidor Payara y el gestor de base de datos PostgreSQL y por último el patrón a aplicar es MVC, el cual ayuda al manejo de errores y permite que un sistema sea escalable en caso de requerirlo.

El presente documento consta de cuatro capítulos distribuidos de la siguiente manera:

En el capítulo uno consta del marco referencial, antecedentes, formulación y sistematización del problema, justificación teórica, justificación aplicativa y objetivos a desarrollar.

El capítulo dos se describe los conceptos correspondientes al desarrollo del presente trabajo de integración curricular, que permite tener claros los aspectos clave en cuanto a la terminología y características de las herramientas a emplear en el desarrollo del proyecto.

En el capítulo tres se describe la metodología de desarrollo de software por el que se regirá el desarrollo e implementación del "Sistema Web para planificación y seguimiento de proyectos arquitectónicos para la empresa DocuArq".

Por último, en el cuarto capítulo se describe los resultados obtenidos al evaluar la métrica de calidad del desempeño de eficiencia aplicando el estándar ISO/IEC 25010.

#### **CAPITULO I**

#### <span id="page-20-1"></span><span id="page-20-0"></span>**1. DIAGNÓSTICO DEL PROBLEMA**

#### <span id="page-20-2"></span>**1.1 Antecedentes**

En la actualidad la creación y uso de las páginas web son de gran ayuda, dado que permite manejar grandes cantidades de información de forma ordenada y sistematizada, por otro lado, los datos son accesibles y se pueden usar por uno o varios usuarios a la vez, pues ayuda a obtener resultados de cumplimiento y desempeño sin tener mayor dificultad de consulta, después de dar a conocer las múltiples ventajas de utilizar una página web se determina que es de gran ayuda para una empresa que maneja un tamaño significativo de información.

La empresa DocuArq es especializado en satisfacer todas tus necesidades relacionadas con el diseño y la construcción (DocuArq 2009). El principal objetivo de la empresa es brindar servicios de calidad en cuanto a proyectos a realizarse.

Las empresas arquitectónicas realizan varios procesos para la realización de un proyecto, en DocuArq para cada proyecto se toma en cuenta el tipo, los módulos que cuentan con un conjunto de actividades a realizarse, las mismas que cuentan con varias tareas asignadas a un responsable y por ende tanto el módulo como el tipo de proyecto poseen un responsable, cabe recalcar que las tareas no están planificadas, ni definidas por el arquitecto, por tal motivo las tareas queda a disposición de cada responsable, dado a conocer la estructura y orden de los procesos.

En la actualidad la empresa DocuArq, cuenta con un sistema llamado Gespro desarrollado en el año 2009, el cual no cuenta con una gestión de usuarios, tampoco posee un método de agrupación de tareas, la arquitectura es ineficiente porque no cumple con los requerimientos de los proyectos (tareas, actividades y módulos), la organización y asignación de tareas ya no cumple con las necesidades actuales de la empresa, la interfaz del sistema no es amigable, una posible solución es el mantenimiento del sistema antes mencionado, pero la arquitectura diseñada es obsoleto, también existen muchos datos redundantes, por ende, realizar una actualización/mantenimiento tiene un costo elevado. La mejor alternativa de solución es la creación de un nuevo sistema, ya que en un futuro se desea realizar la comunicación entre sistemas.

La solución propuesta de desarrollar un nuevo sistema de planificación y seguimiento de proyectos arquitectónicos para la empresa DocuArq, ayuda a la creación de distintos tipos de proyectos, los cuales se podrán manipular de forma dinámica y sin duplicidad de datos innecesarios, también mejora el control de sus procedimientos, ya que posee un seguimiento de cada proyecto, por tal motivo no hay la necesidad de estar presente en el desarrollo de cada uno, puesto que posee evidencias de trabajos realizados por los responsables.

#### <span id="page-21-0"></span>**1.2 Formulación del problema**

La empresa arquitectónica DocuArq requiere un sistema que facilite los procesos de creación, planificación y seguimiento de proyectos de diferentes tipos, para así poder ser eficientes en los procesos que desarrollan, también disminuir los recursos utilizados actualmente.

¿Cómo se garantiza la eficiencia del sistema para la planificación y seguimiento de proyectos arquitectónicos para la empresa DocuArq?

#### <span id="page-21-1"></span>**1.3 Sistematización del problema**

- ¿Cuáles son los procesos que utiliza la empresa DocuArq para realizar la planificación y seguimiento de los proyectos arquitectónicos?
- ¿Cómo se maneja la información técnica empresarial por parte del administrador?
- ¿Cuál es la arquitectura del sistema que facilita el crecimiento y adaptación a cambios futuros?
- ¿Cuáles son los parámetros para determinar la eficiencia del sistema?

#### <span id="page-21-2"></span>**1.4 Justificación**

#### <span id="page-21-3"></span>*1.4.1 Justificación Teórica*

En la actualidad las empresas tienen la necesidad de mejorar sus procesos, destacar en rapidez y eficiencia en el mercado, por tales motivos, los lleva a adoptar un nuevo manejo de información y para dichas aspiraciones una página web ayuda de gran manera, para lo cual las herramientas y tecnologías a utilizar son importantes de definir, es por esto que para esta página web se utilizará lenguajes de marcado de hipertexto (HTML), hojas de estilo (CSS), gestores de base de datos (SGBD), frameworks, servidores web, entre otras. A continuación, se presenta una pequeña definición de cada una de las herramientas y tecnologías a utilizar.

Lo primero es definir un entorno de desarrollo con varias ventajas en el desarrollo de un sistema web, una de ellas es que, es compatible con una gran variedad de sistemas operativos es NetBeans IDE, cabe destacar que es de código abierto (NetBeans 2020).

Un lenguaje de programación seguro y sólido, una de las más utilizadas en la actualidad es java, el cual permite crear y diseñar softwares que se pueden ejecutar en distintas plataformas, posee una infinidad de ventajas (Gómez y Cervantes 2017).

Lo siguiente es seleccionar un sistema de base de datos relacional de objetos muy potente, el cual es PostgreSQL, que es de código abierto, trabaja en el lenguaje SQL ayudando a almacenar y escalar de forma más segura las cargas de datos, posee una buena arquitectura, integridad de datos, constantemente soluciones innovadoras y de alto rendimiento (NetBeans 2020).

El desarrollo ágil de un sistema web es impulsada por un framework, ya que aporta con librerías y funcionalidades previamente creadas, los cuales nos ayudan a utilizarlas sin alguna dificultad (Emprenderalia 2020).

Después de dar a conocer la importancia de utilizar frameworks, se selecciona Bootstrap, ya que es uno de los más utilizados en la actualidad, un dato importante es que, es de código abierto (Acedo 2015).

Uno de los complementos esenciales para el desarrollo, son las librerías las cuales nos ayudan a que nuestra página sea más interactiva, por tal motivo JQuery es una librería ideal, un dato importante es que es compatible con la mayoría de los navegadores existentes y es fácil de escalar y mantener (Barzana 2017).

Seleccionar y definir las herramientas, tecnologías y servicios a utilizar ayuda de gran manera a conocer la importancia de cada uno, de esta manera garantizar el éxito del desarrollo de la página web.

#### <span id="page-22-0"></span>*1.4.2 Justificación Aplicativa*

La empresa DocuArq, necesita un sistema de planificación y seguimiento para poder controlar de mejor manera los proyectos que se realiza en dicha empresa, ya que provee de varias áreas con vital importancia, donde requieren asignar y controlar cada actividad, tareas, etc. El sistema web les facilitará mucho para la toma de decisiones y así poder satisfacer de mejor manera las

necesidades de sus clientes, además también ayuda a tener la información ordenada y clara, por otro lado, se podrá manejar la información de forma dinámica, cabe recalcar que, por seguridad e integridad de datos, el manejo de información solo se podrá realizar con el respectivo permiso del usuario administrador.

Docuarq forma parte de una plataforma llamada Atramitar, los servicios que ofrece la empresa es la realización de: planos, aprobaciones, certificaciones, venta de subsistemas como DocuArq, obras, inmuebles, muebles, maquinaria y equipos de construcción, materiales, mano de obra, notarias, urbanismo, infraestructura, construcciones y tramitología, el proyecto que se detalla en este documento es un subsistema el cual ayuda a la planificación y seguimiento de los proyectos, esto quiere decir que facilita crear y visualizar las obras en cualquier nivel de ejecución, ya sea potencial, en proceso, finalizado o eliminados, en conjunto con otros subsistemas que ayuda con la información de mano de obra, materiales y equipos de construcción.

Los módulos contemplados para el sistema web son:

#### **Módulo de Usuarios**

- Ingresar usuarios.
- Visualizar usuarios.
- Editar perfil usuario.
- Eliminar usuarios.
- Cambiar la contraseña personal.

#### **Módulo de Roles**

- Ingresar roles.
- Visualizar roles.
- Editar roles.
- Eliminar roles.
- Agregar usuarios en cada rol.
- Configurar roles.

#### **Módulo de Productos**

- Ingresar producto.
- Visualizar producto.
- Editar producto.
- Eliminar producto.
- Agregar atributos a un producto.
- Agrega requisitos a un producto.
- Agregar módulos a un producto.

#### **Módulo de Atributos**

- Ingresar atributos.
- Visualizar atributos.
- Editar los estados de los atributos.
- Eliminar atributos.

#### **Módulo de Requisitos**

- Ingresar requisitos.
- Visualizar requisitos.
- Editar requisitos.
- Eliminar requisitos.

#### **Módulo de Módulos de Productos**

- Ingresar módulos.
- Visualizar módulos.
- Editar módulos.
- Eliminar módulos.
- Agregar actividades a un módulo.
- Asignar responsables de módulos.

#### **Módulo de Actividades**

- Ingresar actividades.
- Visualizar actividades.
- Editar actividades.
- Eliminar actividades.
- Asignar responsables de actividades.

#### **Módulo de Proyectos**

- Ingresar Proyectos.
- Visualizar Proyectos.
- Editar Proyectos.
- Eliminar Proyectos.
- Controlar el acceso de los responsables.

#### **Módulo de Tareas**

- Ingresar tareas.
- Visualizar tareas.
- Editar tareas.
- Eliminar tareas.
- Asignar responsables de tareas.

#### **Módulo de Lugares de trámite**

- Ingresar lugares de trámite.
- Visualizar lugares de trámite.
- Editar lugares de trámite.
- Eliminar lugares de trámite.

Según lo estipulado en la resolución 460. CP.2019, el presente trabajo de integración curricular se basará de acuerdo a las líneas de investigación de la ESPOCH, hace referencia a las líneas transversales de tecnologías de la información y comunicación de programas de Ingeniería en Software, de ejes temáticos TICS con áreas de UNESCO en Ciencias y según el plan nacional de desarrollo con en el Objetivo 5. Impulsar la productividad y competitividad para el crecimiento económico sostenible de manera redistributiva y solidaria.

#### <span id="page-25-0"></span>**1.5 Objetivos**

#### <span id="page-25-1"></span>*1.5.1 Objetivo General*

Desarrollar un sistema para el seguimiento y control de proyectos arquitectónicos para la empresa DocuArq.

#### <span id="page-25-2"></span>*1.5.2 Objetivos Específicos*

- Identificar los procesos que se realizan en la planificación y seguimiento de los proyectos de arquitectura.
- Determinar la situación actual en el manejo de la información técnica empresarial por parte del administrador.
- Desarrollar la aplicación web con una arquitectura de n-capas que facilite la adaptación de cambios futuros del sistema.
- Medir la eficiencia del sistema a través de la norma ISO/IEC 25010.

#### **CAPITULO II**

#### <span id="page-27-1"></span><span id="page-27-0"></span>**2. MARCO REFERENCIAL**

#### <span id="page-27-2"></span>**2.1 Trabajos relacionados**

De acuerdo a sistemas similares implementados en diferentes empresas se logra ver la efectividad de los sistemas web, se utilizan diferentes métodos y herramientas para medir la eficiencia y eficacia de los sistemas implementados, también se dio a conocer el rendimiento en la usabilidad.

Para la planificación y seguimiento de cada uno de los proyectos, cabe recalcar, lo siguiente: cada actividad contiene tareas a realizarse, donde cada responsable es asignado por el administrador o a su vez de un rol secretaria, el mismo que es asignado por el rol con mayor privilegio, se le asigna las tareas a cada responsable y se podrá verificar su cumplimiento mediante un panel de visualización de actividades, el mismo que ayudará a la toma de decisiones y observación de problemáticas en cada área.

Los sistemas implementados con similares tecnologías logran tener un mejor desempeño dentro de las empresas y han logrado que los involucrados en el proceso puedan familiarizarse con las tareas a realizar más fácilmente y de esta manera puedan entregar a tiempo sus tareas asignadas, de la misma manera el administrador tiene un método de organización más efectivo al utilizar los sistemas web de este tipo (Gutiérrez 2020).

De acuerdo a las metodologías usadas en proyectos similares se logra comprobar el uso de la metodología SCRUM como la más usada y comprobada, dando así como resultado un proyecto exitoso o aceptable, este proceso es utilizado, ya que se trabaja de mejor manera, de forma muy eficiente, ya que involucra a todos los colaboradores tanto programadores y usuarios, llevando un control estricto de actividades que se deben de realizar, presentando avances en intervalos de tiempo, para la satisfacción del cliente (Viteri 2015).

En el siguiente proyecto "Desarrollo de un sistema web, para la gestión y seguimiento de los proyectos públicos o sociales para la junta parroquial de Licán", nos da a conocer la evaluación del sistema, donde se utilizó la norma ISO/IEC 9126, la cual permitió medir la eficacia del sistema, tomando en cuenta ciertas subcaracterísticas de la funcionalidad y eficiencia. Los resultados obtenidos revelan que el cumplimiento de la funcionalidad del sistema es excelente

con un 64.28%, la exactitud es de 65.71%, la seguridad es de 57%; además se observa que con el sistema los tiempos en realizar un determinado proceso disminuyeron en un 92 % con respecto a realizar los procesos manualmente. En conclusión, la aplicación desarrollada se encuentra óptima y funcional cumpliendo con los objetivos planteados; por lo tanto, se recomienda dar un buen uso y mantenimiento al sistema implementado mediante el ingreso de información verídica de los proyectos a ser gestionados (Valdivieso 2018).

Otro de los sistemas implementados similares a un sistema de planificación es "Sistema de seguimiento a planificación de pea para la facultad de informática y electrónica de la ESPOCH", con un total de 1358 líneas de código y un peso total de 256 MB, el cual a través de las pruebas correspondientes reveló una mejora del 86% en el tiempo de generación de reportes sobre el seguimiento a planificación y una reducción del 23% del tiempo invertido en generar el documento, volviendo así más eficiente al proceso con respecto al tiempo, además al ser implementado en un servidor web en permanente funcionamiento y accesible desde internet se logra mejorar la disponibilidad de la información; por los resultados favorables obtenidos se recomienda que el sistema sea implementado en toda la ESPOCH (Broncano 2016).

#### <span id="page-28-0"></span>**2.2 Planificación estratégica**

Según (Carter 2010), la planificación estratégica define mediante métodos el pronóstico general y los resultados deseados de una empresa u organización, también del cómo se lograrán los objetivos planteados.

A continuación, según (Balanced Scorecard Institute 2015), nos da a conocer que la planificación estratégica es una actividad de gestión organizativa, que se lo realiza con el objetivo de poner en orden las prioridades, garantizar que los interesados estén trabajando hacia los mismos objetivos, establecer un acuerdo sobre los resultados, y evaluar/ajustar la dirección de la organización en respuesta a un entorno cambiante.

La planificación estratégica eficaz articula no solo hacia dónde se dirige una organización y las acciones necesarias, sino también ayuda a la toma de decisiones y acciones fundamentales que guían a una organización (Balanced Scorecard Institute 2015).

El siguiente autor (Armijo 2011, p.15), nos da a conocer que la planificación estratégica es una herramienta elemental de gestión el mismo que ayuda a tomar decisiones, adecuarse a futuros cambios, demandas del entorno y lograr mayor eficiencia en los servicios que se proveen.

También nos indica que, a partir de un estudio de la situación actual, la planificación estratégica dará a conocer cuáles son las acciones a realizar para llegar a los futuros objetivos planteados, donde el tiempo de realización es mediano y largo plazo (Armijo 2011).

A continuación, en la Figura 1-2 presenta un modelo básico de planificación estratégica.

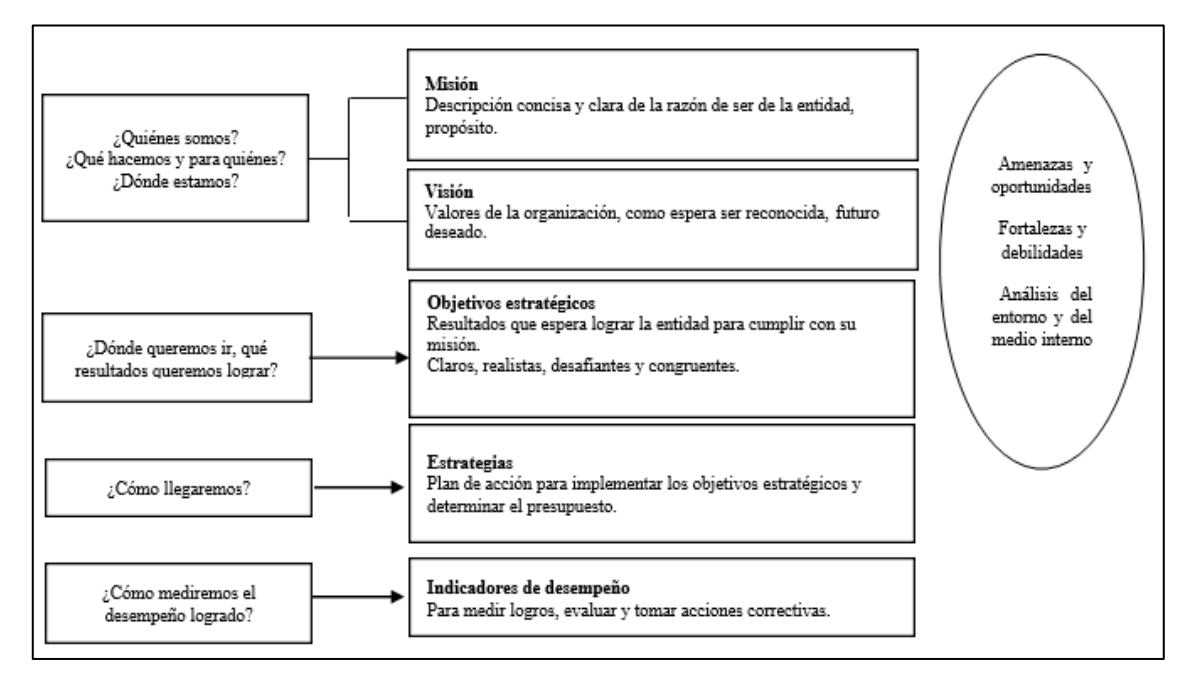

<span id="page-29-1"></span>**Figura 1-2:** Fases del proceso de planificación estratégica **Fuente:** (Armijo 2011)

Dado a conocer las definiciones de diferentes autores, la planificación estratégica tiene el propósito de definir ciclos de vida o a su vez etapas de desarrollo de proyectos, donde nos ayuda en la implementación de cada uno de los proyectos, a los cuales se les dará seguimiento desde la planificación.

#### <span id="page-29-0"></span>**2.3 Gestión de proyectos**

Para realizar una buena gestión de proyecto es necesario aplicar en las actividades los conocimientos, herramientas, técnicas y habilidades, las cuales se van realizando en orden para poder dirigir y controlar un proyecto, y así alcanzar las metas definidas (López 2009).

Dentro de un sistema de gestión de proyectos se toma varias premisas, que nos ayudan a obtener una eficiente planificación y seguimiento, las cuales son las siguientes:

- Planifique lo que hará o trabajará.
- Ejecute sus trabajos según lo planificado.
- Controle su trabajo según lo planificado.
- Aprenda de la experiencia y Mejore

Cada uno de los miembros de trabajo o de la organización de un proyecto debe de tener en cuenta las expresiones antes mencionadas, las mismas que deben de ser cumplidas.

En la Figura 2-2 nos presenta las fases de un plan de seguimiento, control y actuación de un proyecto.

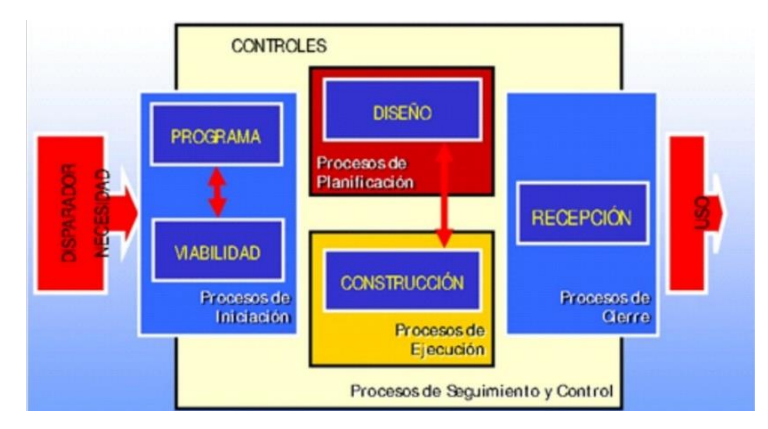

**Figura 2-2:** Planificación y seguimiento **Fuente:** (López 2009)

<span id="page-30-1"></span>Esto nos ayuda en la gestión de proyectos arquitectónicos, ya que existe varios errores los cuales son responsables de un fracaso de gestión, los cuales son:

- Definición inadecuada de las necesidades del cliente
- Indefinición en las especificaciones
- Falta de concreción del punto final del proyecto
- Comunicación deficiente sobre las necesidades y cambios del proyecto
- Aumento de costos innecesarios
- Finalización fuera de plazos

#### <span id="page-30-0"></span>**2.4 Aplicación web dinámica**

Las aplicaciones web dinámicas son mucho más complejas a nivel técnico, ya que utilizan bases de datos para cargar la información, y estos contenidos se van actualizando cada vez que el usuario accede a la web app. Generalmente cuentan con un panel de administración (llamado CMS) desde dónde los administradores pueden corregir o modificar los contenidos, ya sean textos o imágenes. (Lizarralde 2008)

#### <span id="page-31-0"></span>*2.4.1 Características principales de las aplicaciones Web Dinámicas*

La interacción de una aplicación web dinámica es procesada mediante un servidor, esto significa que cada acción del usuario en la aplicación se traduce a una petición, lo mismo que produce la actualización de la página web mediante un navegador (Lizarralde 2008).

Una interacción entre el cliente y el servidor presenta las siguientes características:

- Mayor interactividad, ya que el usuario puede interactuar con la aplicación y solicitar el servicio que desee.
- Actualización permanente, suele actualizarse frecuentemente a medida que se va codificando y ejecutando el mismo que se transfiere directamente al navegador.
- Ejecución sin instalación, lo único necesario para utilizar la aplicación web es de internet y de cualquier navegador.
- Ejecución multiplataforma, todo lo necesario para la visualización de la aplicación es de un navegador e internet, por lo tanto, no es necesario crear diferentes versiones para cada sistema operativo.

Un dato importante es que, para la implementación de una aplicación web tiene un costo asociado donde también puede existir cierta latencia que dependerá de diversos factores, como la velocidad de la conexión y la disponibilidad de atención que presente el servidor.

Hay que tomar en cuenta también la utilización de código interpretado, ya que el mismo brinda una gran flexibilidad, permitiendo incluso su modificación en tiempo de ejecución.

#### <span id="page-31-1"></span>**2.5 Metodología de desarrollo**

#### <span id="page-31-2"></span>*2.5.1 Metodologías de desarrollo ágiles*

En la actualidad existe varias metodologías de desarrollo ágiles, los mismos que se diferencian por su estructura y su forma de aplicar en cada proyecto.

Un proyecto de desarrollo software posee varios factores asociados como: La complejidad, el tamaño, presupuesto y tiempo asignado. Los cuales son algunos de los factores que se debe de tomar en cuenta para la selección de la metodología (Quiñonez et al., 2019).

Existen una gran variedad de metodologías ágiles, en la Tabla 1-2 se describe algunos, con sus respectivas características.

|                                                     | XP                                              | <b>SCRUM</b>                             | <b>KANBAN</b>                                                                                      |
|-----------------------------------------------------|-------------------------------------------------|------------------------------------------|----------------------------------------------------------------------------------------------------|
| <b>Enfoque</b>                                      | Iterativo, incremental                          | Iterativo, incremental                   | Incremental                                                                                        |
| Periodo<br>ciclo<br>del<br>de<br>iteración          | 1-6 semanas                                     | 2-4 semanas                              | No tiene puntos de inicio o<br>final definidos                                                     |
| Tamaño<br>adecuado<br>del<br>proyecto y complejidad | Proyecto<br>pequeño<br>$\mathbf{V}$<br>sencillo | Para proyectos grandes y<br>complejos    | Proyectos<br>pequeños<br>y<br>medianas.                                                            |
| Involucramiento<br>del<br>usuario                   | Activamente<br>involucrado                      | A través del propietario<br>del producto | Sin prescripción                                                                                   |
| Documentación                                       | Documentación básica                            | Documentación básica                     | Evita la documentación                                                                             |
| Principales prácticas                               | Simplicidad,<br>programación en pares           | Reuniones de SCRUM                       | Limita el número de tareas<br>a hacer el mismo tiempo.<br>Control<br>flujo<br>del<br>de<br>trabajo |

<span id="page-32-0"></span>**Tabla 1-2:** Diferentes metodologías de desarrollo ágiles

**Fuente:** (Montoya Suarez et al., 2016)

**Realizado por:** Delgado, Juana.; Bravo, Luiggi. 2020.

Uno de los principios básicos fundamentales de las metodologías ágiles es la debida comunicación con el cliente, ya que es primordial para el buen desarrollo del proyecto. Se dio a conocer según (Montoya Suarez et al., 2016, p.3-4) cuatro postulados fundamentados en marzo del 2011 los cuales son: individuos e interacciones sobre procesos y herramientas, Software que funciona sobre documentación exhaustiva, Colaboración de clientes sobre la negociación del contrato y Respuestas a cambios sobre seguir un plan.

Según los resultados XIV informe anual del estado de las metodologías ágiles 2020, nos da a conocer que SCRUM es la preferida a nivel mundial, donde la Figura 3-2 da a conocer los porcentajes de uso en las actuales organizaciones:

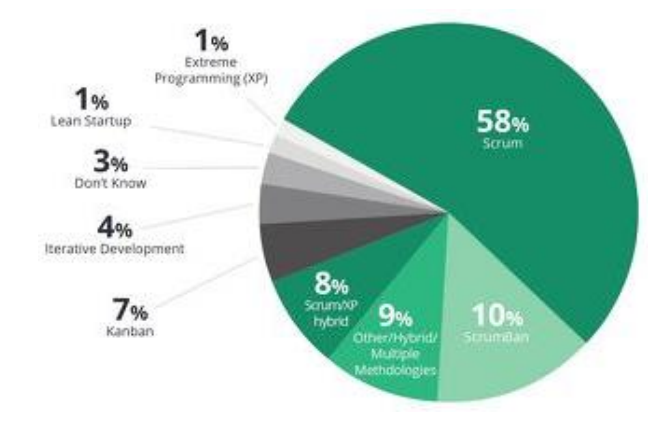

**Figura 3-2:** Metodologías agiles reporte 2020 **Fuente:** (VersionOne 2020)

<span id="page-33-1"></span>Existe tantas ventajas y desventajas de cada una de las metodologías ágiles, por ende, tienen varios enfoques diferentes, pero la mayor adopción en empresas y organizaciones es SCRUM. Uno de los principales objetivos de esta metodología es que los miembros del equipo de desarrollo y stakeholders interactúen frecuentemente, además, en el transcurso de cada iteración se va realizando requerimientos por priorización lo mismo que ayuda a las demandas cambiantes del software o del cliente.

#### <span id="page-33-0"></span>*2.5.2 Metodología SCRUM*

SCRUM es una de las metodologías más elegidas por las empresas y organizaciones, ya que es ágil y flexible para gestión de desarrollo de proyectos, en la Figura 4-2 se muestra cada uno de los procesos a realizar para un buen uso de la metodología SCRUM.

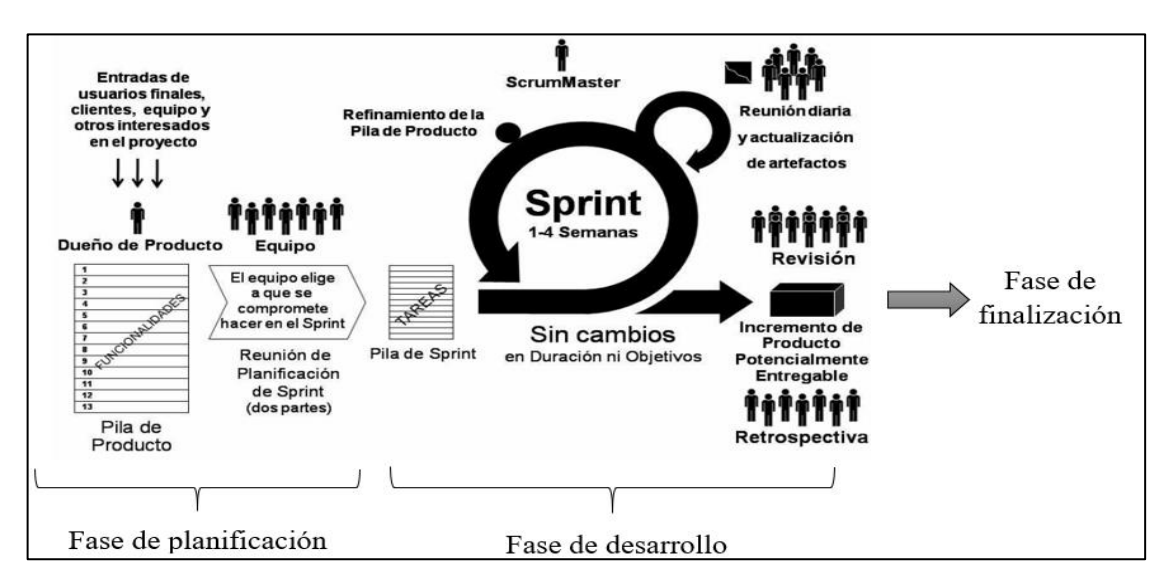

<span id="page-33-2"></span>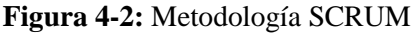

**Fuente:** (Deemer et al., 2010, p.5)

El desarrollo del trabajo en la metodología SCRUM se lo realiza por los denominados Sprints, los cuales son iteraciones de 1 a 4 semanas, tienen una fecha limitada para realizar requerimientos priorizados, después de cada iteración existe una retroalimentación para mejorar el trabajo. En la metodología existe tres roles, las cuales cada uno son importantes para el desarrollo del proyecto, también existe varias fases para realizar un buen desarrollo de la metodología, donde cada una de ellas son constituidas y revisadas en cada sprint para así obtener un buen resultado final (Deemer et al., 2010, p.9).

#### <span id="page-34-0"></span>*2.5.2.1 Características*

- Uno de los objetivos principales es la satisfacción del cliente, en cada interacción junto con los stakeholders.
- Entre sprints se aceptan requisitos cambiantes.
- Encaminado a lograr pequeños incrementos de software completamente funcionales.
- Es un modo de desarrollo adaptable, antes que predictivo.
- Utiliza el modelo de construcción incremental basado en iteraciones y revisiones.
- Equipos de desarrollo e interesados del proyecto auto-organizado.
- Alta flexibilidad. (Deemer et al., 2010)

#### <span id="page-34-1"></span>*2.5.2.2 Roles*

A continuación, en la Tabla 2-2 se da a conocer sobre los tres roles principales en la metodología SCRUM, cada uno tiene una responsabilidad fundamental para cumplir los objetivos planteados.

| <b>Roles</b>         | Descripción                                                           |  |
|----------------------|-----------------------------------------------------------------------|--|
| <b>Scrum Master</b>  | Es el encargado de liderar la gestión de las acciones a realizarse en |  |
|                      | el desarrollo del proyecto, en cada una de las fases.                 |  |
| <b>Product Owner</b> | Es el cliente o representante del proyecto.                           |  |
| Developmet           | Equipo encargado del desarrollo técnico del software.                 |  |

<span id="page-34-3"></span>**Tabla 2-2:** Descripción de los roles involucrados en la metodología SCRUM

**Fuente:** (Deemer et al., 2010).

<span id="page-34-2"></span>**Realizado por:** Delgado, Juana.; Bravo, Luiggi. 2020.

#### *2.5.2.3 Fases de la metodología*

Según (Deemer et al., 2010, p.3-4) nos da a conocer sobre cada una de las fases que se desarrolla en la metodología SCRUM, los cuales se los define y se estructura de la siguiente manera:

#### **a.- Fase de inicio**

En la primera fase se encarga de estudiar y analizar el proyecto a desarrollar identificando las necesidades de la empresa u organización. (Deemer et al., 2010, p. 9-11)

En la fase de inicio por lo general se determina con tres preguntas, las cuales son:

- ¿Qué quiero?
- ¿Cómo lo quiero?
- ¿Cuándo lo quiero?

Los pasos a realizar para poder concretar la primera fase son:

- Detallar los antecedentes de la empresa.
- Identificar a los integrantes para el desarrollo del proyecto.
- Definir los requerimientos a realizar.

#### **b.- Fase de planificación**

La siguiente fase empieza con una lista de requisitos priorizados de funcionalidades y estimar, el mismo que tiene el nombre de Product Backlog, el cual es elaborado por el Product Owner, donde se los divide en sprints (Iteraciones). (Deemer et al., 2010, p. 9)

Los Sprints son:

- Iteraciones de 1 a 4 semanas
- Son consecutivas.
- De duración fija.
- Terminan en una fecha específica, aunque no se haya terminado el trabajo (No se alargan).
- Cada iteración debe de proporcionar un resultado completo.

#### **Selección de requisitos:**

Tiempo máximo (4 horas), el Product Owner (Cliente) presenta al equipo de desarrollo los requisitos con su respectiva priorización, donde descartan dudas y seleccionan los requisitos más prioritarios para realizar en el sprint. (Deemer et al., 2010, p. 17-18)
## **Planificación de la iteración:**

Tiempo máximo (4 horas), el equipo de desarrollo realiza una lista de tareas de los requisitos a realizar junto con la estimación de esfuerzo y asignación de tareas a cada miembro.

#### **c.- Fase de desarrollo**

En la siguiente fase corresponde a la implementación del proyecto, el desarrollo de las revisiones y retrospectivas. (Deemer et al., 2010, p. 3)

# **Ejecución de la iteración**

Todos los días el equipo se reúne para informar del progreso (aproximadamente 15 minutos), el equipo de desarrollo inspecciona el trabajo realizado por cada uno, donde plantea dificultades o inconvenientes para realizar las tareas y trazar soluciones, cada miembro plantea tres preguntas en la reunión:

- ¿Qué he hecho desde la última reunión de sincronización?
- ¿Qué voy a hacer a partir de este momento?
- $i$ , Qué impedimentos tengo o voy a tener? (Deemer et al., 2010, p. 12).

#### **Revisión y retrospectiva**

- **Revisión:** Tiene una duración aproximada de 4 horas, presentación de los requisitos finalizados en la iteración asignada e informando también de los cambios si existiera y así realizar adaptaciones si fuese necesario. (Deemer et al., 2010, p. 14)
- **Retrospectiva:** De igual manera tiene una aproximación de 4 horas a realizarse, el equipo de desarrollo da a conocer la forma que trabajó en la iteración y cuáles son los problemas que están impidiendo trabajar eficientemente, para así mejorar el desarrollo del proyecto. (Deemer et al., 2010, p. 15)

También al final del sprint junto con los stakeholders se obtiene comentarios y opiniones constructivas que se pueden incorporar al siguiente Sprint, además de planificar y ver si es necesario cambiar o replanificar objetivos para un mayor rendimiento en el desarrollo del proyecto.

# **d.- Fase de Cierre**

Al final del proyecto, el equipo revisa la finalización del proyecto con los interesados (Stakeholders) en el proyecto, y les enseña lo que han construido.

La última fase se refiere a la entrega del producto, las tareas son:

- Entregables finales.
- Retrospectiva del proyecto.

Un gran aporte son las gráficas(Burndown Chart) el cual es un diagrama de representación gráfica que orienta sobre el trabajo que se realiza en cada uno de los sprints y también se puede representar el total del trabajo. (Deemer et al., 2010, p. 12)

# **2.6 Arquitectura de software**

La arquitectura de software es la forma en que los componentes se organizan para construir un sistema, los cuales se relacionan e interactúan entre sí, cumpliendo los criterios establecidos como son: el diseño y la calidad (Bahit 2018).

#### *2.6.1 Arquitectura N-Capas*

Para realizar una aplicación web según (Cardador 2014) se desarrolla en función de varias capas, como las siguientes:

#### **a.- Capa de presentación**

Es un conjunto de componentes que conforman la interfaz de usuario, con la ayuda de diferentes herramientas como:

- **Ajax:** Es el encargado de cargar y renderizar una página con la ayuda de diferentes estándares como XHTML (eXtensible HyperText Markup Language) y CSS (Cascading Style Sheets - Hojas de Estilo en Cascada).
- Una herramienta importante es el framework que sirve para el diseño libre de la página web, ayuda a la construcción de interfaces basadas en plantillas, creación de componentes, funciones y librerías. (Cardador 2014)

#### **b.- Capa de servicio web**

Abarca la lógica principal del procesamiento de datos, se comunica con la capa de presentación, donde recibe las peticiones y devolver los resultados, también se comunica con la capa de acceso a datos para procesar información. (Cardador 2014)

# **c.- Capa de acceso de datos**

Abarca la lógica de acceso y persistencia de datos dentro de la aplicación web, reciben solicitudes de información desde la capa de negocio. (Cardador 2014)

# *2.6.2 Patrón MVC*

El patrón MVC (Modelo-Vista-Controlador) es una guía para el diseño de arquitecturas de software encargado de separar los objetos de negocio (Modelo), Interfaz de usuario (Vista) y el control de las interacciones de usuarios (Controlador), donde dicho patrón facilita realizar mantenibilidad y permite realizar escalabilidad eficiente de forma sencilla, ya que no mezcla código, por ende, no existe mayor complejidad al momento de realizar cambios (Gutiérrez 2014).

Según (Quinton 2017, p. 2-8) define los tres niveles de la siguiente manera:

- **Modelo:** Representa la lógica de negocio y es el encargado de gestionar los datos como intermediario con la base de datos.
- **Vista:** Es el encargado de visualizar de forma gráfica información para su posterior gestión.
- **Controlador:** Es el intermediario entre vista y modelo, controla la interacción que solicita el usuario.

En la Figura 5-2 se muestra los elementos y funcionamiento que realiza el patrón MVC.

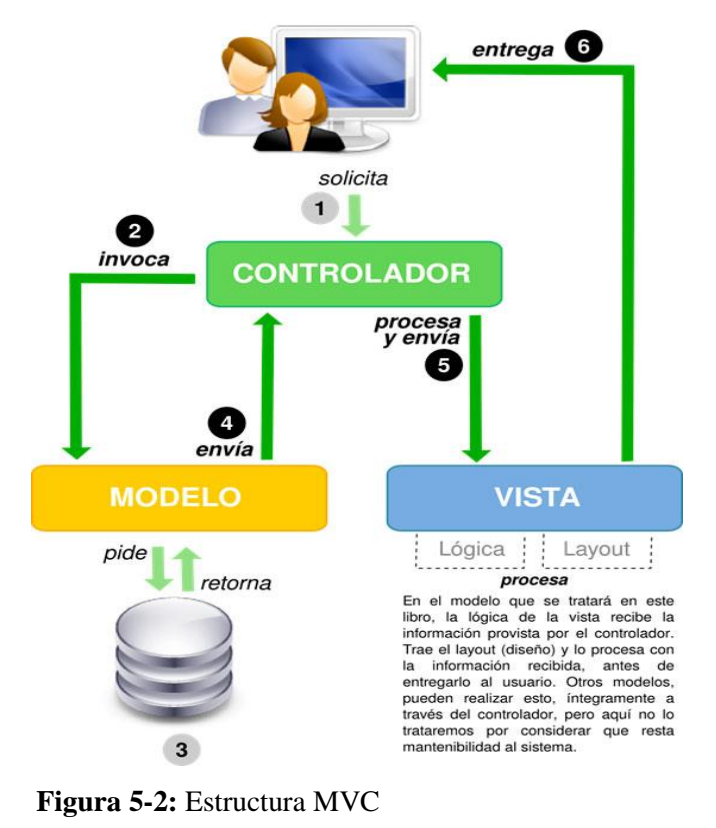

**Fuente:** (Bahit 2018, p. 37)

#### **Proceso:**

Según Bahit (2018, p. 36-37) el funcionamiento del patrón MVC es la siguiente:

- El usuario interactúa o realiza una petición en la interfaz de usuario (por ejemplo: el usuario pulsa un botón, enlace, etc.)
- El controlador recibe la notificación de la acción solicitada por el usuario y gestiona el evento, puede hacerlo a través de un gestor de eventos (handler).
- El controlador hace un llamado al modelo, posiblemente modificándolo de forma adecuada a la acción solicitada por el usuario mediante un llamado de retorno - callback.
- El modelo es el encargado de interactuar con la BD (Base de datos), en este caso en una capa de abstracción como un Web Service, el mismo que retorna al controlador.
- El controlador recibe y envía a la vista.
- La interfaz de usuario (Vista) procesa información, con la capa de lógica y el diseño haciéndolo conjuntamente para la entrega de información al usuario.
- Si el usuario realiza otra petición, el ciclo reinicia nuevamente.

### **2.7 Herramientas de desarrollo**

A continuación, se define cada una de las herramientas, tecnologías a utilizar para el desarrollo del software, las cuales son las siguientes:

Los lenguajes de programación ayudan al desarrollador a escribir un conjunto de instrucciones (algoritmos) las mismas que son interpretadas por el equipo (computador). Para el desarrollo de sistemas informáticos es requerido la selección de uno o varios lenguajes, herramientas y tecnologías de acuerdo a las necesidades del proyecto.

En la actualidad existe gran variedad de lenguajes de programación con ventajas y desventajas, su uso depende de la necesidad del usuario, en la Tabla 3-2 se detalla cada punto esencial para su comprensión.

| Lenguaje    | Definición                                                                                                    | <b>Ventajas</b>                                                                                                    | Desventajas                                                                                                    |
|-------------|----------------------------------------------------------------------------------------------------|----------------------------------------------------------------------------------------------------|----------------------------------------------------------------------------------------------------|
| Php<br>Java | <b>PHP</b><br>(Hypertext<br>Preprocessor) es un lenguaje<br>de programación de código<br>del<br>lado<br>servidor<br>del<br>diseñado para el desarrollo<br>Web de contenido dinámico<br>(Rodríguez 2008).<br>lenguaje<br>de<br>Es<br>un | Multiplataforma.<br>$\bullet$<br>(Código<br>Acceso<br>libre<br>$\bullet$<br>abierto).<br>$\bullet$<br>Permite<br>programación<br>orientada a objetos.<br>$\bullet$<br>Capacidad de conexión con<br>mayoría<br>la<br>de<br>$\log$<br>manejadores de base de<br>datos.<br>Portabilidad<br>$\bullet$ | El código fuente no pueda<br>$\bullet$<br>ocultado de<br>ser<br>una<br>manera eficiente.<br>código<br>Nuestro<br>estará<br>$\bullet$<br>seguro para ejecutar si es<br>nuestro propio servidor.<br>Inseguro.<br>$\bullet$<br>Al realizar aplicaciones<br>$\bullet$ |
|             | programación orientado a<br>objetos, con la posibilidad<br>de ejecutarse en cualquier<br>contexto, la portabilidad es<br>uno de sus principales logros<br>(Yates 2015).                                                                | $\bullet$<br>Soporta<br>gráficas,<br>animaciones, sonidos, base<br>de datos, etc.<br>Herramienta libre.<br>$\bullet$<br>Ahorra la instalación de<br>$\bullet$<br>plugins.                                                                                                    | grandes puede disminuir<br>la velocidad de ejecución<br>Java no existen mucha<br>$\bullet$<br>ventaja con respecto a los<br>gráficos<br>entornos<br>de<br>diseño.                                                                                                 |
| Python      | lenguaje<br>Es<br>de<br>un<br>programación<br>multiparadigma, orientación<br>también<br>objetos<br>$\overline{\mathbf{V}}$<br>a<br>funcional<br>programación<br>(Álvarez 2016).                                                        | Multiplataforma.<br>$\bullet$<br>Posee buenas librerías para<br>$\bullet$<br>codificación.<br>$\bullet$<br>Fácil gestión de errores.                                                                                                    | lenguaje<br>Es<br>$\bullet$<br>un<br>interpretado, por ende, es<br>lento.<br>Es compleja.<br>٠                                                                                                    |

**Tabla 3-2:** Diferentes tipos de lenguajes de programación

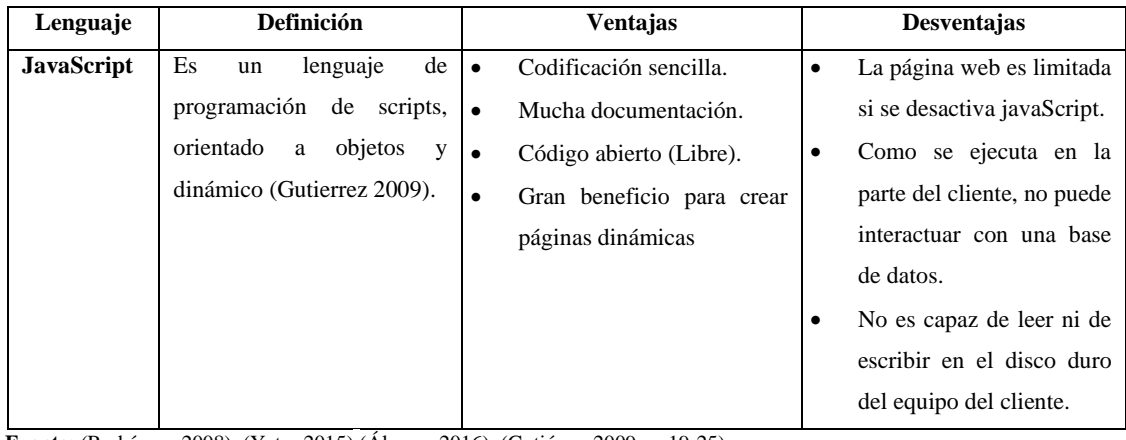

**Fuente:** (Rodríguez 2008); (Yates 2015);(Álvarez 2016); (Gutiérrez 2009, p. 19-25). **Realizado por:** Delgado, Juana.; Bravo, Luiggi. 2020.

Después del análisis del cuadro comparativo de los lenguajes de programación se decidió usar java como lenguaje principal de desarrollo, este lenguaje posee muchas ventajas como: ayudar a la programación orientada a objetos, apoyar a la reutilización de código, es multiplataforma y beneficia al rendimiento en el despliegue, entre otros beneficios, como la escalabilidad en un futuro si así lo decidiera el dueño del sistema.

De los 20 lenguajes de programación más usados en 2020 según (Florido 2020) java sigue siendo el más usado desde hace muchos años por su gran ventaja de legibilidad y simplicidad.

#### *2.7.1 Java*

Java es un lenguaje de programación orientado a objetos y es muy potente para el desarrollo de aplicaciones web, comparando con diferentes lenguajes de programación se podría decir que tiene poca complejidad en escritura de código (Llastarri y Ramírez 2003).

Algunas de las características son las siguientes:

- **Simple:** La gran variedad de librerías ayuda mucho al desarrollador a que la programación sea más sencilla.
- **Orientado a objetos:** Una de las ventajas de programación con orientada a objetos es que ayuda mucho en las etapas de especificación y diseño.
- **Distribuido:** Simplicidad en la orientación a usos relacionados con internet.
- **Robusto:** Resistente a errores, java detecta errores en tiempo de ejecución lo cual beneficia a dar soluciones.
- **Seguro:** En entornos de red los aspectos de seguridad son estudiados minuciosamente para ser aplicados en java.
- **Portable:** Los tipos de datos ocupan estrictamente lo mismo en cualquier plataforma.
- **Alto rendimiento:** El rendimiento de java es el más aceptable frente a diferentes lenguajes de programación.
- **Dinámico:** Se adapta a entornos en evolución, donde los métodos y atributos ayudan a una mejor creación de páginas web. (Llastarri y Ramírez 2003, p. 9-10)

# *2.7.2 JavaScript*

Es un lenguaje de programación orientada a objetos, comúnmente abreviado como JS con una sintaxis parecida al lenguaje de programación C, cabe recalcar que java y JavaScript no guarda relación alguna. Según (Luna 2019) entre las 5 tecnologías más populares JavaScript está con 67.8% de popularidad.

Según (Luna 2019, p. 4-6) posee muchos beneficios como lenguaje puro tales como:

- Es un lenguaje poderoso y sencillo a comparación de diferentes lenguajes.
- Está integrado en los navegadores web más populares.
- Se adapta rápidamente para el desarrollo web dinámico.
- Tiene soporte para todos los dispositivos móviles y permite el desarrollo de aplicaciones móviles hibridas.
- Es multiplataforma.

# *2.7.3 JQuery*

Es un framework de JavaScript del lado del cliente, el principal objetivo es simplificar los comandos comunes, el lema de Jquery es "Escribir menos para hacer más", y es de código libre (Lancker 2014).

# **Características**

- Asegura la flexibilidad de ingreso a los elementos de HTML a través de la variedad de selectores que existen.
- Busca y accede de manera sencilla e intuitiva a todos los elementos del documento.
- Codificación de scripts más intuitiva y concisa.
- Los métodos y funciones no se limitan, aportando así una nueva visión de JavaScript.
- Es compatible con diferentes navegadores.
- Existe abundante documentación en la web (Lancker 2014).

Existe varias razones por las cuales escoger Jquery como framework, las cuales en la Tabla 4-2 se detallan cada una:

## **Tabla 4-2:** Ventajas y desventajas de Jquery

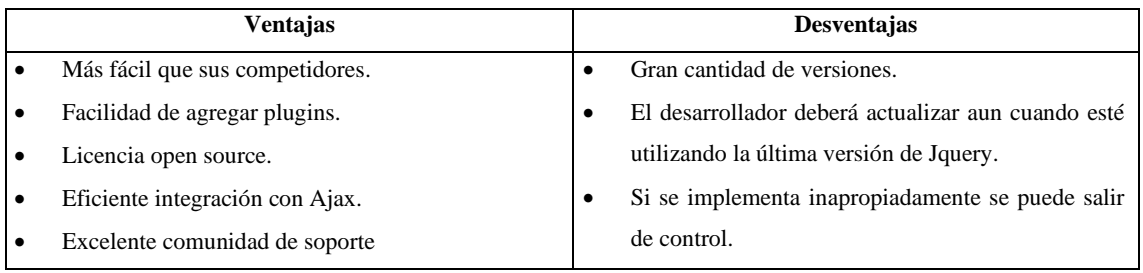

**Fuente:** (Lancker 2014).

**Realizado por:** Delgado, Juana.; Bravo, Luiggi. 2020.

Una de las razones por las cuales se elige aplicar jQuery es que simplifica enormemente la programación de JavaScript, por ende, reduce el tiempo de desarrollo y también es fácil de aprender.

# *2.7.4 Payara Server*

Creado en el año 2014, se creó basándose en el servidor Glassfish, tiene mejoras, correcciones de errores y parches, una de las principales ventajas es que tiene soporte 24/7 y es de código abierto (Toscano 2018).

# **Características:**

- **Actualización:** Conlleva una frecuencia trimestral de versiones, parches y actualizaciones.
- **Herramientas de caching:** Posee varias herramientas para manejar la caché.
- **Agrupamiento automático:** Integra una herramienta llamada Hazelcast, la cual es escalable y maneja la clusterización (Agrupamiento).
- **Soporte microservicios:** Posee distribución Payara micro para microservicios y adicionalmente soporte microprofile.
- **Optimizado:** Tiene un soporte de producción tanto para ambientes como para producciones urgentes.

• **Comunidad:** Está en el repositorio Payara Github, lo cual ayuda a la comunidad a revisar el código fuente, descargarlo y participar en las mejoras. (Toscano 2018)

Al ser compatible payara con glassfish la migración de datos es fácil de realizarlo, también posee una gran comunidad la cual le ayuda a tener actualizaciones que apoyan a ser mejor, por las ventajas antes mencionadas y muchas más se eligió trabajar con payara server.

# *2.7.5 PostgreSQL*

Es un sistema de gestión de base de datos relacionales open source, en la actualidad es uno de los motores de base de datos más potentes del mercado, utiliza un modelo cliente/servidor, usa multiprocesos facilitando la escalabilidad y es flexible**,** esta comunidad está denominada PDGD (PostgreSQL Global Development Group) (Hostingpedia 2019).

Según (Hostingpedia 2019) existe varias características, las cuales son:

- Utiliza un sistema de alta concurrencia denominado MVCC, procesos múltiples de la misma tabla.
- Utiliza sistema Hot Standbly el cual permite conectarse al servidor y ejecutar búsquedas mientras está en modo recuperación, no detiene sus consultas y mantiene las conexiones trabajando.
- Permite notificaciones a tiempo real, sincronizando varios dispositivos para la notificación cuando se realicen cambios específicos.
- Tiene la capacidad de guardar y restaurar la base de datos, sin la necesidad de realizar respaldos completos de forma frecuente. (Hostingpedia 2019)

Existe pros y contra de dicha base de datos, en la Tabla 5-2 se detalla cada una.

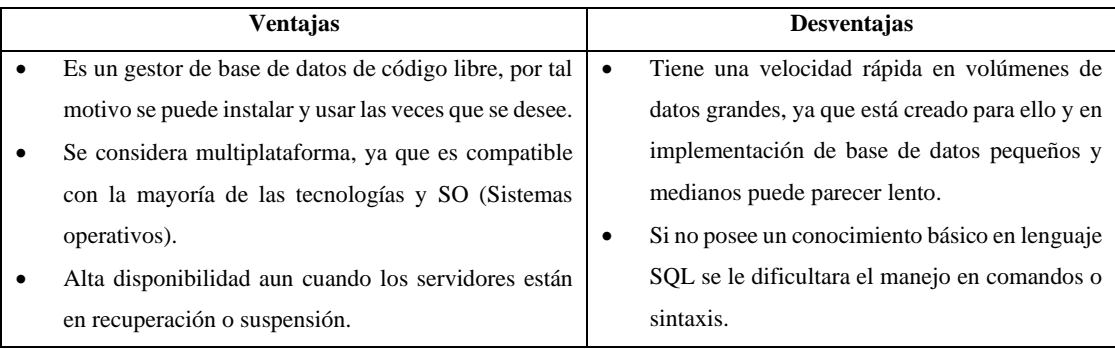

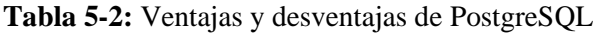

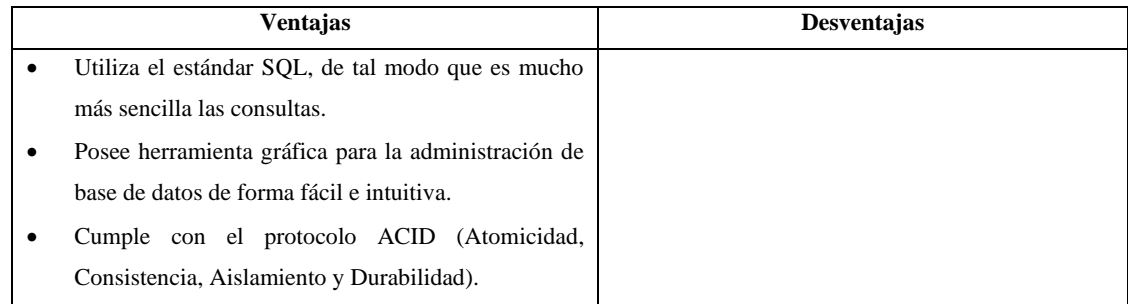

**Fuente:** (Hostingpedia 2019).

**Realizado por:** Delgado, Juana.; Bravo, Luiggi. 2020.

PostgreSQL permite la creación y gestión efectiva de bases de datos con altos niveles de seguridad, también es una herramienta de licencia libre por cuanto es seleccionada con gran frecuencia por su factibilidad de uso, también cuenta ya con varias versiones, cada una con mejoras perceptibles para quienes recurren a seleccionarla como sistema gestor de base de datos.

# *2.7.6 Framework*

Es un conjunto de archivos y módulos que facilitan la creación de aplicaciones, ya que es un esquema de reutilización de software mediante la aportación de librerías o funcionalidades anteriormente ya creadas (AcensTechnologies 2014).

# **Bootstrap**

Es un framework que se utiliza para el desarrollo web con HTML, CSS y JavaScript para el diseño de sitios y aplicaciones web, es un conjunto de herramientas de código abierto el cual está enfocado en ser adaptable o responsive design (Reyes 2018).

Según (Reyes 2018) existe varias ventajas de utilizar Bootstrap, las cuales son:

#### **Ventajas:**

- Gracias a su sistema de columnas facilita el proceso de maquetado.
- Compatible con gran parte de las librerías de JavaScript.
- Si posee conocimiento sobre HTML y CSS el aprender Bootstrap es sencillo.
- Se actualiza constantemente en nuevas versiones y se adapta las necesidades de los usuarios.
- Posee un gran número de elementos y plugins listos para usar.
- Facilita el diseño y desarrollo en front-end.

Según (Developerz 2020) existe algunos inconvenientes al utilizar el framework Bootstrap, las cuales son:

## **Desventajas**

- Para realizar cambios en el diseño predefinido de Bootstrap existe un grado alto de dificultad.
- Si desea personalizar un sitio debe realizar procesos extras o a su vez arriesgarse que se vea idéntico unas de otras.
- Existe outputs innecesarios para el HTML, ya que posee estilos complejos de búsqueda.
- Existencia de muchos plugins innecesarios.
- Posee muchas clases en HTML con nombres poco intuitivo, ya que lo vuele tedioso. (Developerz 2020)

Bootstrap es un framework que ayuda a agilizar el desarrollo, porque posee muchas herramientas y librerías extremadamente útiles y populares, las cuales facilitan la creación de la página web.

#### *2.7.7 Tecnología*

#### *2.7.7.1 JSON*

JavaScript Object Notation (Notación de objetos de JavaScript), es un estándar compuesto por un texto en plano para el intercambio de datos, es simple de interpretar y es independiente de los lenguajes de programación, lo cual facilita la interpretación por diferentes programas (Aguirre 2020).

#### **Características:**

- Reduce el tamaño de los archivos y el volumen de datos que se va a transmitir.
- El uso de comillas dobles para las cadenas y los nombres de propiedades son importantes para su funcionamiento. (Las comillas simples no son válidas).
- Es válido con cualquier tipo de dato. (Aguirre 2020, p. 5-12)

Según (Barrera 2019) menciona diferentes ventajas y desventajas, en la Tabla 6-2 se plasma cada una.

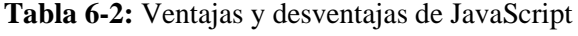

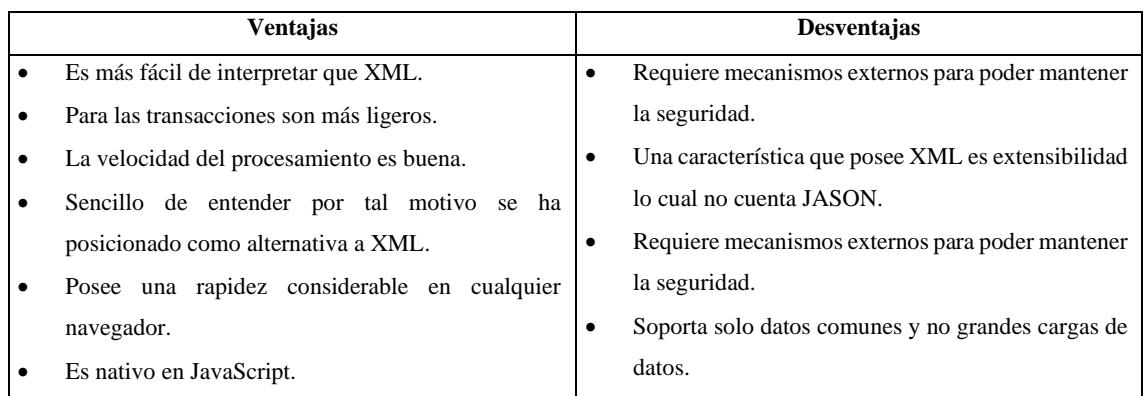

**Fuente:** (Barrera 2019).

**Realizado por:** Delgado, Juana.; Bravo, Luiggi. 2020.

Json tiene múltiples ventajas, pero cabe recalcar que permite el intercambio de distintos tipos de valores, entre ellos arrays y objetos, lo cual ayuda de gran manera la capacidad de almacenar todo tipo de dato de forma sencilla, también es constituido como un estándar de intercambio.

# *2.7.7.2 AJAX*

Las siglas de AJAX significan JavaScript asíncrono y XML (Asynchronous JavaScript and XML), permiten que las aplicaciones web se ejecuten de forma asíncrona, realizando procesos de solicitudes en segundo plano, mientras se siga ejecutando acciones. Con la ayuda de Ajax permite que el cliente se comunique con el servidor (Hostinger 2019).

Según (Eguiluz 2006) algunas de las tecnologías que forman Ajax son las siguientes:

El funcionamiento de AJAX se basa en realizar solicitudes HTTP que se emite asincrónicamente, desde la página del cliente al servidor, lo cual se usa los datos recibidos en la respuesta para actualizar las partes correspondientes de la página, en la Figura 6-2 se visualiza la estructura del funcionamiento de Ajax.

- **XHTML y CSS:** Son estándares definidos por el W3C que apoya a las construcciones de páginas web.
- **JavaScript:** Une todas las demás tecnologías.
- **DOM,** utilizado para la interacción dinámica y la manipulación de presentaciones.
- **XML, XSLT y JSON** se utilizan para el intercambio y manipulación de información.
- **XMLHttpRequest** se usa para intercambiar información de forma asincrónica.

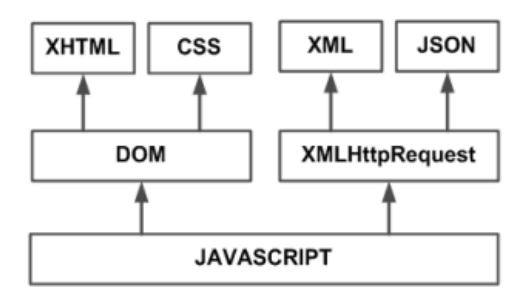

**Figura 6-2:** Tecnologías que forman Ajax **Realizado por:** (Eguiluz 2006)

A continuación, en la Tabla 7-2 se detalla cada una de las ventajas y desventajas que posee la tecnología AJAX.

**Tabla 7-2:** Ventajas y desventajas de Ajax

| Ventajas                                             |           | Desventajas                                        |
|------------------------------------------------------|-----------|----------------------------------------------------|
| Es de código abierto, también utiliza tecnologías ya | $\bullet$ | Para el desarrollo en un proyecto pequeño no tiene |
| existentes.                                          |           | inconvenientes en el mantenimiento de código,      |
| Para la seguridad se realiza la implementación de    |           | pero en proyectos grandes tiende a complicarse.    |
| validaciones en el lado del servidor.                | $\bullet$ | Presenta fallas en ocasiones frente a botones de   |
| Existe mayor interacción al enviar peticiones al     |           | navegación.                                        |
| servidor.                                            | ٠         | Encontrar errores es tedioso y difícil, porque se  |
| Mayor velocidad de respuesta.                        |           | encuentra tanto en el servidor como en el cliente. |
| Menor tiempo de procesamiento en el servidor para    | ٠         | Si no cuenta con la activación pertinente de       |
| él envió de datos solicitados.                       |           | JavaScript no funciona la implementación realizada |
| Existe muchas librerías y frameworks que ayudan      |           | con Ajax.                                          |
| en gran parte a Ajax.                                | ٠         | Si no posee conocimiento sobre las tecnologías que |
| Es portable.                                         |           | intervienen en Ajax, se le dificultará<br>su       |
|                                                      |           | implementación.                                    |

**Fuente:** (López y Chiliquinga 2011)**.**

**Realizado por:** Delgado, Juana.; Bravo, Luiggi. 2020.

Uno de los principales objetivos de utilizar Ajax es que permite acceder a los datos y visualizarlos en la web sin la necesidad de recargar la página completa.

#### *2.7.8 Servicio*

Un servicio web es una tecnología de red el cual ayuda a interactuar con distintas aplicaciones a través de la red, se usa los protocolos de transporte como (HTTP / HTTPS) para el intercambio de mensajes, Según (Ramos 2009, p.11) el grupo de arquitectura de servicios web lo define como un sistema que apoya a la interoperabilidad de red entre computadoras.

# *2.7.8.1 SOAP*

El servicio web SOAP significa Simple Object Access Protocolo (Protocolo simple de acceso a objetos), basado en formato XML que define el formato de los mensajes que se utilizarán para la comunicación con los servicios web y para garantizar el transporte de datos se utiliza los protocolos como HTTP, SMTP, etc. (Tihomirovs y Grabis 2016)

#### **Según (Meneses 2017) y (W3schools 2020) las características del servicio SOAP son:**

- Las operaciones son definidas como puertos WSDL.
- Es un protocolo de comunicación de aplicaciones.
- Es un formato para enviar y recibir mensajes.
- Es independiente de la plataforma.
- Paradigma de intercambio de mensajes unidireccional.
- Comprende cualquier plataforma y puede analizar este tipo de estructura

#### **Estructura del mensaje SOAP**

Para comprender de mejor manera la estructura del mensaje de SOAP, en la Figura 7-2 se muestra la división de su estructura.

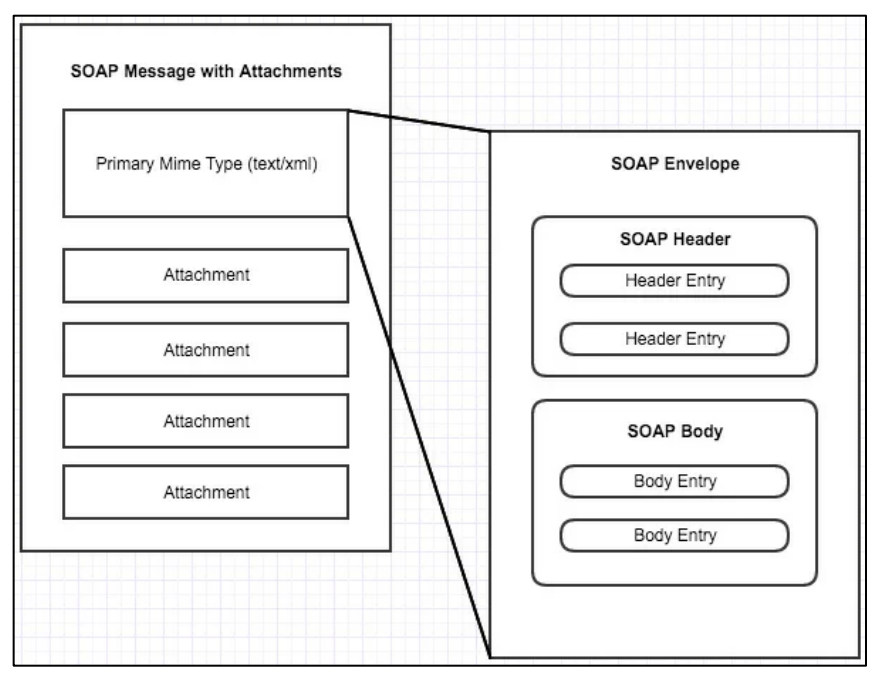

**Figura 7-2:** Mensaje SOAP **Realizado por:** (Reyes 2016)

El mensaje SOAP no es más que un simple documento XML.

La estructura del mensaje SOAP, según (W3schools 2020) y (Reyes 2016) contiene los siguientes elementos:

- **SOAP Envelope:** Que identifica el documento XML como un mensaje SOAP, se utiliza para encapsular todos los detalles en el mensaje SOAP.
- **Header (Encabezado):** Contiene información de encabezado, contiene información como credenciales de autenticación que puede utilizar la aplicación que realiza la llamada. También puede contener la definición de tipos complejos que podrían usarse en el mensaje SOAP.
- **Body (Cuerpo):** Contiene información de llamada y respuesta, esto quiere decir que contiene los datos reales que deben enviarse entre el servicio web y la aplicación que realiza la llamada.
- **Un elemento de falla (opcional):** Contiene errores e información de estado. (Reyes 2016)

Un servicio web SOAP se define mediante un archivo WSDL. El "Lenguaje de descripción de servicios web" WSDL es un lenguaje basado en XML que se utiliza para describir interfaces de servicios web. Un archivo WSDL es un documento XML que contiene un conjunto de definiciones. Mientras que un mensaje SOAP se utiliza para transmitir datos al servicio web, el archivo WSDL describe su interfaz, es decir, cómo conectarse y realizar solicitudes (WebRatio 2015).

#### **Reglas de sintaxis del servicio SOAP**

Según (W3schools 2020) para realizar la acción de peticiones existe reglas de sintaxis, donde los mensajes SOAP deben respetar algunas de ella, como las siguientes:

- Debe estar codificado usando XML.
- Debe usar el espacio de nombres SOAP Envelope.
- No debe contener una referencia DTD.
- No debe contener instrucciones de procesamiento XML. (W3schools 2020)

El servicio SOAP por ser un servicio implementado desde hace varios años se conoce de mejor manera cada una de las ventajas y desventajas, por ende, en la Tabla 8-2 se detalla cada una de ellas.

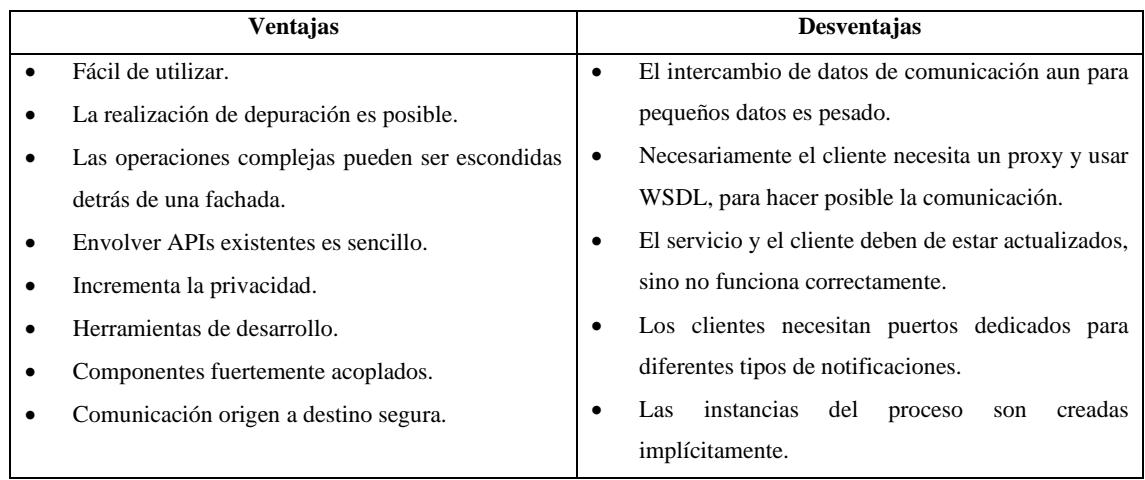

**Tabla 8-2:** Ventajas y desventajas en el diseño del servicio SOAP

**Fuente:** (Meneses 2017)**.**

**Realizado por:** Delgado, Juana.; Bravo, Luiggi. 2020.

#### **Proceso de SOAP**

La interacción del servicio web y su estructura está compuesta por: el proveedor de servicio, consumidor del mismo y el que se encarga de las funcionalidades de directorio de servicios el cual es el registro del servicio, en la siguiente figura se muestra también el protocolo o estándar que utiliza cada operación (Pascual 2019).

En la Figura 8-2 se visualiza cada uno de los elementos necesarios para el funcionamiento del servicio web SOAP.

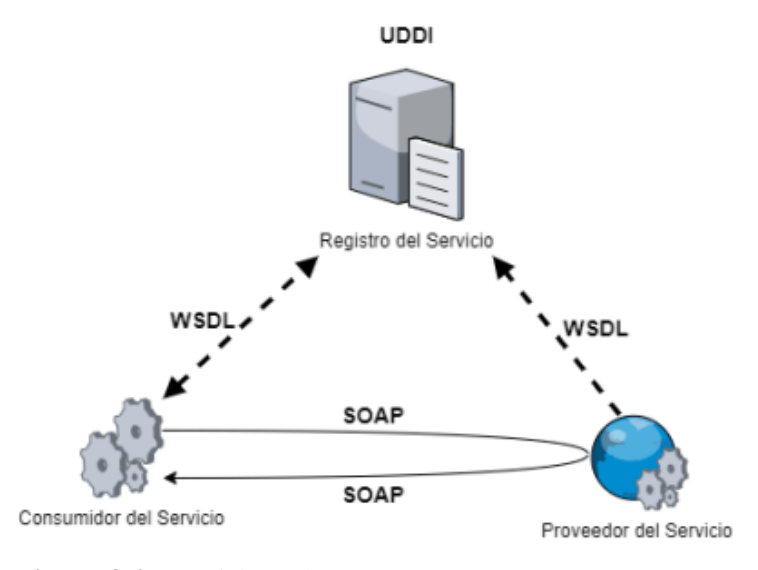

**Figura 8-2:** Servicio web SOAP **Realizado por:** (Pascual 2019)

## **Según (Pascual 2019) la descripción de cada proceso es:**

- El Proveedor del Servicio genera el contrato de integración WSDL, donde se describirá la especificación del Servicio Web. Registra este WSDL en el directorio UDDI o Registro del Servicio.
- Un consumidor del servicio solicita un Servicio Web, a través del UDDI lo localiza en el Registro de Servicio y dispone de su ubicación física.
- El consumidor, o cliente del servicio, a través de la especificación del descriptor (WSDL) envía una solicitud (Request) para un servicio particular al Web Service Listener, que se encarga de recibir y enviar los mensajes en formato SOAP.
- El Proveedor del servicio recibe el mensaje SOAP del consumidor y ejecuta la operación relacionada con dicha solicitud. El resultado de la misma se devuelve como mensaje SOAP al consumidor.
- El consumidor recibe el SOAP con la respuesta y/o resultado de la operación y lo procesa.

# **2.8 Norma Estándar ISO/IEC 25010**

La siguiente norma ayuda a la evaluación y especificación de un producto software, deduce el grado de satisfacción del producto a sus clientes aportando un valor importante (Ramos 2016).

# *2.8.1 Aspectos de la calidad de software*

- **Interna:** Es propio del producto software (código fuente).
- **Externa:** Se mide por el comportamiento del producto software (durante una prueba).
- **En uso:** Se mide durante la utilización del software por el usuario (entorno de prueba). (Ramos 2016, p. 8)

La norma ISO/IEC 25010 es parte de la familia de normas ISO 25000. El modelo de calidad del producto definido por la ISO/IEC 25010 se encuentra compuesto por 8 características de calidad que se muestran en la siguiente Figura 9-2:

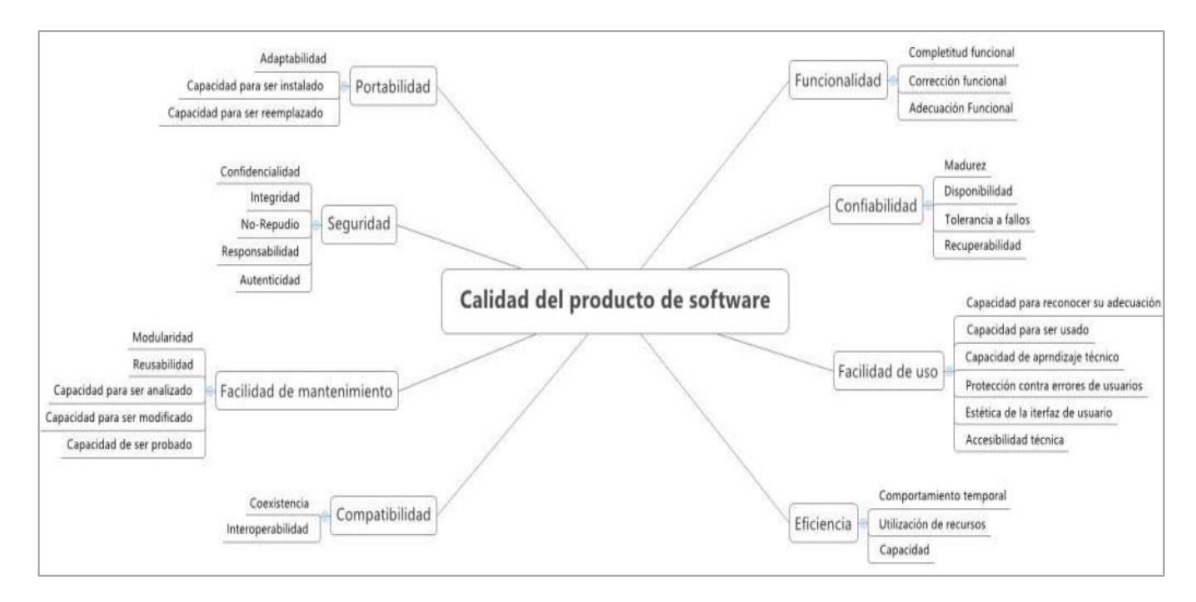

**Figura 9-2:** Calidad del producto de software

**Realizado por:** (Calabrese et al., 2017)

A continuación, en la Tabla 9-2 se expone cada una de las subcaracterísticas de las características de la ISO seleccionada.

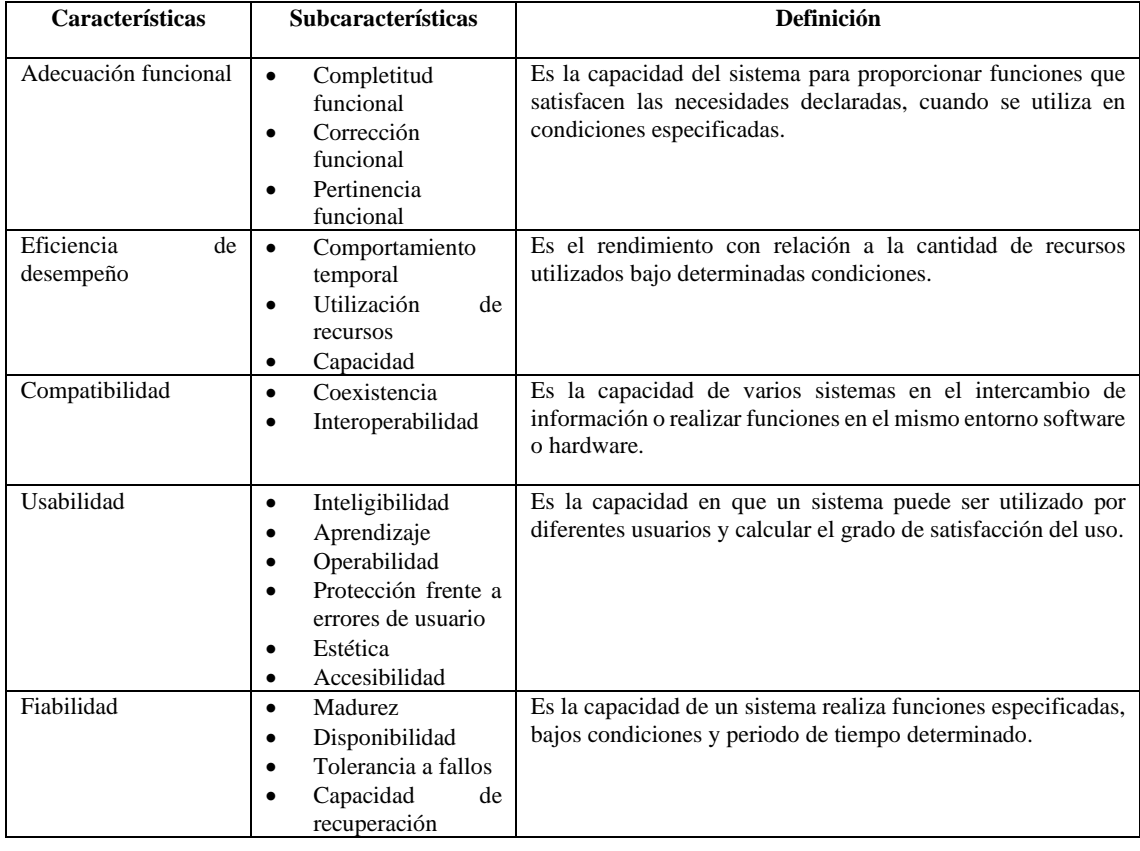

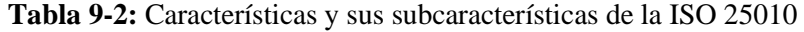

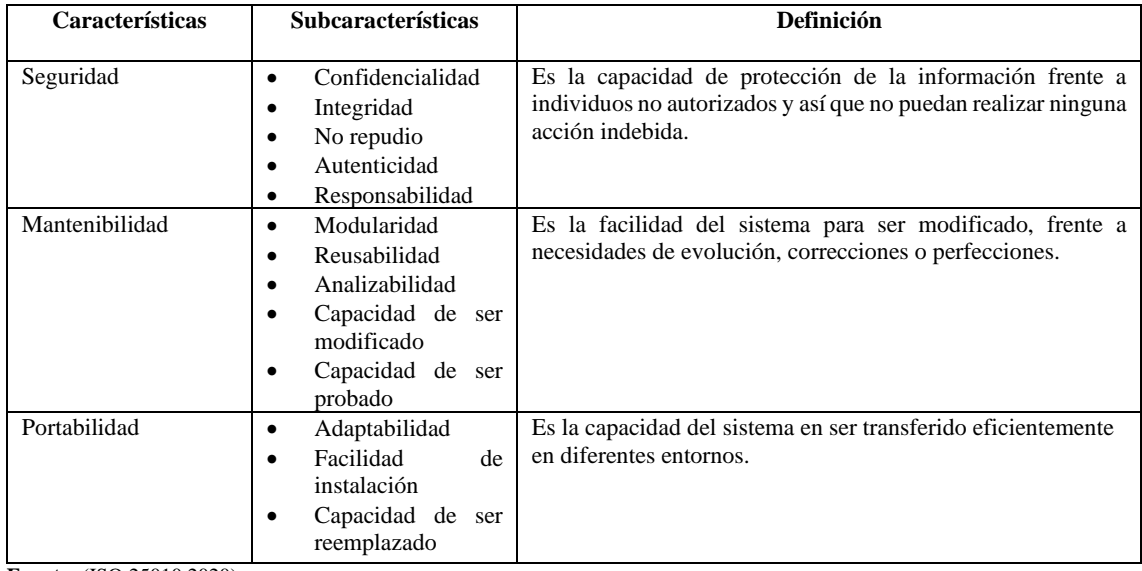

**Fuente:** (ISO 25010 2020).

**Realizado por:** Delgado, Juana.; Bravo, Luiggi. 2020.

# *2.8.2 Eficiencia de desempeño*

Representa el rendimiento y la utilización de recursos, bajo determinadas condiciones.

Esta característica se subdivide a su vez en las siguientes subcaracterísticas, según (ISO 25010 2020) define cada una de las subcaracterísticas de la siguiente manera:

- **Comportamiento temporal:** Son los tiempos de respuesta y procesamiento de un sistema software cuando lleva a cabo sus funciones bajo determinadas condiciones.
- **Utilización de recursos:** Son las cantidades y tipos de recursos que utiliza el software para llevar a cabo su función bajo condiciones determinadas.
- **Capacidad:** Son los límites máximos de un parámetro de un producto software para verificar si cumplen con los requisitos. (ISO 25010 2020)

# **CAPÍTULO III**

# **3. MARCO METODOLÓGICO**

El presente capítulo tiene como fin presentar una breve explicación sobre la metodología de desarrollo, métodos y técnicas de investigación para la construcción de la página web, también se detalla el cumplimiento de cada uno de los objetivos planteados anteriormente.

# **3.1 Tipo de Investigación**

En el presente trabajo de integración curricular el tipo de investigación es aplicativa, su principal objetivo es encontrar estrategias que permitan la solución a un problema determinado, poniendo en práctica todos los conocimientos adquiridos en el nivel superior, por tanto, permite la solución al problema de gestión de los procesos de proyectos arquitectónicos de la empresa DocuArq, optimizando dichos procesos.

#### **3.2 Métodos y técnicas de investigación**

Los métodos y técnicas son fundamentales para comenzar a desarrollar la página web, los cuales ayudan a la solución de cada uno de los objetivos anteriormente planteados, los cuales se detallan de la siguiente forma:

# *3.2.1 Objetivo 1: Identificar los procesos que se realizan en la planificación y seguimiento de los proyectos de arquitectura*

Para poder identificar y comprender de mejor manera los procesos que se realizan en la empresa DocuArq, se procedió a utilizar el método sintético, la técnica de recolección de información observación y entrevista, además de utilizar el estándar de modelado BPMN (Business Process Modeling Notation), para la representación gráfica de los procesos primordiales que se realizan en la creación y desarrollo de un proyecto.

#### *3.2.1.1 Método sintético*

Este método de investigación nos ayudó a la recolección de información necesaria de los procesos que realiza la empresa DocuArq, como la creación y planificación de proyectos, iniciar y controlar los proyectos, ya que son los procesos más importantes para lograr comprender e idear de mejor manera la estructura en la que se va a desarrollar el software.

#### *3.2.1.2 Técnicas*

A continuación, se da a conocer las técnicas utilizadas para obtener información de los procesos de la empresa DocuArq.

- **Observación:** Por varios días se observa sobre el proceso de creación planificación, inicio y seguimiento de proyectos, por ende, también los inconvenientes suscitados en la empresa, conjuntamente del proceso de atención al cliente.
- **Entrevista:** Para dar inicio al desarrollo del sistema un paso importante era conocer cómo se realiza los procesos actualmente, por tanto, era necesario realizar reuniones para comprender el proceso que se desarrolla en la empresa.

# *3.2.1.3 Herramienta*

**BPMN:** Es una notación que nos ayudó a modelar los procesos de negocios, para poder resolver algunas dudas sobre las funciones que realiza la empresa DocuArq, una de las ventajas en utilizar la herramienta BPMN es que es fácil de entender y tiene una notación intuitiva.

# *3.2.2 Objetivo 2: Determinar la situación actual en el manejo de la información técnica empresarial*

Después de comprender los procesos que realizan en la empresa DocuArq, se debe tomar en cuenta un requerimiento importante el cual ayuda a distribuir correctamente el manejo de información de la empresa, ya que existen cargos con diferentes accesos de información, por tal motivo se detalla lo siguiente:

## *3.2.2.1 Método analítico*

El método que se utiliza es el analítico, ya que ayuda a realizar una descripción general de la totalidad de un suceso y así poder conocer de manera detallada las relaciones y características de cada una de las partes que conforman la administración de datos de la empresa.

Para comprender el acceso de la información de cada uno de los roles, se utiliza la técnica de entrevista.

**Entrevista:** Al momento de asignar un proyecto a uno o varios roles, también adquiere un conjunto de accesos predeterminados especiales dependiendo de cada tipo de proyecto, por tal motivo, la entrevista se realiza al gerente de la empresa junto a la secretaria, ya que ellos conjuntamente se encargan de proveer los accesos.

# *3.2.3 Objetivo 3: Desarrollar la aplicación web con una arquitectura de n-capas que facilite la adaptación de cambios futuros del sistema*

#### *3.2.3.1 Metodología para el desarrollo de Software*

Para el desarrollo del trabajo de integración curricular, la metodología que se utiliza es la gestión de proyectos de desarrollo de software llamada SCRUM, la cual ayuda a la inspección continua, adaptación e innovación, de esa forma beneficia el fácil control de los procesos y entregas constantes.

El producto software a realizarse se divide en sprints, los cuales son entregables y se priorizan según la necesidad del cliente, las ventajas principales de esta metodología es la incorporación de cambios en la finalización de cada sprint, también realiza retroalimentación en las reuniones de seguimiento diario los mismos que sirven para mostrar y validar entregables al cliente, otra ventaja de utilizar la metodología SCRUM es que ayuda a definir periodos específicos de tiempo de desarrollo, reducir al mínimo el trabajo que no es esencial y así lograr mayores niveles de eficiencia.

La metodología SCRUM está compuesto por las siguientes fases:

- **Fase de planificación:** Reunión para definir requerimientos, establecer los tiempos de desarrollo y asignación.
- **Fase de desarrollo:** Todas las actividades realizadas.
- **Fase de cierre:** Evidencia de cada uno de los sprints, en donde los documentos de cierre son de primordial importancia para la evidencia del trabajo realizado.

Para comprender cuál es la arquitectura de desarrollo que más se acopla a la necesidad del cliente, se necesita entender todos los elementos esenciales y una de ellas es obtener un sistema flexible a cambios, por tal motivo se escoge el método analítico, ya que nos ayuda a estudiar de forma minuciosa todas las partes importantes, en este caso se toma en cuenta la existencia de proyectos externos que en algún momento necesitarán de la información que se va a recopilar en el proyecto, por tal motivo, el sistema debe ser apto a cambios futuros.

# *3.2.3.3 Técnicas*

La entrevista y la observación son las técnicas esenciales para poder determinar qué tipo de arquitectura escoger.

- **La entrevista**: El gerente de la empresa es el encargado de informar sobre su disposición, lo cual sirve para tomar decisiones sobre cómo realizar el acceso a la información.
- **La observación**: Esta técnica ayuda a comprender sobre cómo se maneja los proyectos externos relacionados con el proyecto software.

# *3.2.3.4 Herramienta*

Para representar de forma gráfica la arquitectura se utiliza el lenguaje de modelado unificado (UML), el cual ayuda a modelar sistemas.

# *3.2.4 Objetivo 4: Medir la eficiencia del sistema a través de la norma ISO/IEC 25010*

#### 3.2.4.1 *Método utilizado para la evaluación de la eficiencia del sistema*

Para poder evaluar la eficiencia del software, se debe de medir el tiempo que se demora de forma manual y automatizada en realizar un determinado proceso y seleccionar los más relevantes, en este caso son: creación - planificación, iniciar y control de proyecto.

Para proceder a realizar la evaluación de la eficiencia, en primer lugar, se define algunos pasos, los cuales son:

## **a.- Población**

Para proceder a realizar la evaluación de la métrica eficiencia, se debe de tomar en cuenta un punto importante el cual es reconocer la población involucrada, se decide trabajar con los procesos que realiza la empresa, donde existen varios procesos para desarrollar un proyecto, pero los fundamentales son un total de 3 procesos principales.

#### **b.- Muestra**

Para escoger los procesos se aplica un muestreo por conveniencia no probabilístico, ya que no es aleatorio, dicho muestra ayuda a escoger por su facilidad de acceso de los roles principales, como administrador y secretaria, los cuales utilizan los procesos principales del sistema web. A continuación, los procesos que se escogieron son los siguientes:

- Creación y planificación de proyectos.
- Iniciar proyectos.

A continuación, se detallan cada uno de los procesos seleccionados para realizar la medición en tiempos de forma manual y automatizado, los cuales son los siguientes:

- **Proceso 1 (Creación y planificación de proyectos):** Este proceso consiste en dar información a un cliente sobre el proyecto que desea, en este caso, la secretaria le da a conocer los requisitos, también llena un formulario o plantilla y le informa sobre la estimación del proyecto, todo esto se lo realiza dependiendo del producto que desee el cliente, ya que existe muchos tipos de productos que ofrece la empresa.
- **Proceso 2 (Iniciar proyectos):** Este proceso se lo realiza una vez que el proyecto ya está creado, la secretaria o el administrador informa al cliente sobre los datos del proyecto, y procede a realizar modificaciones en caso de ser necesario, un paso fundamental para dar inicio al proyecto es el pago del anticipo, desde que el cliente realiza el pago se procede a realizar la estimación de fechas, asignaciones de actividades a los responsables y también tareas.

#### *3.2.4.2 Indicadores para la evaluación de eficiencia*

Para poder evaluar la métrica de calidad de eficiencia, un paso importante es reconocer la variable, donde en la Figura 1-3 se identifica el indicador y la definición de cada uno, para poder recoger datos y plasmar resultados.

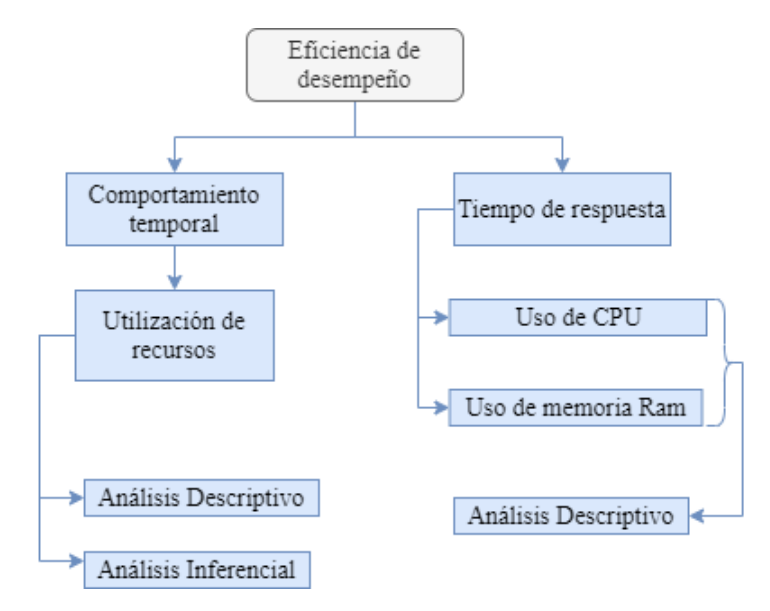

**Figura 1-3:** Criterio de evaluación de eficiencia **Realizado por**: Delgado, Juana.; Bravo, Luiggi. 2020

**Comportamiento temporal:** Es el tiempo de respuesta de los procesos seleccionados según su procesamiento, en este caso se debe de realizar un estudio de población y muestra para poder seleccionar los procesos a medir el tiempo, para posterior realizar un análisis descriptivo e inferencial, lo cual se lo realizará de forma manual y automatizada (Antes y después).

- **Análisis descriptivo:** Es la recolección de datos de un determinado grupo en forma manual y automatizado, con dichos datos se realiza el análisis de la media, tiempo máximo, tiempo mínimo y desviación estándar para determinar los tiempos a favor o en contra.
- **Análisis inferencial:** Nos ayuda a estudiar un grupo de datos de una población a partir de una muestra, en este caso nos apoya la herramienta SPSS para realizar el estudio de normalidad y la aceptación de las variables con la distribución t-student.

**Utilización de recursos:** Es el uso del CPU y de la memoria RAM, cuando el aplicativo está en ejecución del proceso en el dispositivo, esta medición se lo realiza mediante el análisis descriptivo el cual ayuda a comparar distintos navegadores para poder recoger datos y comparar el uso de recursos.

• **Análisis descriptivo:** Es la recolección de datos del uso de recursos, donde la herramienta que apoya a este análisis es la herramienta de tareas, en el que se puede observar los datos estadísticos del uso del CPU y memoria RAM en el tiempo que se ejecuta distintos procesos.

#### *3.2.4.3 Determinación de métricas de calidad*

Para poder determinar las métricas por las cuales se va a asignar los porcentajes de los niveles de calidad de las subcaracterísticas de la eficiencia de desempeño, se tomó en cuenta la Ley de Pareto o también llamada regla del 80/20, donde se considerará de la siguiente forma: el 20% es el responsable de los que suceda con el 80%, por tal motivo es necesario realizar algo esencial para obtener el mejor resultado deseado (Koch 2015).

El 80% se tomará en cuenta como las consecuencias / resultados y el 20% las causas/ acciones, donde se define al mayor valor como el tiempo de respuesta y la utilización de recursos; posterior el valor menor al producto software.

# **3.3 Desarrollo del sistema para planificación y seguimiento de proyectos arquitectónicos en la empresa DocuArq, usando la metodología SCRUM**

#### *3.3.1 Antecedentes de la empresa*

La empresa DocuArq está ubicada en la ciudad de Riobamba provincia de Chimborazo (Junto al municipio).

Las principales actividades que realiza la empresa antes mencionada son las siguientes:

- Diseñar, proyectar y construir de forma eficiente cada uno de los proyectos.
- Gestionar proyectos a corto y largo plazo.

# *3.3.2 Procesos de planificación y seguimiento*

Antes de realizar el desarrollo del sistema es importante identificar los procesos que se realizan en la empresa, donde se identificaron 3 casos, los cuales son los pasos a seguir para cumplir las necesidades de los clientes y trabajadores de la empresa. A continuación, se muestra los procesos más importantes.

En la siguiente Figura 2-3 se da a conocer el proceso de creación y planificación de proyectos.

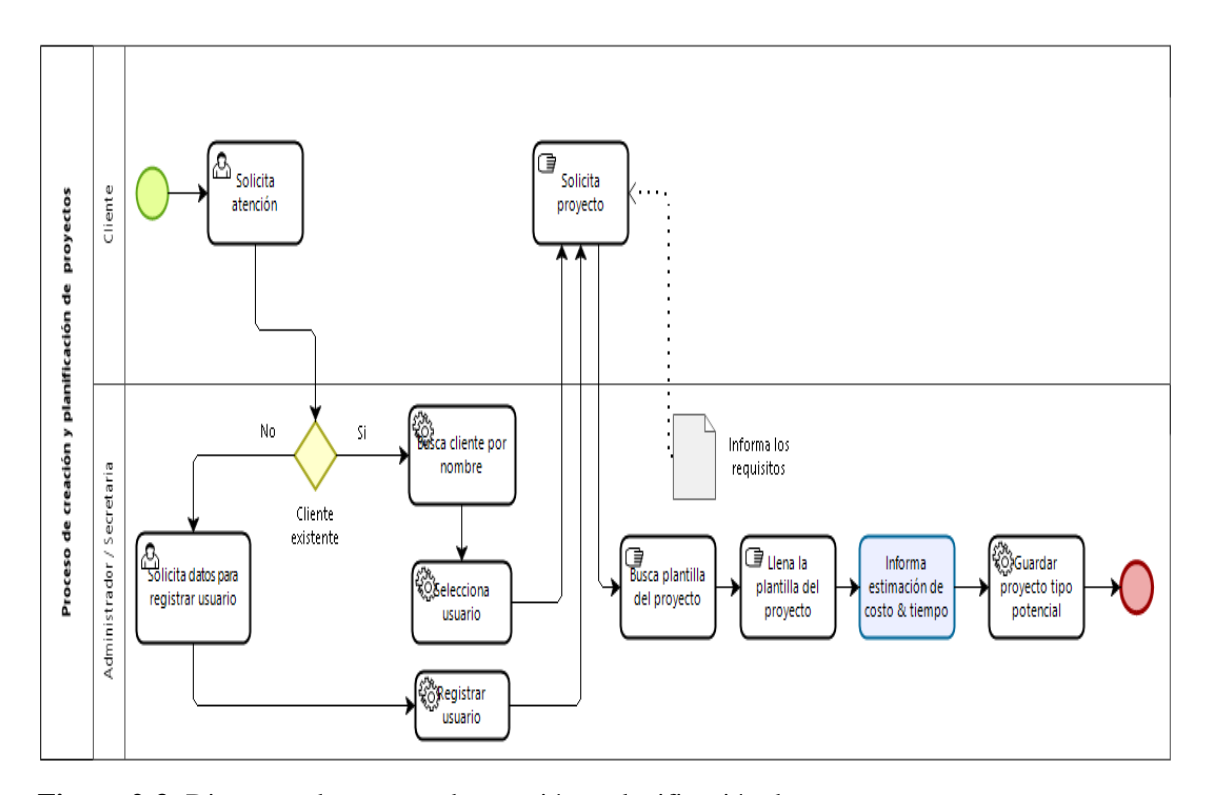

**Figura 2-3:** Diagrama de proceso de creación y planificación de proyectos **Realizado por**: Delgado, Juana.; Bravo, Luiggi. 2020

En la Figura 2-3 se muestra cómo se realiza el proceso de creación y planificación de proyectos, al inicio se da a conocer sobre el requisito principal para brindar servicio ya sea de información o cualquier tipo de solicitud, en el que, el cliente se identifica con sus datos personales, posterior se realiza la búsqueda del usuario o registro del mismo, al finalizar el anterior proceso, el usuario dará a conocer el tipo de proyecto que desea, donde el administrador o secretaria procederá a llenar la plantilla del proyecto deseado por el usuario y realiza el proceso de estimación del proyecto, donde se le informa al cliente sobre el tiempo y costo del proyecto indicado, cabe recalcar que todos los proyectos se guarda con tipo potencial, ya sea aprobado para su desarrollo o solo consulta.

En la siguiente Figura 3-3 se da a conocer el proceso de iniciar un proyecto de tipo potencial.

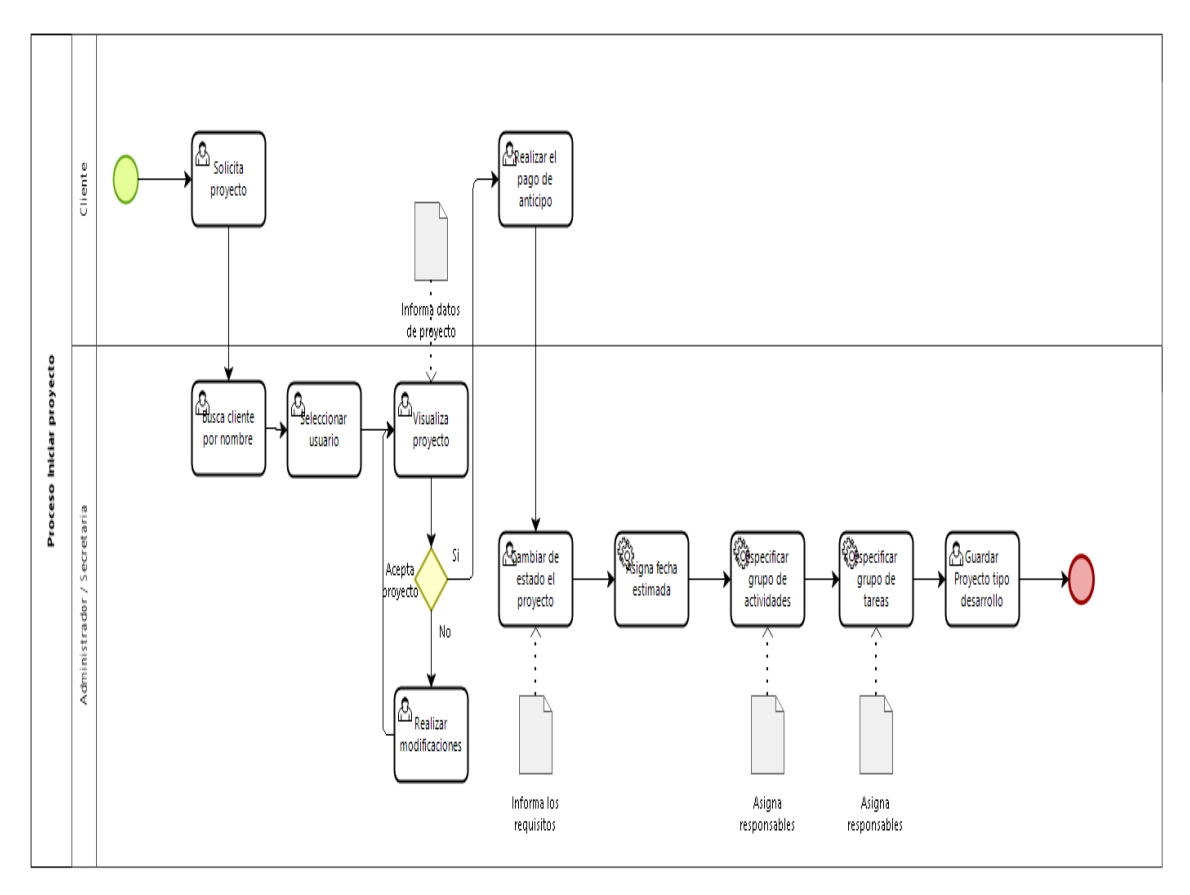

**Figura 3-3:** Diagrama de proceso - Iniciar proyectos **Realizado por**: Delgado, Juana.; Bravo, Luiggi. 2020

En la Figura 3-3, se visualiza el proceso de cambio de estado, donde un proyecto de tipo potencial cambia a tipo desarrollo, el primer paso es que el cliente debe de proporcionar su nombre para poder realizar la búsqueda y posterior visualizar el proyecto, si el usuario desea cambios en el proyecto se lo puede realizar en la plantilla, en cambio si el cliente está seguro de dar inicio al proyecto, debe de realizar un depósito, el mismo que es primordial para dar inicio el proyecto, donde se procede a asignar fechas de desarrollo, el cual posee uno o varios grupos de actividades y tareas, cabe recalcar que tanto las actividades como las tareas se debe asignar responsables.

En la siguiente Figura 4-3 se da a conocer el proceso de seguimiento de proyectos.

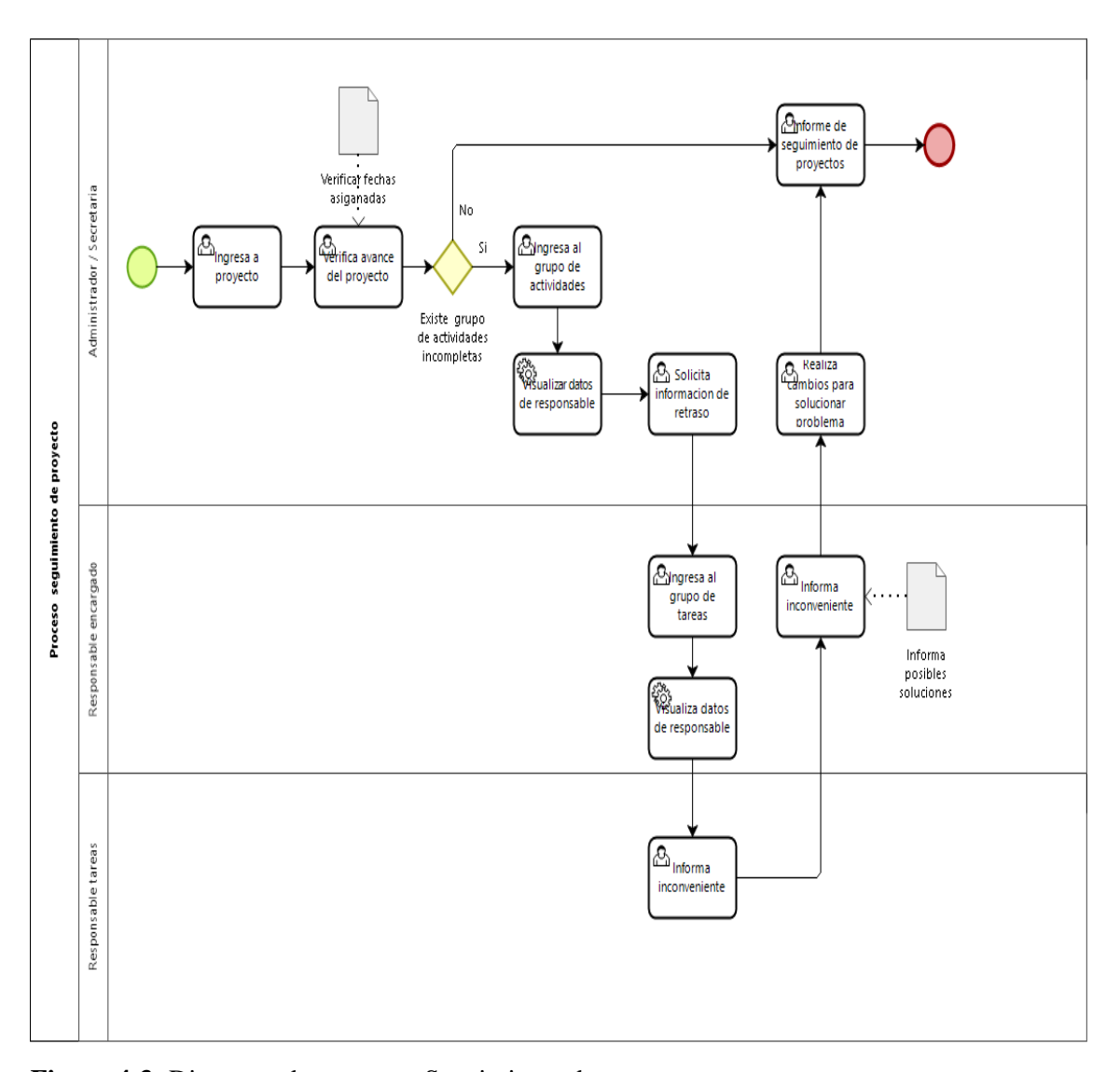

**Figura 4-3:** Diagrama de proceso - Seguimiento de proyectos **Realizado por**: Delgado, Juana.; Bravo, Luiggi. 2020

En la Figura 4-3, se visualiza como el administrador/secretaria realiza el seguimiento de cada uno de los proyectos, donde ingresan al proyecto en desarrollo y realizan la verificación del avance del proyecto (fechas asignadas), donde se visualiza los grupos de actividades para comprobar si se encuentran incompletas, en caso de estar incompletos o alguna existencia de fallos se procede a visualizar la información del responsable de realizar dichas actividades, para solicitar información del retraso, el mismo que realiza un proceso de búsqueda de responsable de tareas, donde solicita información del inconveniente y así poder realizar un informe de posibles soluciones a dichos problemas, el administrador o secretaria son encargados de realizar cambios y en el caso contrario de no existir ningún fallo o inconveniente con el desarrollo del sistema se procede a desarrollar un informe sobre el proyecto en desarrollo.

#### *3.3.3 Manejo de la información técnica*

# **Información técnica**

Se comprende como información técnica todo lo involucrado para el cumplimiento de un proyecto arquitectónico en la empresa DocuArq. Los proyectos están constituidos por módulos, actividades y tareas, los cuales tienen nombre, descripción, tiempo de ejecución, archivos de cumplimiento de tareas, presupuestos y principalmente responsables. A estos datos no tienen acceso todas las personas que trabajan en la empresa por lo que se definen cargos y cada cargo tiene un nivel de acceso a la información

Después de realizar la entrevista al gerente y secretaria de la empresa, se procede a detallar los siguientes cargos:

- **Gerente – Administrador:** Es el encargado de administrar toda información total de la empresa, ya sea información básica de los empleados, clientes, productos y proyectos.
- **Secretaria:** Es la que posee información básica de los clientes, puede crear productos, proyectos, definir requisitos, actividades, tareas en caso de ser necesarias.
- **Responsables (Tareas, Actividades):** Es el que puede visualizar la tarea o actividad asignada, por tal motivo también puede finalizar o informar algún inconveniente en caso de ser necesario.
- **Cliente – Usuario:** Es el que puede visualizar la información de su proyecto.

A continuación, en la Tabla 1-3 se da a conocer la actual distribución de información según los cargos en la empresa DocuArq, el cual, es el resultado de las reuniones con los encargados de proporcionarnos información técnica empresarial.

|                           | Descripción de manejo de información                            |  |
|---------------------------|-----------------------------------------------------------------|--|
| Cargos                    | <b>Responsabilidades</b>                                        |  |
| Gerente                   | Acceso a la administración del sistema                          |  |
|                           | Acceso a la información y administración de todos los proyectos |  |
| <b>Secretaria</b>         | Acceso a la información de todos los proyectos                  |  |
| Responsable actividad     | Control de todo lo relacionado con la actividad                 |  |
| <b>Responsable tareas</b> | Control de todo lo relacionado con la tarea                     |  |
| Cliente / usuario         | Acceso a la información de su proyecto                          |  |

**Tabla 1-3:** Cargos y descripción de manejo de información

**Realizado por:** Delgado, Juana.; Bravo, Luiggi. 2020.

La información recolectada sobre el acceso de información de la empresa DocuArq, sirve para la creación de los roles y permisos. Estos permisos definirán el nivel de capacidad de gestión que tendrán los usuarios al realizar un proyecto.

#### *3.3.4 Especificación de requerimientos*

Después de realizar reuniones con el encargado de proporcionar información de la empresa DocuArq, se recopila los requerimientos funcionales y no funcionales para poder definir un número de actividades a cada miembro del equipo de desarrollo. Donde los requerimientos funcionales son los que definen una función del producto software, en cambio los requerimientos no funcionales son primordiales para un mejor desarrollo en la calidad, A continuación, se presenta los requerimientos antes mencionados:

# **Requerimientos funcionales**

Los requerimientos funcionales se identificaron mediante módulos, los mismos que se especifican de la siguiente forma:

#### **Módulo de Usuarios**

- El sistema permitirá ingresar usuarios.
- El sistema permitirá visualizar usuarios.
- El sistema permitirá editar perfil usuario.
- El sistema permitirá eliminar usuarios.
- El sistema permitirá cambiar la contraseña personal

#### **Módulo de Roles**

- El sistema permitirá ingresar roles.
- El sistema permitirá visualizar roles.
- El sistema permitirá editar roles
- El sistema permitirá eliminar roles.
- El sistema permitirá agregar usuarios en cada rol.
- El sistema permitirá configurar roles.

#### **Módulo de Productos**

- El sistema permitirá ingresar producto.
- El sistema permitirá visualizar producto.
- El sistema permitirá editar producto
- El sistema permitirá eliminar producto.
- El sistema permitirá agregar atributos a un producto.
- El sistema permitirá agrega requisitos a un producto.
- El sistema permitirá agregar módulos a un producto.

## **Módulo de Atributos**

- El sistema permitirá ingresar atributos.
- El sistema permitirá visualizar atributos.
- El sistema permitirá editar los estados de los atributos.
- El sistema permitirá eliminar atributos.

# **Módulo de Requisitos**

- El sistema permitirá ingresar requisitos.
- El sistema permitirá visualizar requisitos.
- El sistema permitirá editar requisitos.
- El sistema permitirá eliminar requisitos.

# **Módulo de Módulos de Productos**

- El sistema permitirá ingresar módulos.
- El sistema permitirá visualizar módulos.
- El sistema permitirá editar módulos.
- El sistema permitirá eliminar módulos.
- El sistema permitirá agregar actividades a un módulo.
- El sistema permitirá asignar responsables de módulos.

#### **Módulo de Actividades**

- El sistema permitirá ingresar actividades.
- El sistema permitirá visualizar actividades.
- El sistema permitirá editar actividades.
- El sistema permitirá eliminar actividades.
- El sistema permitirá asignar responsables de actividades.

# **Módulo de Proyectos**

- El sistema permitirá ingresar Proyectos.
- El sistema permitirá visualizar Proyectos.
- El sistema permitirá editar Proyectos.
- El sistema permitirá eliminar Proyectos.
- El sistema permitirá controlar el acceso de los responsables.

# **Módulo de Tareas**

- El sistema permitirá ingresar tareas.
- El sistema permitirá visualizar tareas.
- El sistema permitirá editar tareas.
- El sistema permitirá eliminar tareas.
- El sistema permitirá asignar responsables de tareas.

# **Módulo de Lugares de trámite**

- El sistema permitirá ingresar lugares de trámite.
- El sistema permitirá visualizar lugares de trámite.
- El sistema permitirá editar lugares de trámite.
- El sistema permitirá eliminar lugares de trámite.

# **Requerimientos no funcionales**

Los requerimientos no funcionales es la información que no se especifica por el usuario, pero que tienen que ser plasmadas para una mejor calidad del producto software, las cuales son:

- Comportamiento del tiempo
- Utilización de recursos

Los requerimientos identificados ayudan a resolver los problemas de la creación de proyectos en la empresa DocuArq de la ciudad de Riobamba y poder cumplir con la necesidad del cliente, posterior de la recolección se determina un número de iteraciones del proyecto para trabajar a lo largo del tiempo de desarrollo del producto software, hasta su respectiva finalización.

#### **Modelo conceptual de las funcionalidades del sistema**

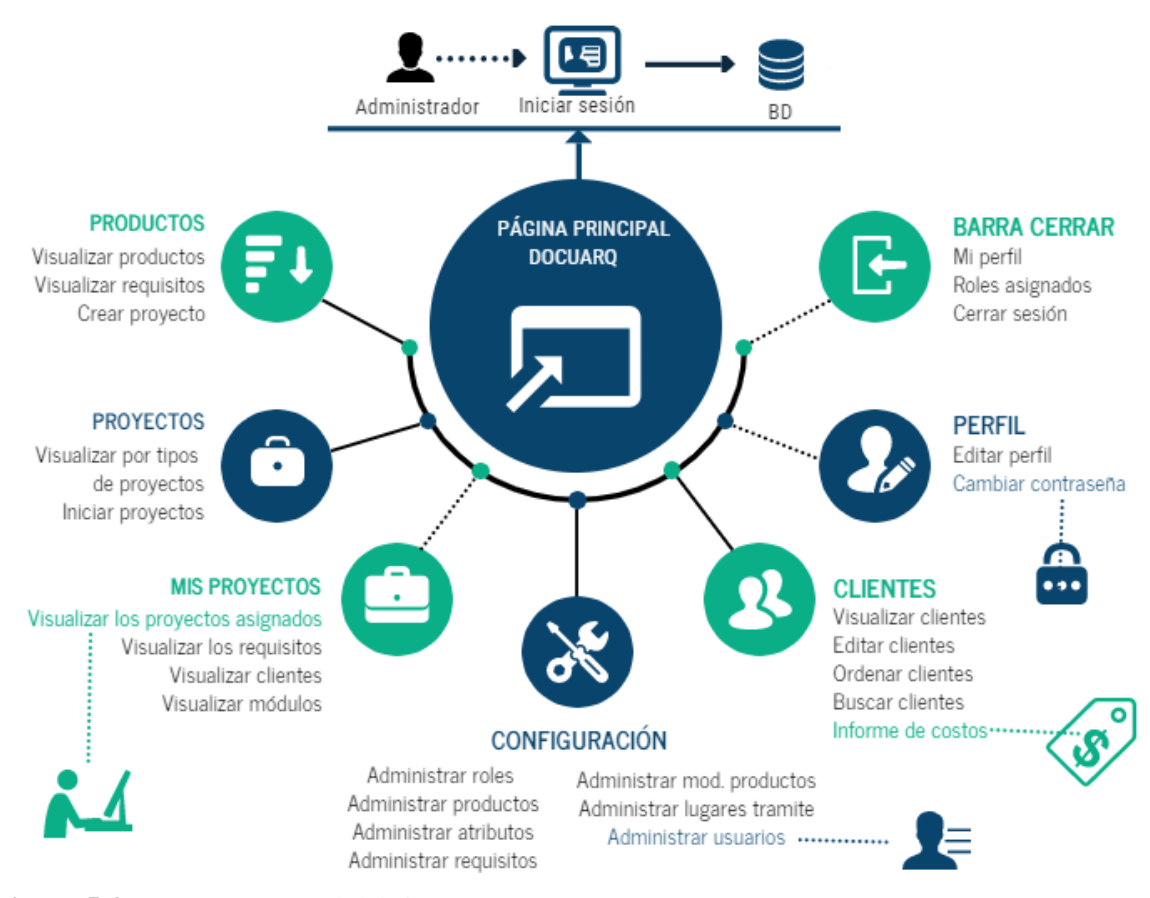

**Figura 5-3:** Mapa conceptual del sistema **Realizado por**: Delgado, Juana.; Bravo, Luiggi. 2020

#### **Funcionalidades según los tipos de roles**

Un punto importante es que todas las funcionalidades del sistema están habilitadas para el administrador, el mismo que puede habilitarlo/deshabilitar para los diferentes roles según la necesidad.

# *3.3.5 Riesgos*

Uno de los aspectos más importantes es el conjunto de riesgos a tomar en cuenta en el transcurso del desarrollo del software, donde se puede administrar de mejor manera los recursos y el tiempo para contrarrestar los posibles inconvenientes que aparezcan y tomar las medidas necesarias antes que el riesgo se convierta en problema.

Cabe mencionar que cada evento de riesgo que ocurra durante el desarrollo del producto software debe de ser evitada, ya que puede llevar al fracaso del proyecto, por tal motivo en este apartado se realiza la identificación, el análisis, priorización y gestión de riesgo, para así tener un plan de contingencia y poder controlarlos, de tal forma que, se pueda realizar una corrección en el momento que ocurra cualquier riesgo ya sea del proyecto, técnicos o de negocio.

# *3.3.5.1 Identificación de riesgos*

En este apartado se identifica algunos de los posibles riesgos, para determinar la probabilidad de impacto en el proyecto y así documentar las características de cada uno.

Este proceso responde las siguientes preguntas: ¿dónde?, ¿quién?, ¿qué?, ¿cuándo?, ¿cómo? y ¿por qué?, en donde se obtiene una lista de riesgos con diferentes niveles de impacto en el proyecto.

Al realizar los posibles riesgos que se pueden dar a lo largo del desarrollo del producto software se obtuvo un total de 9 riesgos, los mismos que se han clasificado de la siguiente manera:

- **Riesgo de proyecto:** Afecta directamente a la planificación del proyecto.
- **Riesgo técnico:** Afecta directamente a la calidad del sistema.
- **Riesgo de negocio:** Afecta al estudio de factibilidad.

En la siguiente Tabla 2-3 se detalla los posibles riesgos que se puedan suscitar a lo largo del desarrollo del producto software.

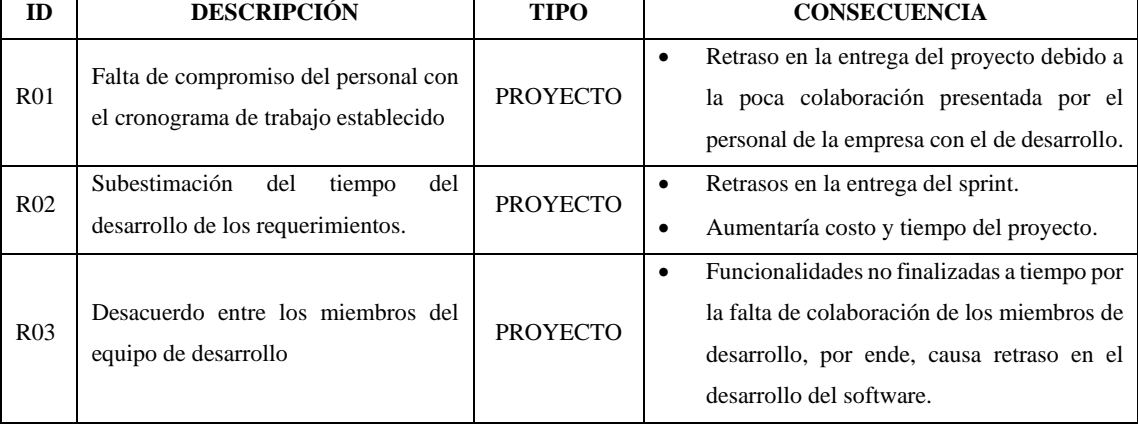

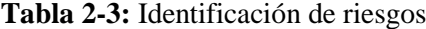

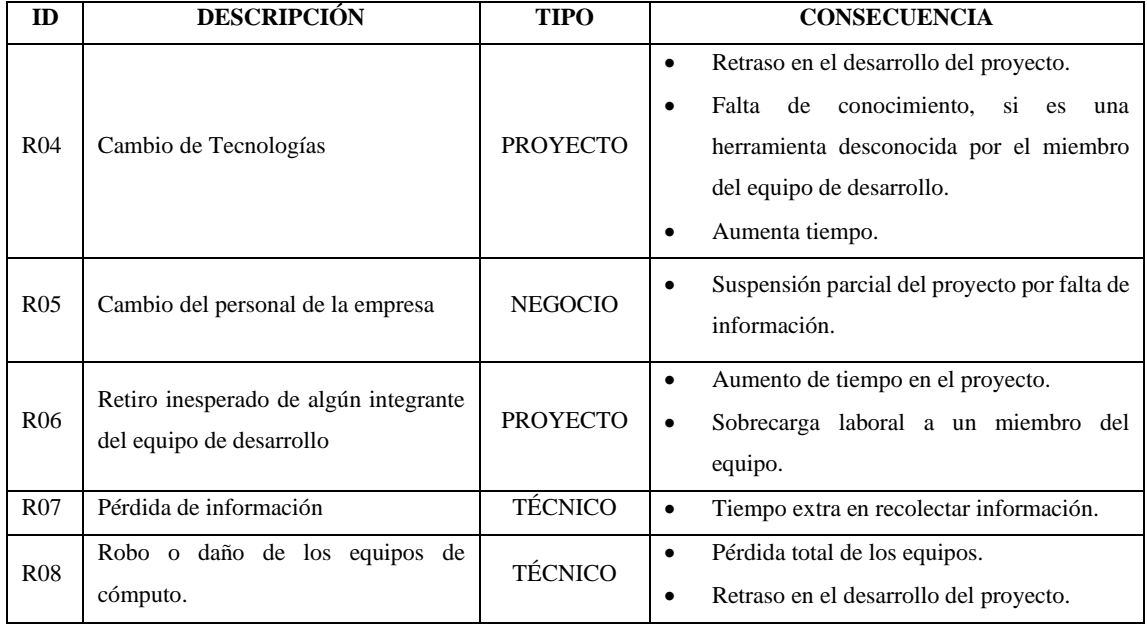

**Realizado por**: Delgado, Juana.; Bravo, Luiggi. 2020.

Los riesgos se clasificaron de la siguiente manera: 3 Riesgos del proyecto, 2 riesgos técnicos y 3 riesgos de negocio.

#### *3.3.5.2 Análisis de riesgos*

El objetivo de realizar el análisis de los riesgos, es determinar el grado de probabilidad de impacto, si llegará a suceder en el transcurso del desarrollo del producto software, las cuales se detallan de la siguiente forma:

- **Prioridad baja:** de 1 a 33% equivale a 1.
- **Prioridad media:** de 34% a 67% equivale a 2.
- **Prioridad alta:** de 68% a 99% equivale a 3.

Los riesgos tomados en cuenta pueden ocasionar retrasos en el desarrollo del proyecto, por tal motivo se dividen por valoraciones y así tomar medidas preventivas para solucionarlos con la brevedad del caso.

El primer paso para comprender cada uno de los componentes primordiales para un buen análisis, es determinar la probabilidad del impacto y la exposición de los riesgos, por tanto, en el **ANEXO A** se da a conocer el ID, Probabilidad, Impacto y exposición de cada uno de los riesgos.
#### *3.3.5.3 Priorización de riesgos*

El segundo paso es determinar la prioridad de los riesgos, donde nos ayuda a analizar el grado de dificultad que ocasionará en solucionarlo, el mismo que tendrá un color según el grado de gravedad, de la siguiente forma:

- **Rojo:** Significa riesgo con mayor dificultad.
- **Amarillo:** Significa dificultad media.
- **Verde:** Significa dificultad menor.

En el **ANEXO A** se da a conocer la priorización de los riesgos, categorizándolos por colores según la explicación anterior.

#### *3.3.5.4 Gestión de riesgos*

La gestión de riesgos nos permite dar a conocer las medias preventivas y correctivas, para así poder evitar o solucionar el problema sin que se forme uno grande, en el desarrollo del proyecto. Se realiza hojas de gestión de cada uno de los riesgos, donde está estructurado por: id de riesgo, fecha, probabilidad, impacto, exposición, prioridad, descripción, refinamiento (causas, consecuencias), reducción, supervisión, gestión, estado actual y los responsables de la gestión del mismo.

Se realizó los análisis correspondientes frente a cada posible riesgo, el primer paso es la priorización tomando en cuenta la probabilidad a ocurrir en el transcurso del desarrollo del producto software, el segundo paso es tener una idea del impacto que causará en el proyecto, dado estas exposiciones se plasmó ideas correctivas y preventivas, los cuales nos ayuda para elaborar una guía de gestión de riesgos **ANEXO B.**

#### **3.4 Estudio de factibilidad**

Este estudio permite conocer todos los recursos necesarios para la realización del producto, además para saber que equipos se va a utilizar y tomar una decisión si es o no factible la realización del proyecto. Para este el estudio de factibilidad se analizaron las siguientes subdivisiones: técnica y económica, ver **ANEXO C**.

#### *3.4.1 Personas y roles del proyecto*

El equipo SCRUM encargado del desarrollo del sistema está conformado por 4 personas las cuales se detallan en la Tabla 3-3 con su respectivo rol.

| <b>Identificación</b>               | Contacto                     | Rol                  |
|-------------------------------------|------------------------------|----------------------|
| Ing. Gloria de Lourdes Arcos Medina | garcos@espoch.edu.ec         | Scrum Master         |
| Arg. Paul Morocho                   | paulmorocho@gmail.com        | <b>Product Owner</b> |
| Bravo Cuyabazo Diógenes Luiggi      | luiggi.Bravo@espoch.edu.ec   | Development Team     |
| Juana Elena Delgado Chicaiza        | juana.delgadoc@espoch.edu.ec | Development Team     |

**Tabla 3-3:** Distribución de roles para la realización del proyecto

**Realizado por:** Delgado, Juana.; Bravo, Luiggi. 2020.

#### **3.5 Fase de Planificación**

Antes de comenzar a realizar una planificación del proyecto software, se debe de identificar el problema y detallar las soluciones, donde se obtiene un listado de requerimientos a desarrollar, se los establece en cronogramas de un tiempo definido en una secuencia de iteraciones, los cuales son netamente entregables.

La fase de planificación se divide en dos importantes partes, como las siguientes:

- **Product Backlog:** Es un listado de historias de usuario realizadas.
- **Sprint Backlog:** Es la planificación de cuantas historias de usuario se realiza en cada sprint.

Para realizar una buena planificación es necesario implementar un método de estimación.

#### *3.5.1 Product backlog*

Los requerimientos solicitados por el cliente y esenciales para el desarrollo del producto software, donde según la información recolectada nos permite crear las historias de usuario utilizando el lenguaje del cliente.

Una vez plasmado los requerimientos, se procede a priorizar y estimar cada uno, según la necesidad del negocio.

Para poder determinar los puntos estimados se utiliza el método de talla de la camiseta o T-shirt, y así poder analizar el tiempo estimado de desarrollo.

En la Tabla 4-3 nos da a conocer mediante puntos estimados el tiempo de cada iteración.

| Talla de la camiseta |                         |                  |  |
|----------------------|-------------------------|------------------|--|
| Talla                | <b>Puntos estimados</b> | Horas de trabajo |  |
| XS                   | 8                       | 8                |  |
| S                    | 24                      | 24               |  |
| XМ                   | 40                      | 40               |  |
| М                    | 80                      | 80               |  |
|                      | 120                     | 120              |  |

**Tabla 4-3:** Puntos Estimados

Cada una de las tallas tienen puntos estimados, donde un punto estimado es igual a una hora de trabajo, la Tabla 4-3 se interpreta de la siguiente forma:

- **XS:** Un día de trabajo es equivalente a 8 horas realizado por 2 personas.
- **S:** es equivalente a 3 días de trabajo, ya que se calcula por el trabajo de 2 personas, donde es un total de 24 horas de trabajo.
- **XM:** Es equivalente a una semana de días laborables (5 días), ya que son 40 puntos estimados, por ende, 40 horas de trabajo.
- **M:** Es equivalente a dos semanas de días laborables (10 días), ya que son 80 puntos estimados, por ende, 80 horas de trabajo.
- **L:** Equivale a 3 semanas de días laborables (15 días), ya que son 120 punto estimado, por ende, 10 horas de trabajo, siendo el valor máximo de trabajo de cada sprint 3 semanas.

#### **Priorizar y estimar esfuerzo**

Para estructurar el producto backlog es necesario en primer lugar la especificación de los requerimientos, las cuales son las historias de usuarios, que van a ser priorizados y dado un punto de estimación.

En la siguiente Tabla 5-3, se detallan las historias de usuario identificadas con HU y las historias técnicas identificadas con HT las cuales son necesarias para el desarrollo del sistema.

**Realizado por:** Delgado, Juana.; Bravo, Luiggi. 2020.

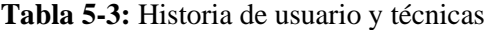

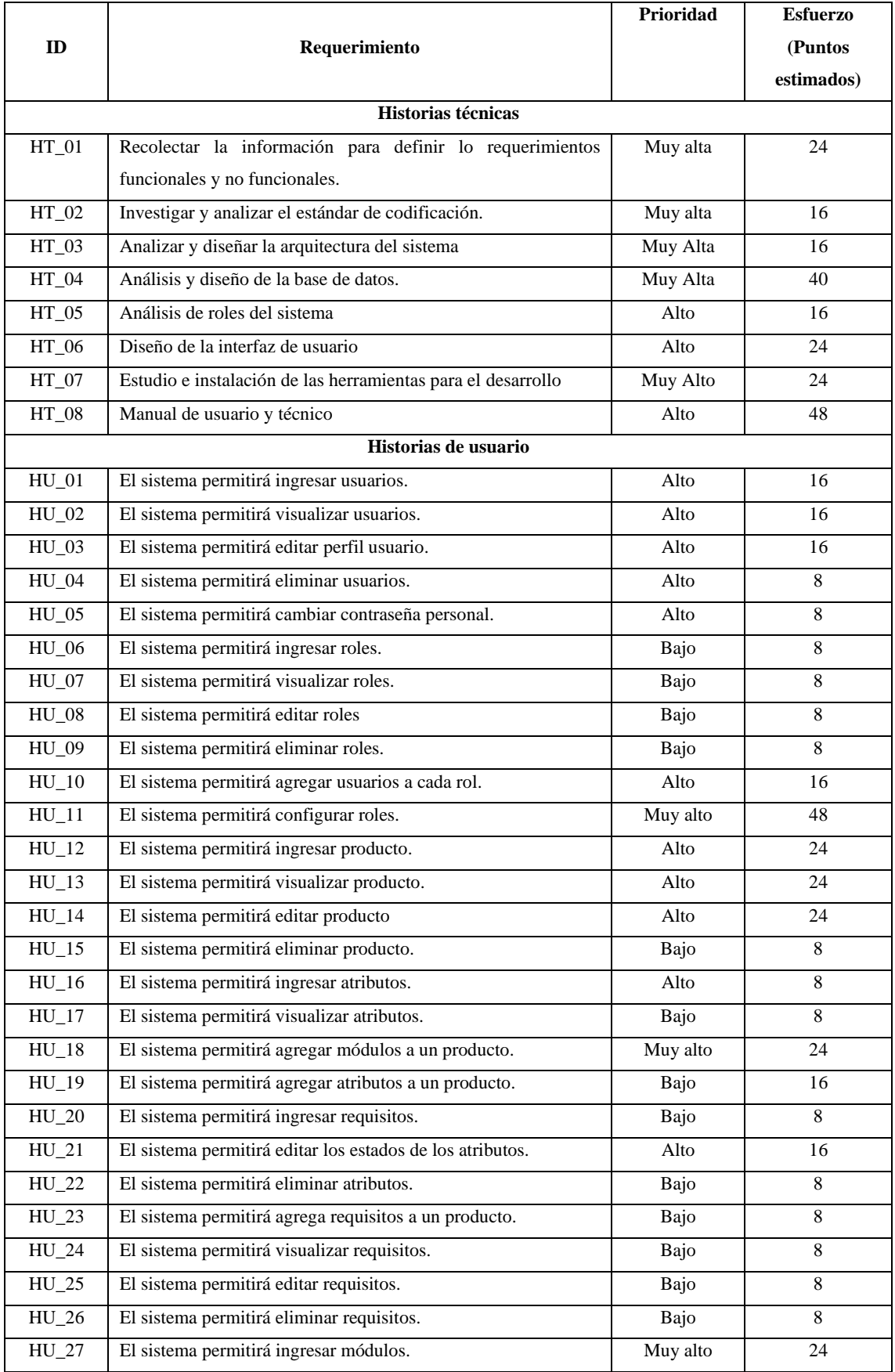

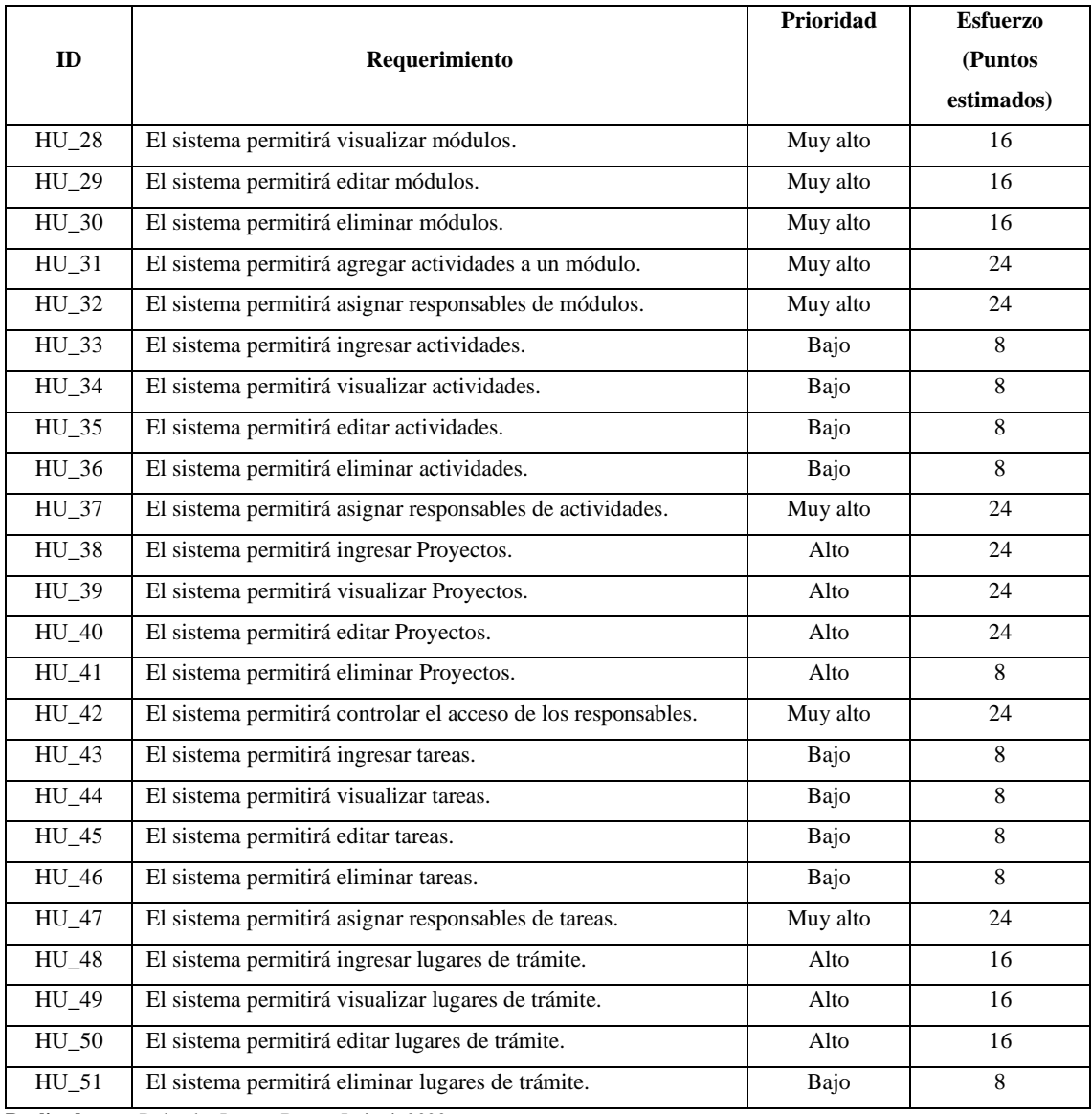

**Realizado por:** Delgado, Juana.; Bravo, Luiggi. 2020.

# *3.5.2 Sprint backlog*

Cada Sprint (Iteración) cuenta con un número de historias de usuario y técnicas, las cuales nos ayuda a dividir un número de actividades a ser cumplidas en un determinado tiempo, por el equipo de desarrollo del producto software.

Se planifica en cada sprint las historias de usuarios y técnicas, tomando en cuenta el valor de complejidad asignados anteriormente.

La siguiente Tabla 6-3 nos da a conocer el número de historias en cada sprint, las horas asignadas para cada historia, la fecha de inicio, la fecha de fin y por último el o los responsables de cada actividad.

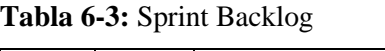

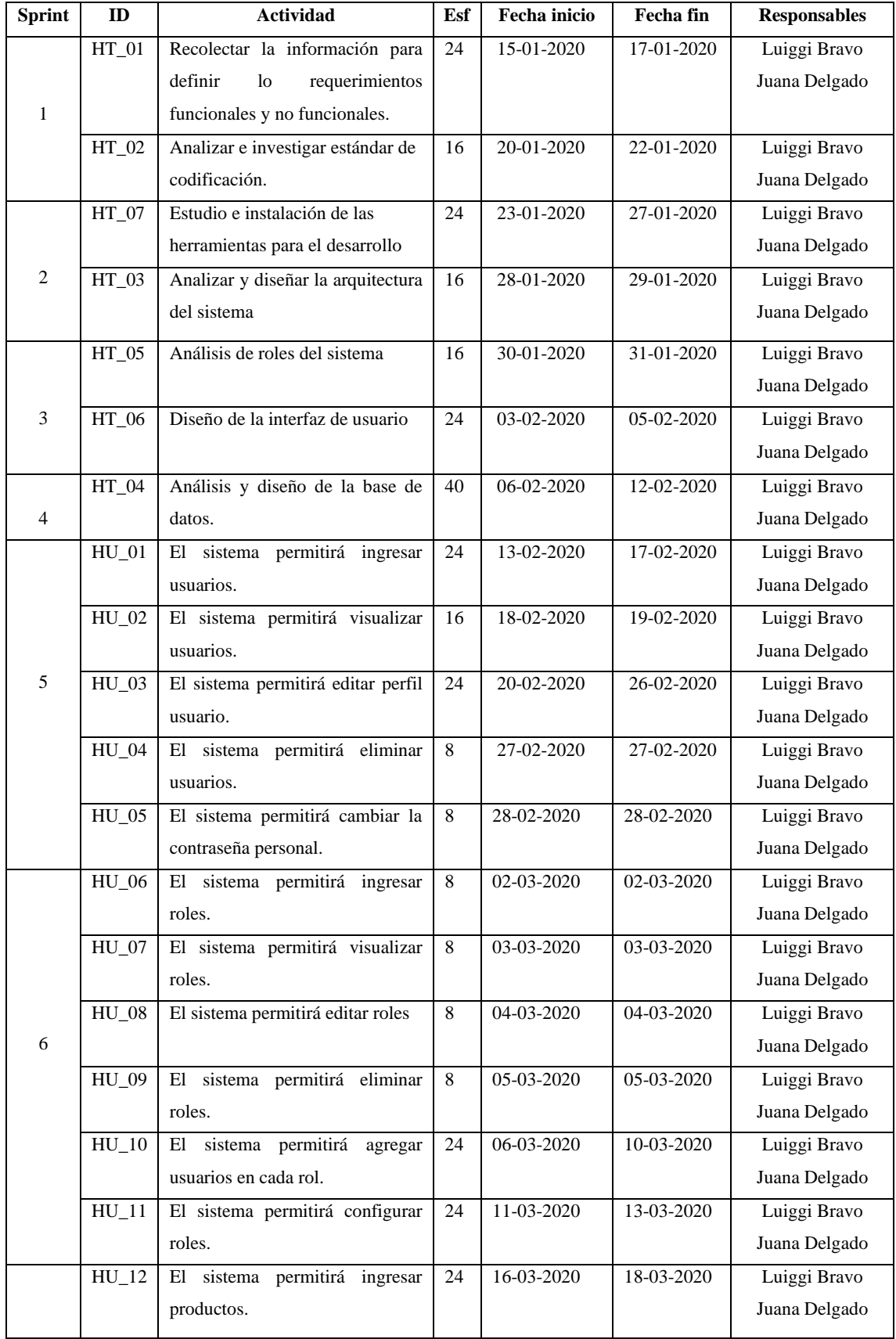

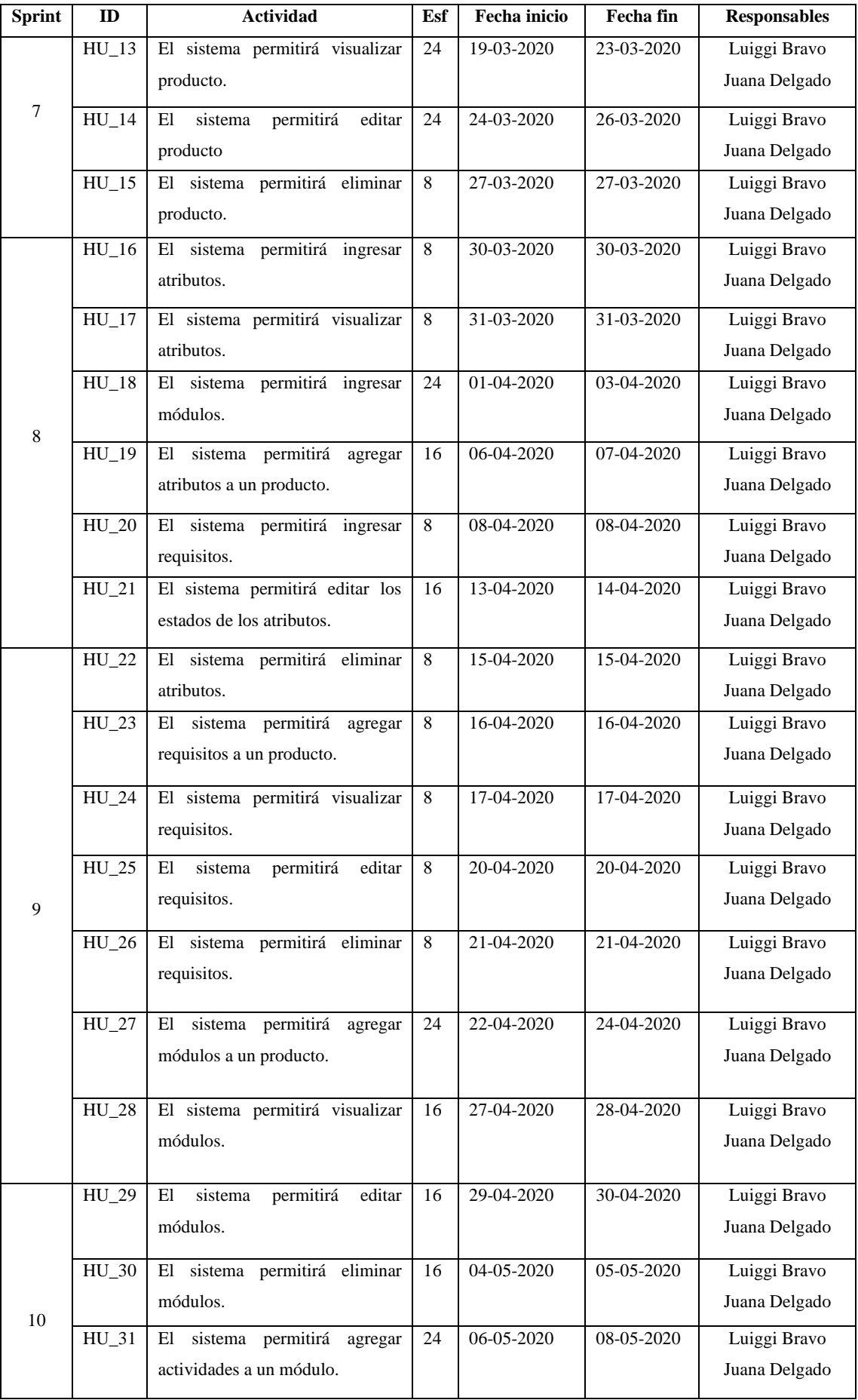

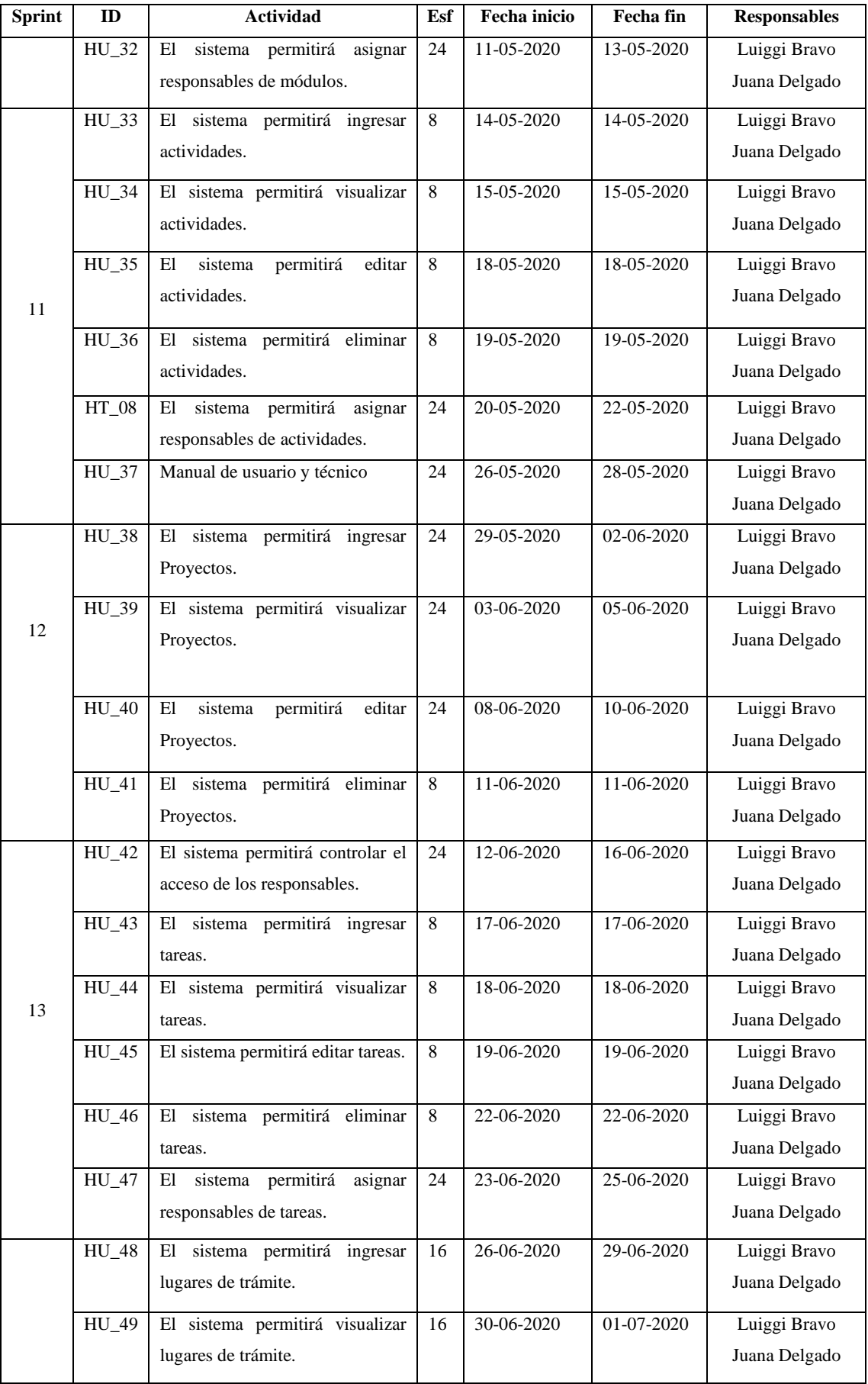

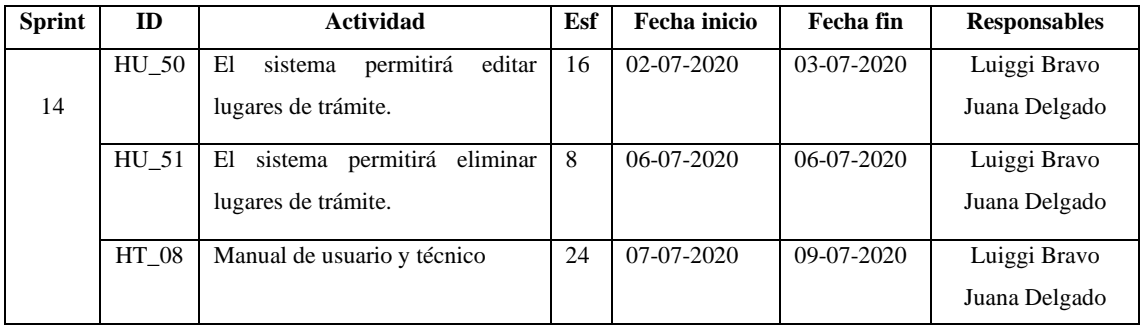

**Realizado por**: Delgado, Juana.; Bravo, Luiggi. 2020.

En total se obtuvieron 51 historias de usuario y 8 historias técnicas, las mismas que se distribuirán en los Sprint.

#### *3.5.3 Reuniones SCRUM*

Existen diferentes tipos de reuniones que se plantea en la metodología SCRUM, las siguientes reuniones son las que se realizó a lo largo del desarrollo del software:

- **Reunión de planificación de los sprints:** Las reuniones se suscitaron a lo largo del desarrollo del proyecto, donde el equipo de trabajo se reunía con el SCRUM master y el producto owner para poder dividir de forma idónea los requerimientos en etapas y tareas a realizarse en un determinado tiempo, cabe recalcar que se definió anteriormente el esfuerzo de cada requerimiento lo cual ayudo de gran manera la asignación de tareas.
- **Reunión de sprint diario:** Se realizó esta reunión para informar brevemente situaciones relacionadas con el sprint, no duraban más de 15 minutos, ya que se lo realizaba diariamente para dar a conocer sobre los inconvenientes que se tuvo y también para informar sobre la tarea que va a realizar cada miembro del equipo.
- **Reunión de cierre:** Se realizó esta reunión al final del desarrollo del proyecto, ya que se presentó al cliente el resultado final del trabajo realizado, donde se validó algunassituaciones tanto del software y de la documentación.

# **3.6 Fase de desarrollo**

En la siguiente fase se describe las actividades que fueron desarrolladas a lo largo del transcurso de la creación del sistema de planificación y seguimiento de proyectos arquitectónicos.

#### *3.6.1 Diagrama de caso de uso*

Los diagramas de casos de uso permiten representar las funcionalidades del producto software dependiendo de la interacción con el usuario, captando información del cómo se desea que trabaje el sistema web.

En la Figura 6-3 se especifica las funcionalidades comunes que pueden realizar en la página el administrador, secretaria, clientes, vendedores y otros usuarios, ya que se puede crear una infinidad de roles y los mismos otorgarles permisos especiales para que puedan manipular el sistema.

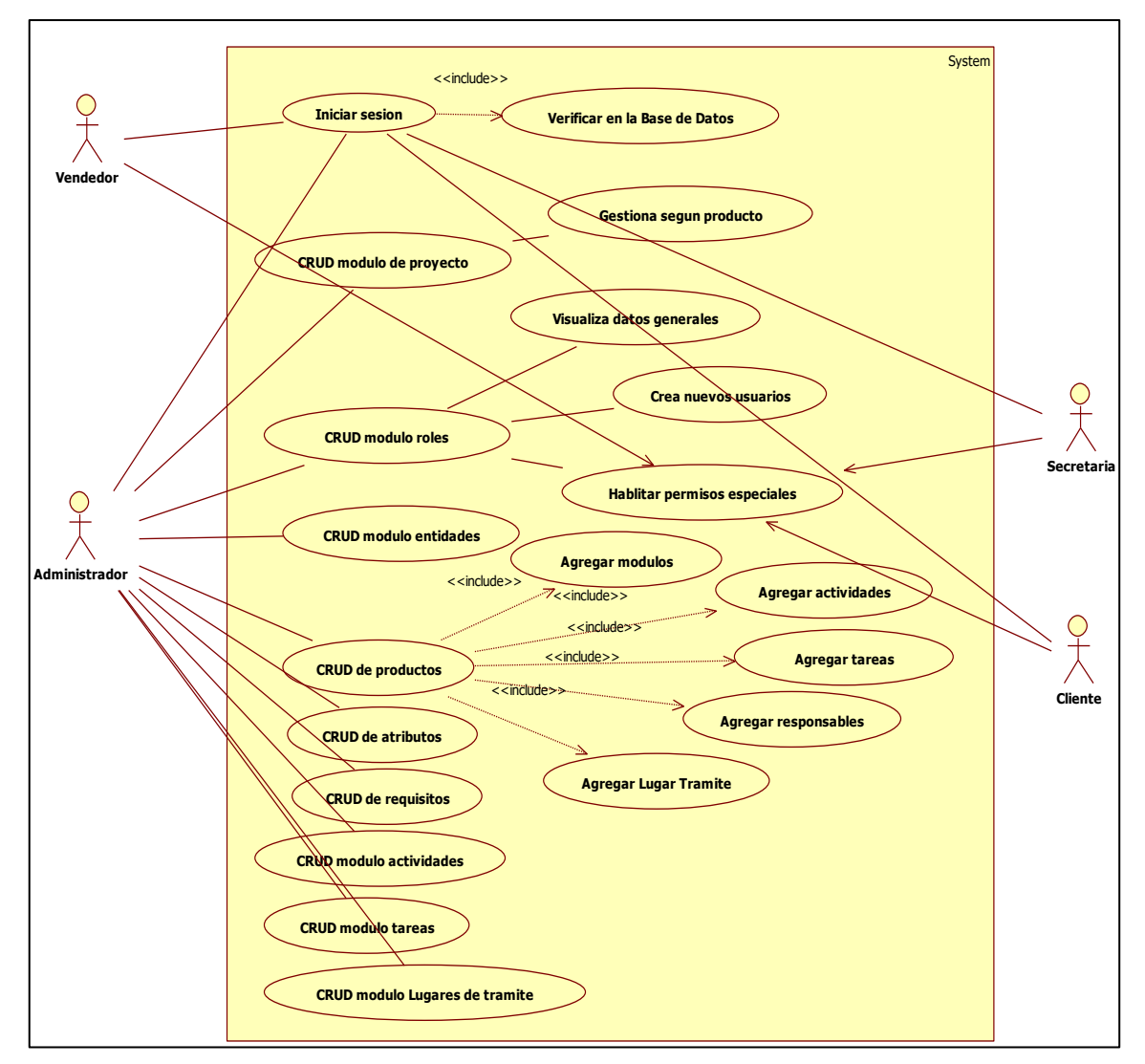

**Figura 6-3:** Diagrama de caso de uso **Realizado por**: Delgado, Juana.; Bravo, Luiggi. 2020

En la Tabla 7-3 se describe los actores, descripción, las precondiciones, la secuencia normal, las post condiciones y las excepciones del caso de uso Iniciar Sesión.

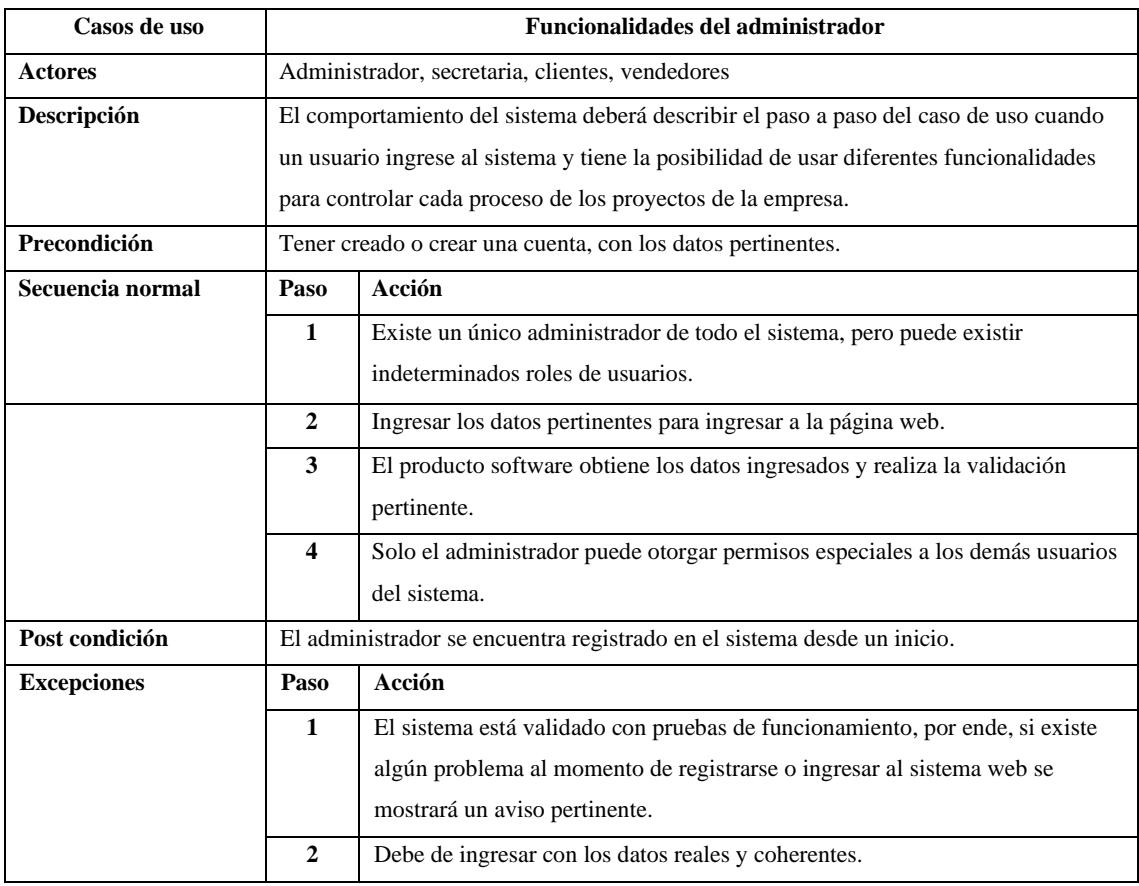

#### **Tabla 7-3:** Documentación de caso de uso

**Realizado por:** Delgado, Juana.; Bravo, Luiggi. 2020.

En el **ANEXO D** se detalla los roles principales con sus respectivas funciones a realizar en el sistema web.

### *3.6.2 Historias de usuario*

Todos los requisitos situados en los sprints definidos anteriormente, son los que se van a representar en historias de usuarios, la estructura de las tablas es: ID (Identificador), nombre, usuario, número de sprint asignado, descripción, observación y prueba de aceptación. Cada historia de usuario posee pruebas de aceptación, tareas de ingeniería.

Una historia de usuario son descripciones de los requerimientos del cliente, la prueba de aceptación es la verificación del software por el cliente para ver si cumple con sus expectativas y por último las tareas de ingeniería son requerimientos técnicos que ayudan a completar la historia de usuario.

Para la totalidad del desarrollo del producto software se obtuvo 102 tareas de ingeniería y 161 pruebas de aceptación. A continuación, en la Tabla 8-3 se muestra un ejemplo de historia de usuario, en la Tabla 9-3 la prueba de aceptación, en la Tabla 10-3 la tarea de ingeniería y por último en la Tabla 11-3 la prueba de aceptación de la tarea de ingeniería.

| <b>HISTORIA DE USUARIO</b>                                                                                    |  |  |  |
|----------------------------------------------------------------------------------------------------|--|--|--|
|                                                                                                    |  |  |  |
|                                                                                                    |  |  |  |
| Nombre de la Historia: Ingresar proyectos                                                                     |  |  |  |
|                                                                                                    |  |  |  |
| <b>Sprint Asignado: 12</b>                                                                                    |  |  |  |
|                                                                                                    |  |  |  |
| <b>Puntos estimados: 24</b>                                                                                   |  |  |  |
|                                                                                                    |  |  |  |
| <b>Puntos reales: 24</b>                                                                                      |  |  |  |
|                                                                                                    |  |  |  |
| Descripción: El desarrollador requiere crear proyectos para poder registrar los posibles trabajos a realizar. |  |  |  |
|                                                                                                    |  |  |  |
|                                                                                                    |  |  |  |
| Observación: Existe campos obligatorios y otros opcionales, también debe de registrar mínimo un cliente.      |  |  |  |
|                                                                                                    |  |  |  |
| Historia de Usuario (Reverso) Pruebas de Aceptación                                                           |  |  |  |
|                                                                                                    |  |  |  |
| Verificar que los campos obligatorios estén llenos para poder guardar el proyecto.                            |  |  |  |
|                                                                                                    |  |  |  |
|                                                                                                    |  |  |  |

**Tabla 8-3:** Historia de usuario 1 / Ingresar proyectos

**Realizado por**: Delgado, Juana.; Bravo, Luiggi. 2020.

#### **Prueba de aceptación de la historia de usuario**

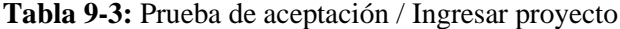

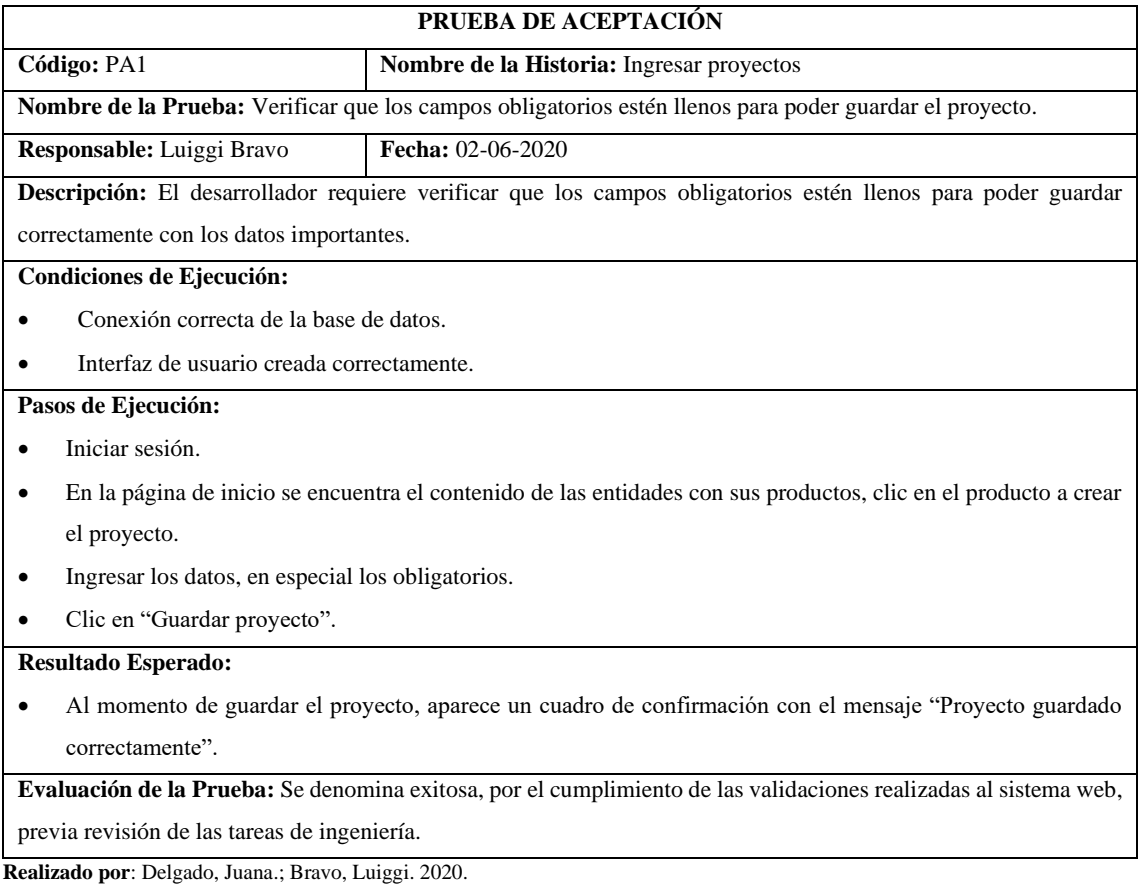

# **Tarea de ingeniería**

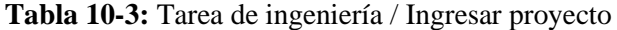

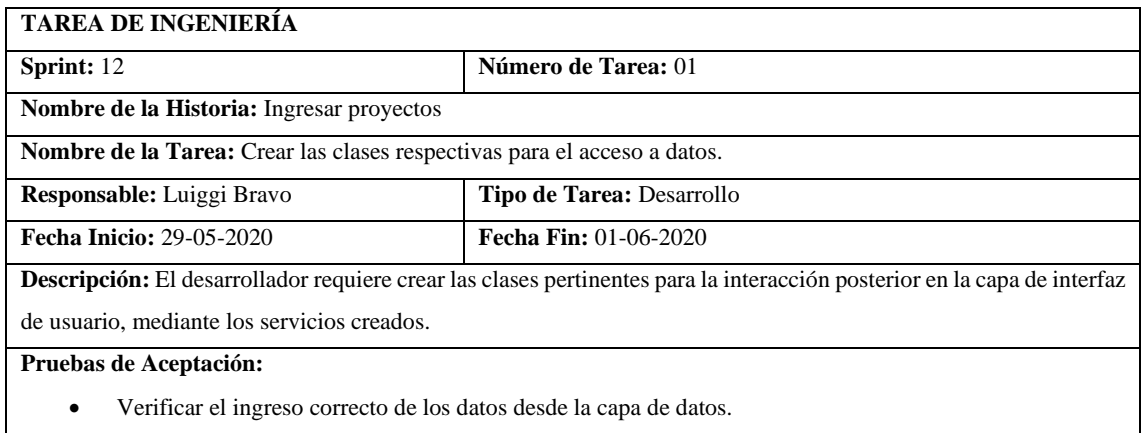

**Realizado por**: Delgado, Juana.; Bravo, Luiggi. 2020.

# **Prueba de aceptación de la tarea de ingeniería**

#### **Tabla 11-3:** Prueba de aceptación de tarea de ingeniería / Ingresar proyectos

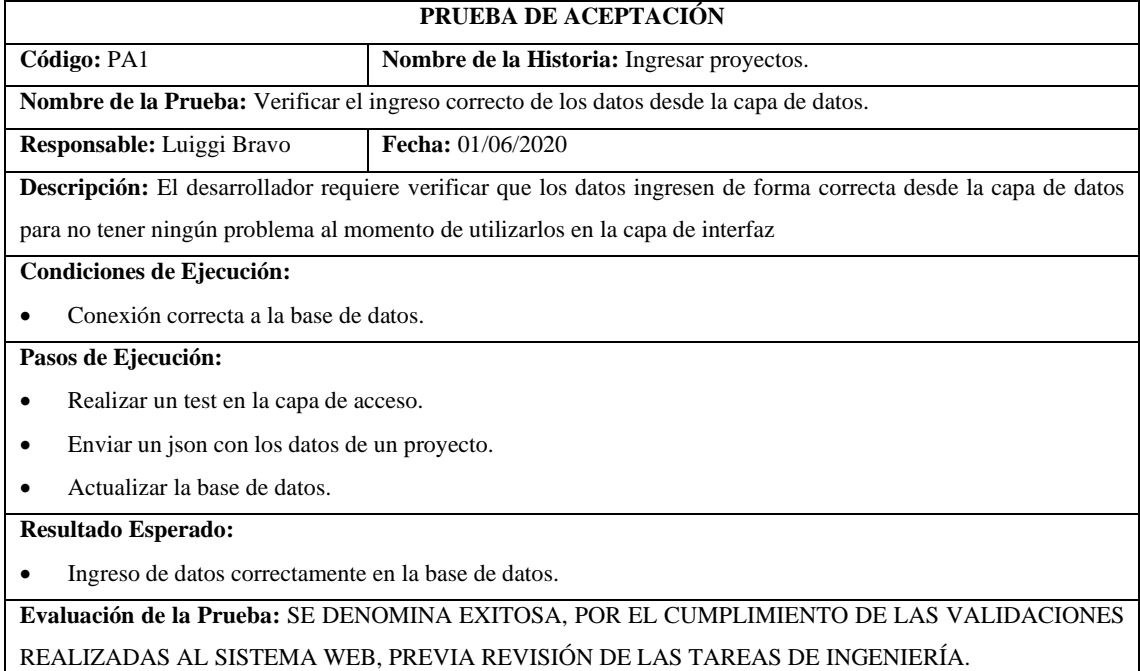

**Realizado por**: Delgado, Juana.; Bravo, Luiggi. 2020.

# *3.6.3 Diseño de la arquitectura*

En el siguiente diagrama de componentes está compuesto por tres capas los cuales son:

• **Interfaz gráfica:** Está compuesto por Modelo, Vista y Controlador.

- **Servidor web:** Está compuesto por: Servicios web, Lógica de negocio y Acceso a datos.
- **El sistema gestor de base de datos:** PostgreSQL.

El siguiente diagrama se lo realizo en la herramienta UML (Lenguaje de modelado unificado), en la Figura 7-3 se visualiza como está desarrollado el sistema dividido en componentes y las dependencias que existe.

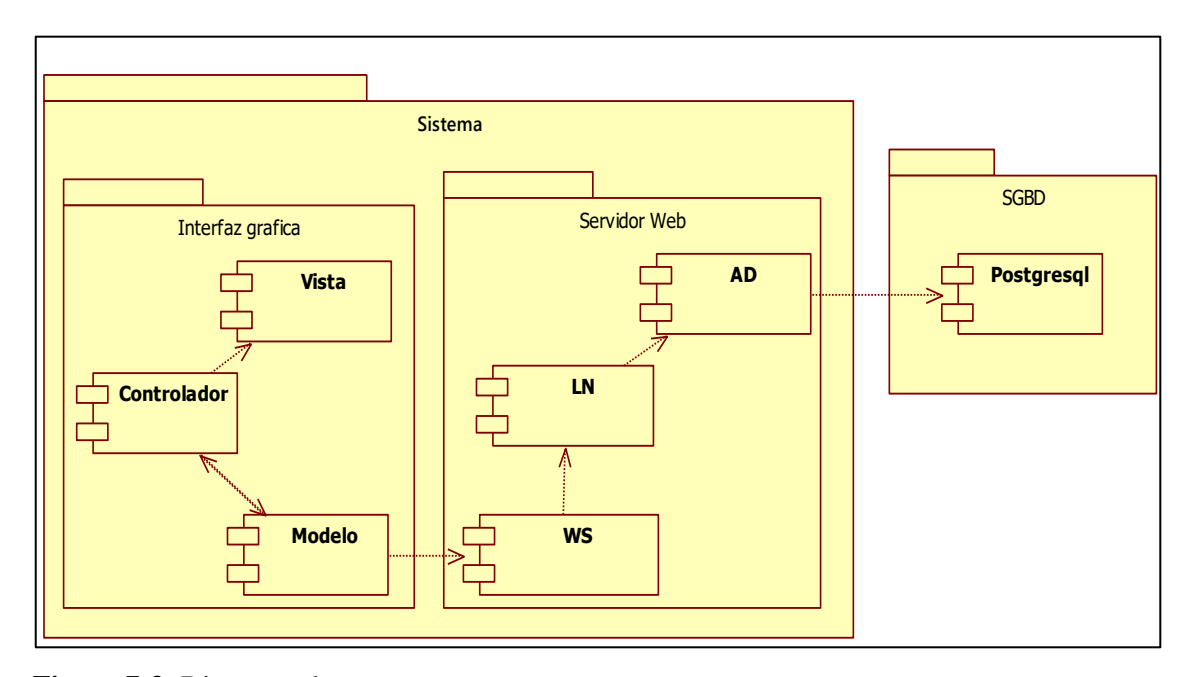

**Figura 7-3:** Diagrama de componentes **Realizado por**: Delgado, Juana.; Bravo, Luiggi. 2020

El diagrama de componentes de la Figura 7-3 representa el patrón Modelo, Vista y Controlador (MVC), el servidor web que se utiliza y por último con el sistema gestor de base de datos que se utilizó PostgreSQL, el mismo que se encargará de almacenar toda la información ingresada en el sistema.

#### *3.6.4 Estándar de programación*

Uno de los aspectos más importantes al momento de dar mantenimiento o codificar algún error en la parte de código, el mejor aliado es tener estandarizada el código, por tal motivo se optó utilizar el estándar denominado Upper CamelCase.

Upper CamelCase se asemeja a las 2 jorobas de un camello donde la primera letra de cada palabra va a ser mayúscula, también llamado Pascal Case. (Acedo 2017)

# **Definición de programación:**

- **Clases: <NombreClasesNombreCapa>** El nombre de la clase, se escribe cada palabra la primera letra comienza con mayúscula y al final de cada nombre de la clase se escribe la capa en la que se encuentra.
- **Variable: <nombreVariable>** El nombre de la variable, se escribe la primera palabra en minúscula y las siguientes palabras la primera letra con mayúscula y las demás letras de la palabra con minúscula.
- **Métodos: <nombreMétodo>** El nombre del método, se escribe la primera palabra en minúscula y las siguientes palabras la primera letra con mayúscula y las demás letras de la palabra con minúscula.
- **Paquetes: < nombredelproyecto.paquetemodulo.nombrecapa>** el nombre del proyecto, módulo y capa se escriben cada nombre en minúsculas y separados por puntos.

# *3.6.5 Diseño de interfaces*

La interfaz principal del sistema Atramitar de la empresa DocuArq, es el encargado de informar sobre los servicios y trabajos destacados, cabe destacar que el sistema web es un conjunto de subsistemas, los cuales comprenden múltiples servicios para satisfacer las necesidades de los clientes, como los siguientes:

- Planos
- **Certificaciones**
- venta de subsistemas como DocuArq
- Obras
- **Inmuebles**
- Muebles
- Maquinaria y equipos de construcción
- Materiales de contrucción
- Mano de obra de construcción
- Notarias
- Urbanismo
- Infraestructura
- **Construcciones**
- Tramitología
- Productos destacados

A continuación, en la Figura 8-3, se visualiza la pantalla principal de la plataforma Atramitar, el cual es un conjunto de susbsistemas, uno de ellos es DocuArq, el mismo que posee conexiones importantes con otros subsistemas para el correcto funcionamiento del servicio de planificación y seguimiento de proyectos.

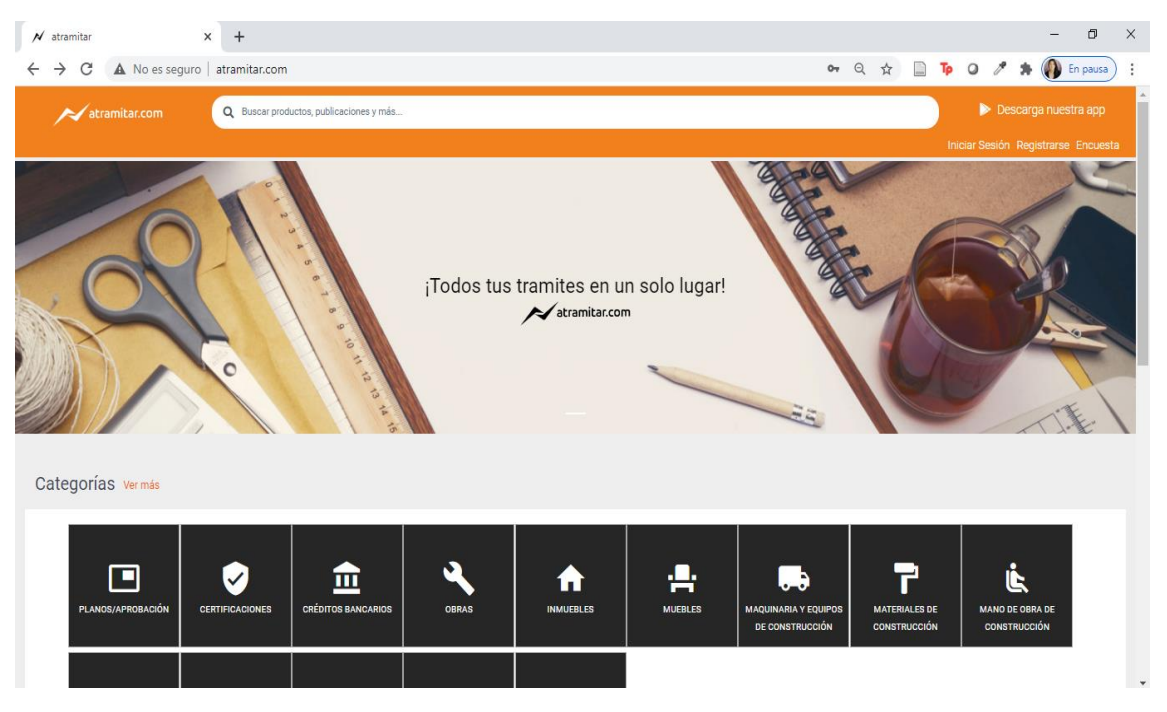

**Figura 8-3:** Interfaz principal DocuArq **Realizado por**: Delgado, Juana.; Bravo, Luiggi. 2020

A continuación, se da a conocer un bosquejo de pantalla de la interfaz gráfica de usuario del subsistema DocuArq, donde cada parte va a ser substancial para un correcto estándar de diseño. Cabe recalcar que las posiciones y tonalidades se definieron en conjunto con el Product Owner, donde se definió las tonalidades, logos e iconos para la interfaz, en la Tabla 12-3 se da a conocer algunas características:

| Número | <b>Característica</b>       |
|--------|-----------------------------|
| 01     | Menú                        |
| 02     | Foto de usuario y el nombre |
| 03     | <b>Toculard</b> Y el nombre |
| 04     | #ffffff                     |
| 05     | #20b6cc y un icono          |
| 06     | #050606                     |

**Tabla 12-3:** Características de diseño de interfaces

| Número | Característica              |
|--------|-----------------------------|
| 07     | #949ba1 el icono de usuario |
| 08     | #ffffff – información       |
| 09     | $\text{\#e8e9e9 - Gris}$    |
| 10     |                             |

**Realizado por**: Delgado, Juana.; Bravo, Luiggi. 2020.

En la Figura 8-3, se visualiza el diseño de interfaz de la página web, con una de las partes importantes.

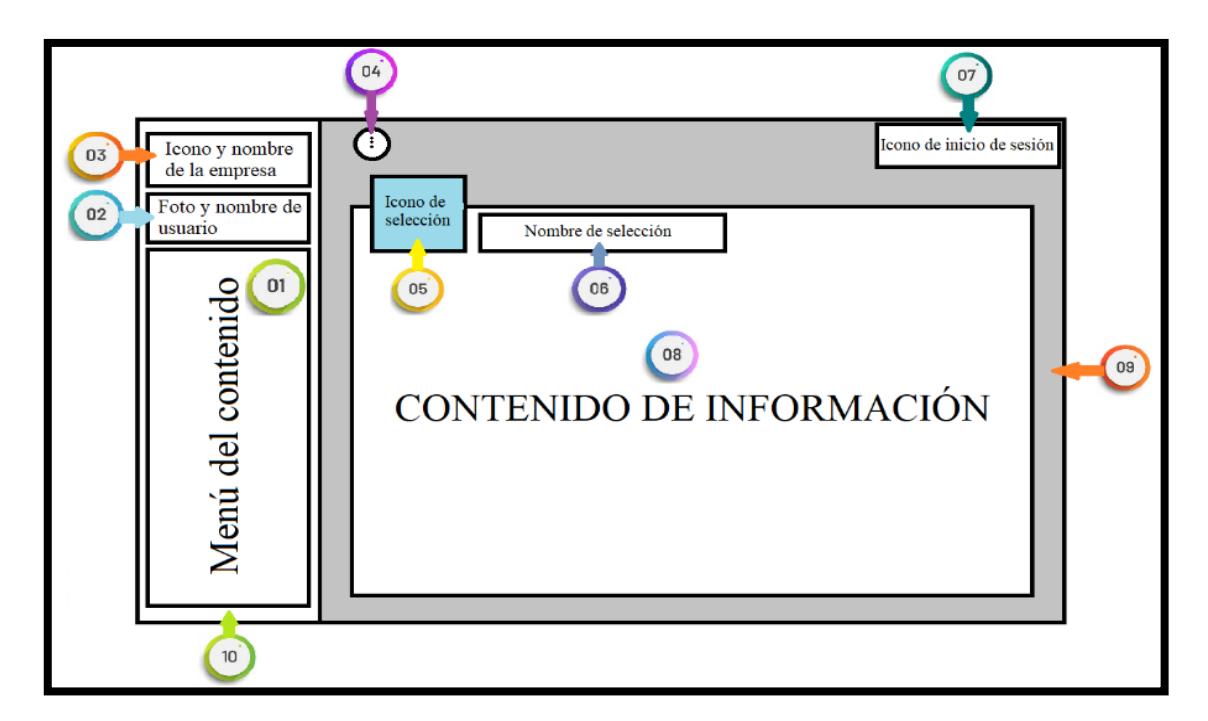

**Figura 9-3:** Diseño de interfaces **Realizado por**: Delgado, Juana.; Bravo, Luiggi. 2020

# **Descripción del bosquejo de pantalla**

- **Menú de contenidos:** Lugar donde va situado cada uno de los requerimientos que desea el cliente como: configuración de roles, entidades/productos, atributos, módulo de productos, actividades de módulos, lugares de trámite, además de, nuevo cliente, proyectos, productos y mis proyectos.
- **Foto y nombre de usuario:** Posee funciones de editar perfil y cambiar contraseña.
- **Icono y nombre de la empresa:** Un identificador primordial del sistema web.
- **Menú desplegable:** Mejora la visualización de la información.
- **Icono de selección:** Representación gráfica de contenido.
- **Nombre del requerimiento:** Es un identificador de información plasmada.
- **Icono de inicio de sesión:** Identificación de inicio de sesión, también tiene las opciones de ir al perfil, los roles asignados y de cerrar sesión.
- **Contenido de información:** Es la parte donde se visualiza la información, ya sea en tablas o en diferentes contenedores.

# *3.6.6 Diseño de la base de datos*

La base de datos se ha diseñado utilizando herramientas de modelado de datos y el proceso de diseño se conforma de dos niveles, el primero se realizó con Entidad-Relación permitiendo una mayor compresión del negocio mediante la abstracción de alto nivel como se indica en el diagrama del ANEXO F. Y a partir de dicho modelo Entidad-Relación se transformó al esquema relacional de la base de datos que se presenta en la Figura 9-3; la cual es implementada en RDBMS PostgreSQL.

La convención para nombrar los objetos de la base de datos se indica a continuación:

- **Base de datos:** Nombre definido por todo el equipo de desarrollo, por ejemplo: DocuArq.
- **Tablas:** Comienza con el prefijo tb luego cada palabra con la primera letra en mayúscula y las demás en minúscula, por ejemplo: tbPersona.
- **Atributos:** Se escribe en letras minúsculas y sin guion ni espacios.

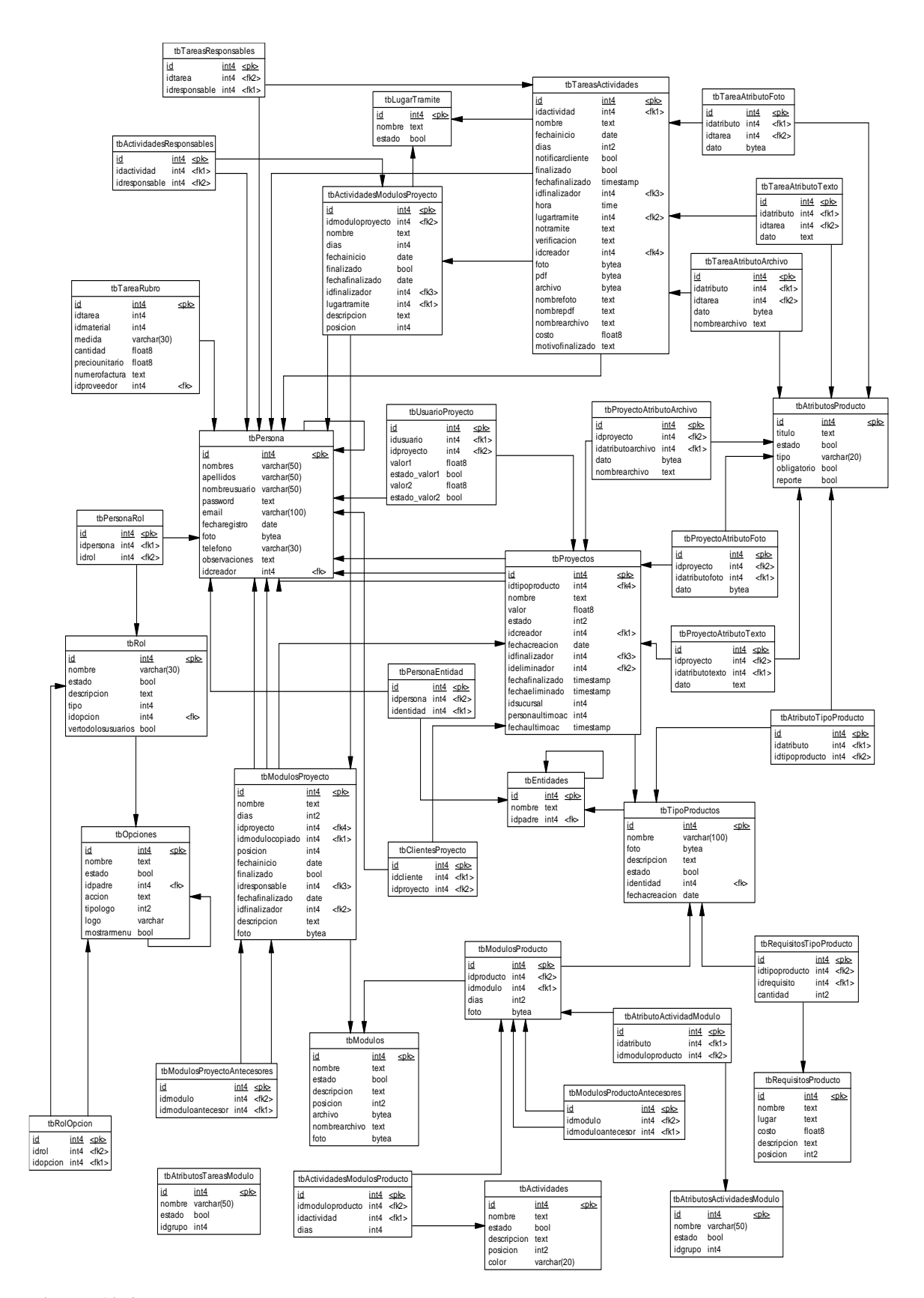

**Figura 10-3:** Esquema de la base de datos

**Realizado por**: Delgado, Juana; Bravo, Luiggi; 2020

La base de datos diseñada se conforma de 37 Tablas como parte del subsistema que se ha desarrollado en este trabajo, las cuales, a su vez, se relacionan con otras tablas que son parte de módulos para las diferentes funcionalidades del negocio.

# **Diccionario de datos**

En esta sección se presenta a modo de ejemplo (Tabla 13-3) una parte del diccionario de datos, el cual en su totalidad se encuentra en el **ANEXO G**.

|                | Nombre de la tabla: tbPersona                                           |               |                |                                      |  |
|----------------|-------------------------------------------------------------------------|---------------|----------------|--------------------------------------|--|
|                | Descripción: Datos personales de persona que se registra en el sistema. |               |                |                                      |  |
| Nombre del     | Descripción                                                             | Tipo de dato  | Permite        | Valor permitido del dato             |  |
| campo          |                                                                         | y tamaño      | <b>NULL</b>    |                                      |  |
| Id(Pk)         | Número de identificador de                                              | Int $(4)$     | N <sub>0</sub> | Identificador único con rango =      |  |
|                | persona.                                                                |               |                | *Auto incrementable + permite        |  |
|                |                                                                         |               |                | un dígito [0 a 9]*                   |  |
| <b>Nombres</b> | Identificador de nombres del                                            | Varchar (50)  | N <sub>o</sub> | Primer nombre + (segundo             |  |
|                | usuario.                                                                |               |                | $nombre) = \{ [A-Z   a-z] \}$        |  |
| Apellidos      | Identificador de apellidos del                                          | Varchar (50)  | N <sub>o</sub> | Primer apellido + (segundo           |  |
|                | usuario.                                                                |               |                | apellido) = { $[A-Z   a-z]$ }        |  |
| Nombreusuario  | Identificador del usuario en                                            | Varchar (50)  | N <sub>o</sub> | Nombre de usuario = $[ A-Z   a-z ]$  |  |
|                | el sistema.                                                             |               |                | $\mathcal{F}$                        |  |
| Password       | Clave de ingreso al sistema.                                            | Text          | $\rm No$       | Contraseña = "Información            |  |
|                |                                                                         |               |                | personal".                           |  |
|                |                                                                         |               |                | Clave = *Representada por "*" +      |  |
|                |                                                                         |               |                | Cifrada con criptografía *           |  |
| Email          | Correo electrónico, esencial                                            | Varchar (100) | No             | Correo = *Utiliza una validación     |  |
|                | para el ingreso del sistema.                                            |               |                | de correo*                           |  |
|                |                                                                         |               |                | Estructura = nombre de usuario +     |  |
|                |                                                                         |               |                | $@ + organización + . + tipo.$       |  |
| Fecharegistro  | Fecha de creación del                                                   | Date          | N <sub>o</sub> | Fecha: días, mes, año.               |  |
|                | usuario.                                                                |               |                | *formato: dd-mm-aaaa *               |  |
| Foto           | Foto de perfil del usuario.                                             | <b>Bytea</b>  | Si             | Dato=" Hexadecimal".                 |  |
| Teléfono       | Numero de contacto.                                                     | Varchar (30)  | N <sub>o</sub> | $[0000000000]$ * permite un dígito   |  |
|                |                                                                         |               |                | [0 a 9] y requiere la entrada de los |  |
|                |                                                                         |               |                | 10dígitos*                           |  |
| Observaciones  | Descripción de datos                                                    | Text          | Si             | Observaciones = $\{ [A-Z   a-z] \}$  |  |
|                | importantes del usuario.                                                |               |                |                                      |  |
| Idcreador (Fk) | Nombre de la persona que                                                | Int $(4)$     | N <sub>o</sub> | "Identificador único con rango" =    |  |
|                | creo al usuario.                                                        |               |                | $\{[0 9]\}$                          |  |

**Tabla 13-3:** Diccionario de datos de la tabla tbPersona

**Realizado por**: Delgado, Juana.; Bravo, Luiggi. 2020.

# *3.6.7 Manual de Usuario*

Es la parte técnica que se encarga de detallar paso a paso cada una de las funcionalidades del producto software, cabe recalcar que el lenguaje utilizado para la creación del manual es simple y lo más entendible para cualquier usuario sin conocimiento previo. Ver el **ANEXO E**.

# **3.7 Fase de cierre**

## *3.7.1 Diagramas de despliegue*

En la siguiente Figura 11-3 se da a conocer la arquitectura del sistema a utilizar, el mismo que ayuda a visualizar la estructura de la distribución del software para el mantenimiento, donde posee lo siguiente: El usuario/cliente mediante su dispositivo ingresa al servidor el cual tiene el sistema desarrollado, se comunica con la interfaz de usuario IU (Modelo, Vista y Controlador), donde por medio del modelo se conecta a los servicios web (WS), el mismo que se encuentra en el segundo componente, se comunica a la lógica de negocio y luego al componente de acceso de datos el cual se comunica al sistema gestor de base de datos PostgreSQL y ayuda a realizar el almacenamiento de información.

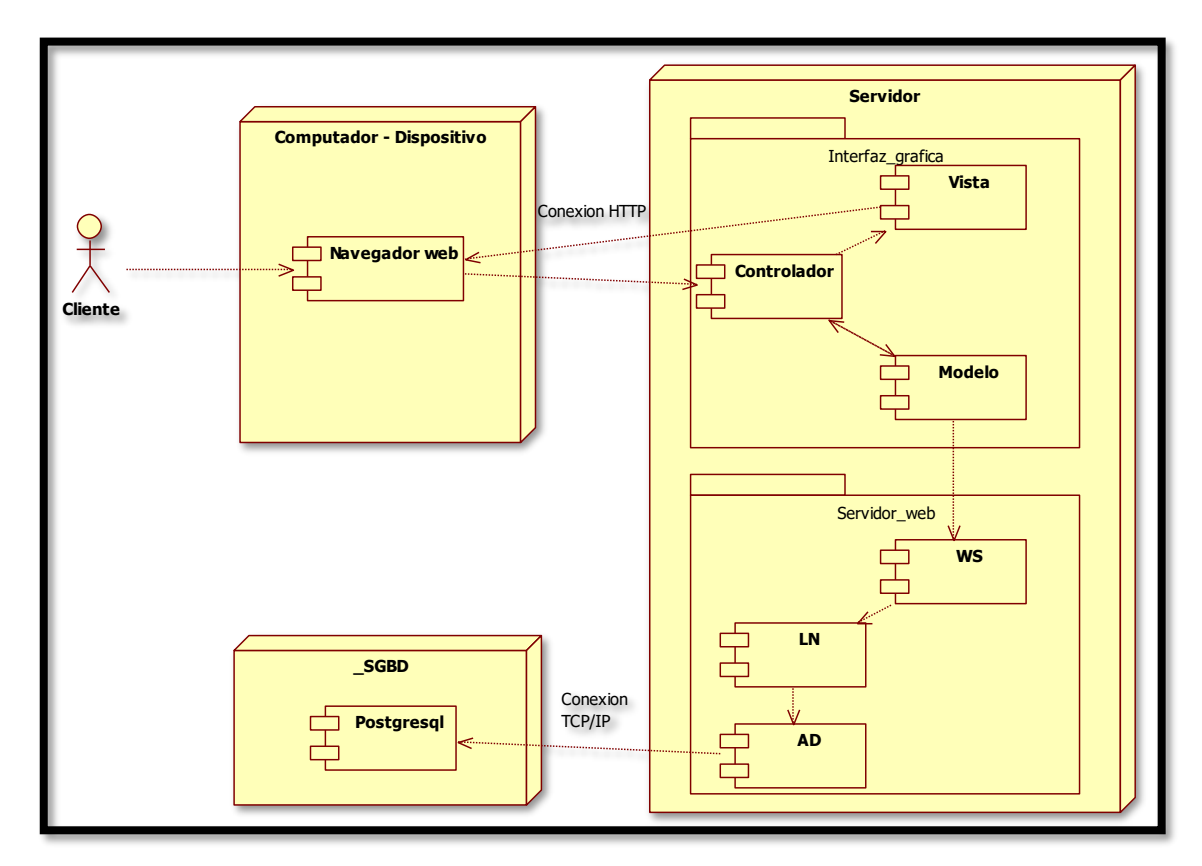

**Figura 11-3:** Diagrama de despliegue **Realizado por**: Delgado, Juana.; Bravo, Luiggi. 2020

# *3.7.2 Actividades desarrolladas*

En la siguiente fase se describe cada una de las actividades realizadas para finiquitar el proyecto, se encuentra detallado en la Tabla 14-3, fueron desarrolladas conjuntamente con los usuarios principales del proyecto.

| Actividad                                       | <b>Responsable</b> |
|-------------------------------------------------|--------------------|
| Desplegar la página web en un servidor privado. | Desarrolladores    |
| Pruebas del sistema.                            | Desarrolladores    |
| Generación de documentación.                    | Desarrolladores    |
| Entrega y capacitación de la página web.        | Desarrolladores    |

**Tabla 14-3:** Detalle de las actividades realizadas

**Realizado por:** Delgado, Juana.; Bravo, Luiggi. 2020.

### *3.7.3 Sprint BurnDown Chart*

El diagrama BurnDown Chart también conocido como combustión de las tareas, nos permite visualizar el progreso del trabajo realizado en el desarrollo del software, dicho diagrama ayuda a hacer referencia el seguimiento y cumplimiento de tareas en cada iteración.

Un punto relevante es que, la comparación que se realiza en el diagrama de BurnDown chart de los puntos estimados con los puntos reales, en el Gráfico 1-3 nos muestra si el proyecto se gestionó de forma correcta o si hubo algún desfase y si se lo solucionó de forma inmediata.

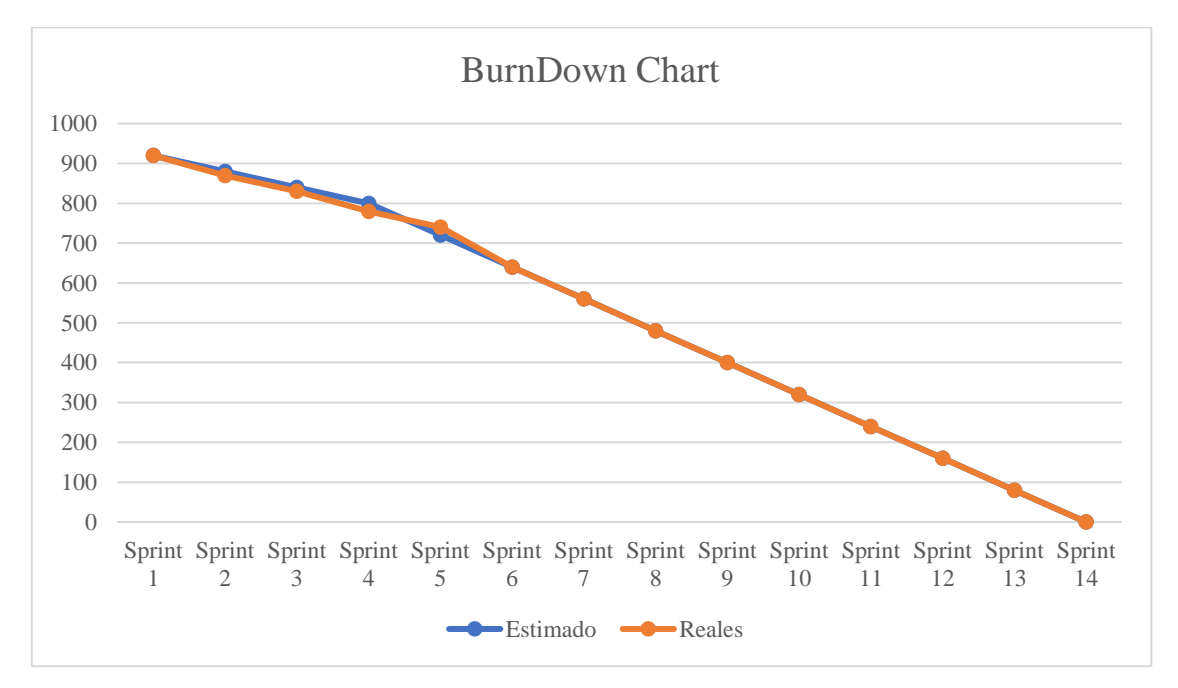

# **Gráfico 1-3:** BurnDown Chart

**Realizado por:** Delgado, Juana; Bravo, Luiggi; 2020

Mediante el siguiente Grafico 1-3 se puede visualizar que en el eje X se sitúa los sprints desarrollados a lo largo del proyecto, en el eje Y el esfuerzo en horas, por último, los puntos estimados y reales están representados por la línea azul y anaranjado respectivamente, con un total de 940 horas reales y un total de 960 puntos estimados.

# *3.7.4 Riegos gestionados*

El desarrollo del sistema se llevó a cabo sin problemas mayores, el más relevante error de estimación se dio en el Sprint 5, debido a una subestimación de los requerimientos, dicho riesgo fue considerado en los análisis previos como se muestra en la Tabla 2-3, donde se identificaron los posibles riesgos de tres diferentes tipos, como: técnicos, del proyecto y de negocio. Incluso con este contratiempo no se vio afectado el tiempo de desarrollo general.

Se puede concluir que la gestión de los riesgos ayuda a la superación de los problemas, agilizando el desarrollo del Sprint.

# **CAPITULO IV**

### **4. MARCO DE RESULTADOS, DISCUSION Y ANALISIS DE RESULTADOS**

En el siguiente capítulo trata sobre los resultados de la evaluación del sistema web de la característica de la métrica eficiencia de la ISO/IEC 25010, las subcaracterísticas a evaluar son comportamiento temporal (Tiempos de respuesta) y utilización de recursos (Uso de memoria del equipo de cómputo).

Los procesos a ser tomados en cuenta para la medición de la eficiencia, fueron tomados desde la fecha 05/10/2020 hasta el 16/10/2020, donde en cada funcionalidad tuvo un total de 20 resultados expresados en segundos con la ayuda de un cronómetro.

Después de realizar la medición de tiempos de cada una de las funcionalidades seleccionados, se realizó un análisis de la normalidad de los datos obtenidos con la ayuda de la herramienta SPSS y se aplicó la prueba de Shapiro-Wilk, también para evaluar un antes y después se utilizó el proceso t-student de igual manera con la ayuda de la herramienta SPSS y determinar si existe una diferencia significativa entre las medidas realizadas.

El parámetro eficiencia nos ayuda a medir el tiempo de respuesta del sistema y si se utiliza los recursos eficientemente.

#### **4.1 Comportamiento temporal (Tiempos de respuesta)**

Para medir el criterio de eficiencia de desempeño la subcaracterística comportamiento temporal, se utiliza el análisis descriptivo e inferencial, donde el propósito es medir el tiempo que se demora en cada uno de los procesos de forma manual y automatizada.

### *4.1.1 Análisis descriptivo*

Para poder evaluar los tiempos de respuesta del parámetro eficiencia de la norma ISO/IEC 25010, un elemento de ayuda es el usuario, ya que es quien realiza el proceso de forma manual y automatizado, la herramienta que se utiliza es un cronómetro y el tiempo en el que será tomado en cuenta es en segundos, ya que es factible para la toma de tiempo en el software.

Para realizar la medición de creación de proyectos se lo realiza con un tipo de producto, para que no haya anomalías al momento de medir tiempos, ya que son diferentes plantillas. El cual es en el siguiente producto.

En la Tabla 1-4, se detalla los datos recolectados del proyecto Chimborazo / Riobamba / GAD Riobamba / gestión de ordenamiento territorial / subprocesos control territorial y uso de suelo / Edificación de obras menores cantón Riobamba, el mismo que se escogió porque cuenta con información variada y así poder medir en segundos todo el proceso de crear un proyecto de forma manual y automatiza, cabe recalcar que la herramienta utilizada fue un cronómetro.

| Proceso: Crear proyectos |                  |              |  |
|--------------------------|------------------|--------------|--|
| Núm.                     | <b>Manual</b>    | Automatizado |  |
|                          | (Segundos)       | (Segundos)   |  |
| 1                        | 721              | 354          |  |
| $\overline{2}$           | 703              | 366          |  |
| 3                        | 734              | 378          |  |
| $\overline{\mathbf{4}}$  | 702              | 352          |  |
| $\overline{\mathbf{5}}$  | 689              | 355          |  |
| 6                        | 724              | 362          |  |
| 7                        | 678              | 374          |  |
| 8                        | 745              | 377          |  |
| 9                        | 709              | 361          |  |
| 10                       | 697              | 350          |  |
| 11                       | 690              | 357          |  |
| $\overline{12}$          | 725              | 376          |  |
| $\overline{13}$          | 713              | 364          |  |
| $\overline{14}$          | 706              | 352          |  |
| $\overline{15}$          | $\overline{742}$ | 366          |  |
| $\overline{16}$          | $\overline{731}$ | 369          |  |
| 17                       | 711              | 356          |  |
| 18                       | 685              | 379          |  |
| 19                       | 699              | 357          |  |
| 20                       | 717              | 375          |  |

**Tabla 1-4:** Tiempos de respuesta

 **Realizado por:** Delgado, Juana.; Bravo, Luiggi. 2020.

Para demostrar una representación de los datos obtenidos anteriormente en la Tabla 2-4 se da a conocer los tiempos mínimos, máximos, también la media y la desviación estándar, son representadas en segundos, los cuales nos ayudan a dar una idea sobre la dispersión de los datos con relación a la media.

| Método        | Tiempo mínimo | Tiempo máximo | Media  | <b>Desviación</b> |
|---------------|---------------|---------------|--------|-------------------|
|               | (Segundos)    | (Segundos)    |        | estándar          |
| <b>Manual</b> | 678           | 745           | 711.05 | 18.855            |
| Automatizado  | 350           | 379           | 364    | 9.808             |

**Tabla 2-4:** Resultados descriptivos cuantitativos del proceso 1

**Realizado por:** Delgado, Juana.; Bravo, Luiggi. 2020.

En el Gráfico 1-4, se puede observar una mejor interpretación, ya que tomando en cuenta la media de la tabla anterior se determina la diferencia de tiempos, en este caso es de 347,05 segundos, dando como conclusión que la utilización del aplicativo apoya de gran manera al proceso estudiando.

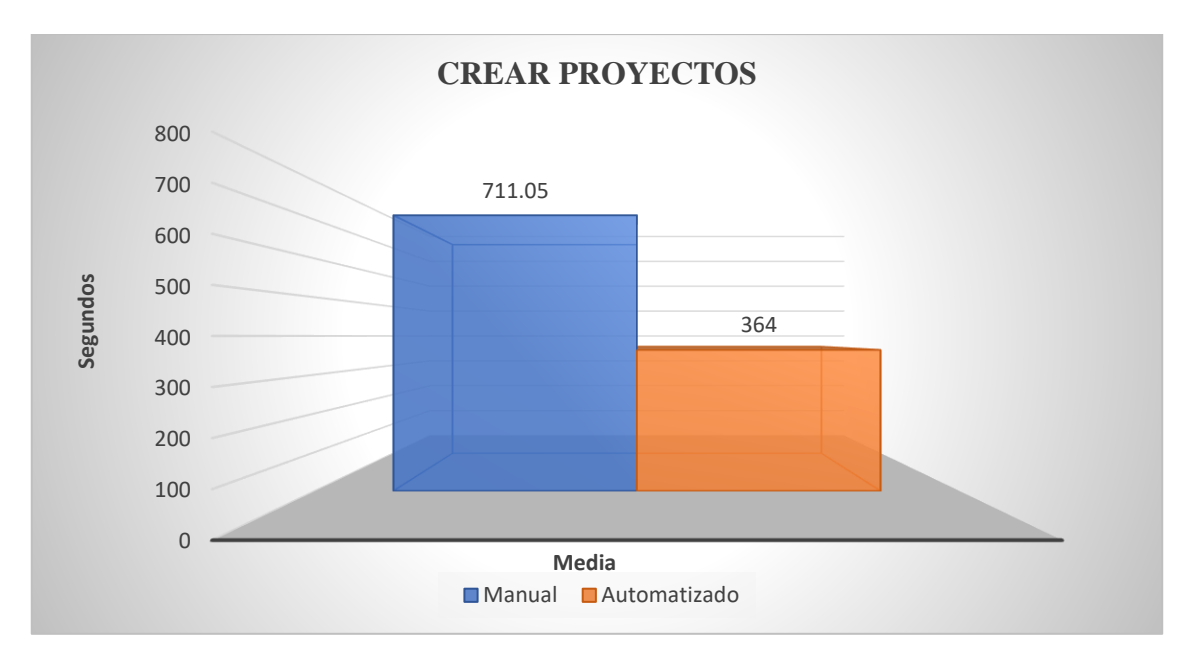

**Gráfico 1-4:** Resultados obtenidos en el proceso 1 **Realizado por:** Delgado, Juana.; Bravo, Luiggi. 2020

Existe una diferencia considerable entre la media de los tiempos de 347,05 segundos, lo cual quiere decir que al realizar dicho proceso utilizando el sistema web existe una reducción del 48,80% en los tiempos de respuesta.

# *4.1.1.2 Proceso 2: Iniciar un proyecto*

De igual forma para poder estimar tiempos en el segundo proceso, se tomó como referencia del siguiente proyecto: Chimborazo / Riobamba / GAD Riobamba / gestión de ordenamiento territorial / subprocesos control territorial y uso de suelo / Edificación de obras menores cantón Riobamba

Para poder medir los tiempos del proceso de iniciar un proyecto se utiliza la herramienta cronómetro, donde para mayor comprensión la unidad de tiempo es en segundos y se mide de forma automatizada en el sistema web que se desarrolló y de forma manual el cual se utiliza de una página web, Excel y datos de hojas que posee información la secretaria, a continuación, en la Tabla 3-4 se muestra los resultados de las pruebas realizadas.

| Proceso: Crear proyectos |                  |                     |  |
|--------------------------|------------------|---------------------|--|
| Núm.                     | <b>Manual</b>    | <b>Automatizado</b> |  |
|                          | (Segundos)       | (Segundos)          |  |
| 1                        | 768              | 244                 |  |
| $\overline{2}$           | 745              | 247                 |  |
| 3                        | 757              | 267                 |  |
| $\overline{\mathbf{4}}$  | 762              | 253                 |  |
| 5                        | 774              | 240                 |  |
| 6                        | 746              | 247                 |  |
| $\overline{7}$           | 759              | 258                 |  |
| 8                        | 764              | 251                 |  |
| 9                        | 755              | 269                 |  |
| 10                       | 771              | 250                 |  |
| 11                       | 762              | 244                 |  |
| $\overline{12}$          | $\overline{741}$ | 253                 |  |
| 13                       | 767              | 256                 |  |
| 14                       | 758              | 245                 |  |
| 15                       | 763              | 255                 |  |
| 16                       | 759              | 259                 |  |
| $\overline{17}$          | 760              | 254                 |  |
| 18                       | 763              | 252                 |  |
| 19                       | 766              | 247                 |  |
| 20                       | 758              | 253                 |  |

**Tabla 3-4:** Tiempos de respuesta del proceso 2

**Realizado por:** Delgado, Juana.; Bravo, Luiggi. 2020.

Del resultado expuesto anteriormente, las 20 pruebas realizadas con diferentes usuarios determinan el tiempo de cada proceso en diferentes ámbitos, en este caso manual y automatizado, después de realizar dicha medición, se procede a tomar en cuenta los tiempos mínimos, máximo, también la media y la desviación estándar, los cuales nos ayudan a realizar una mejor interpretación en el Gráfico 4-4.

| Método        | Tiempo mínimo | Tiempo máximo | Media  | <b>Desviación</b> |
|---------------|---------------|---------------|--------|-------------------|
|               | (Segundos)    | (Segundos)    |        | estándar          |
| <b>Manual</b> | 741           | 774           | 759.90 | 8,378             |
| Automatizado  | 240           | 269           | 252,20 | 7,367             |

**Tabla 4-4:** Resultados descriptivos cuantitativos del proceso 1

**Realizado por:** Delgado, Juana.; Bravo, Luiggi. 2020.

En el Gráfico 2-4, se puede observar una gran diferencia, ya que tomando en cuenta la media de la Tabla 4-4 se determina que existe una ventaja de 507,7 segundos con la utilización del software desarrollado, dando como conclusión que la utilización del aplicativo apoya de gran manera al proceso estudiando.

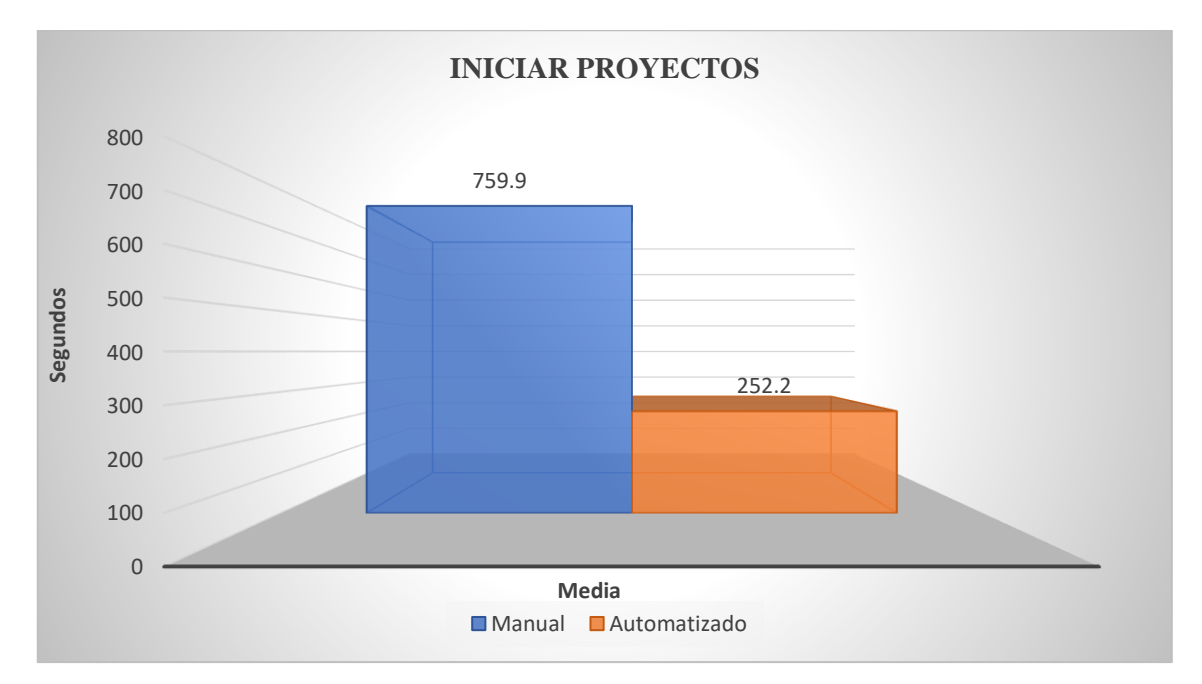

**Gráfico 2-4:** Resultados obtenidos en el proceso 2 **Realizado por:** Delgado, Juana.; Bravo, Luiggi. 2020

Existe una diferencia considerable entre la media de los tiempos de 507,7 segundos, lo cual quiere decir que al realizar dicho proceso utilizando el sistema web existe una reducción de 66,81% en los tiempos de respuesta.

En cada uno de los procesos seleccionados para realizar la evaluación de calidad de desempeño de eficiencia, se pudo observar que existe una gran diferencia significativa entre la forma manual vs automatizado, por tal motivo, se concluye que la implementación del sistema web es eficiente en la empresa DocuArq, a continuación, en la Tabla 5-4 se muestra el tiempo de diferencia y porcentaje.

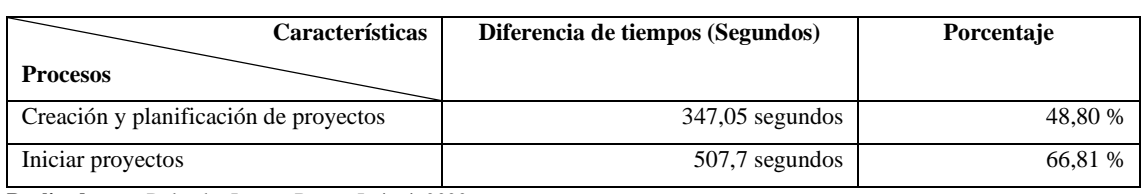

#### **Tabla 5-4:** Resultados finales de los procesos seleccionados

**Realizado por:** Delgado, Juana.; Bravo, Luiggi. 2020.

# *4.1.2 Análisis inferencial*

Para realizar el análisis inferencial, se lo realiza con la ayuda del Test de Shapiro-Wilks donde nos ayuda a determinar si los datos obtenidos de tiempos de cada uno de los procesos observados anteriormente son de distribución normal y posteriormente aceptar o negar la hipótesis de la variable, esto se realiza con la ayuda de la herramienta estadística SPSS.

A continuación, se compara el tiempo en una población utilizando una sola muestra en dos distintas circunstancias, en este caso es el tiempo en realizar un proceso de forma manual y automatizado. Para este estudio se utiliza la distribución t-student de dos muestras relacionadas, el cual se utiliza en los estudios de tipo longitudinal, es decir cuando se realiza medidas en dos momentos temporales distintos, el objetivo es comprar las dos medidas de un mismo grupo.

Paso 1: Comprobar normalidad de los datos

Existe dos tipos de pruebas para comprobar la normalidad de los datos, las cuales depende del tamaño de la muestra, como se lo describe a continuación.

- **Kolmogorov-Smirnov:** muestras grandes (>30 pruebas)
- **Shapiro-Wilk:** muestras pequeñas (<30 pruebas)

Al momento de realizar el análisis descriptivo de los tiempos de respuesta se obtuvo un total de 20 datos, por tal motivo, se realizó el test Shapiro – Wilk.

**Paso 2:** Criterio para determinar la normalidad

**Significancia ≥ Alfa 0.05 (Significancia):** Los datos provienen de una distribución normal. **Significancia < Alfa 0.05 (Significancia):** Los datos NO provienen de una distribución normal. **Paso 3:** Confirmar o rechazar hipótesis

Si **valor–p < nivel de significación =>** Rechazo H0. Si **valor–p > nivel de significación =>** No rechazo H0.

- **H0:** Quiere decir que no hay diferencia de un método con el otro, los resultados no varían.
- **H1:** Quiere decir que existe una diferencia significativa entre los dos métodos.

El siguiente paso es definir el porcentaje de error para realizar la prueba, el cual es:

**Alfa:** 0.05 (Significancia) = 5%.

El tercer paso es la **prueba de hipótesis:** Elección de la prueba.

Características de los datos a estudiarse son:

- **Estudio longitudinal:** Muestras relacionadas (A un mismo grupo se le aplican dos medidas).
- **Variable fija:** dos medias en distintos tiempos
- **Variable aleatoria:** tiempos (numérica)

Por las características de los datos a ser estudiados se determina que la prueba que se requiere utilizar es la de t-student para muestras relacionadas.

# *4.1.2.1 Proceso 1: Crear proyecto*

En la herramienta de SPSS, se procedió a evaluar la normalidad de los datos de la estadística descriptiva en donde se lo realizó con base en los tiempos obtenidos anteriormente entre la utilización de una página web y de forma manual para realizar varios procesos, en donde utilizando el test de Shapiro-Wilk se obtiene la Tabla 6-4, donde se visualiza los datos estadísticos del número de pruebas realizadas y la significancia.

|             | Shapiro-Wilk |    |      |
|-------------|--------------|----|------|
|             | Estadístico  |    | Sig. |
| Manual      | .981         | 20 | .949 |
| Automatiado | 917          | 20 | .087 |

**Tabla 6-4:** Comparación de P de normalidad

**Realizado por:** Delgado, Juana.; Bravo, Luiggi. 2020.

Después de realizar el análisis de datos se obtuvo que la significancia de forma manual y automatizado es mayor al alfa (0,05), por tal motivo son de una distribución normal y posterior se procede a analizar con la prueba de t-student relacionada para determinar si la implementación del sistema web ayuda significativamente.

#### **El t-student para dos muestras relacionales**

En la Tabla 7-4 se puede visualizar los datos estudiados, la media y la desviación estándar, los cuales nos ayudan a determinar la hipótesis conjuntamente con la Tabla 8-4.

|       |                            | Manual   | Automatiado |
|-------|----------------------------|----------|-------------|
|       | Válido                     | 20       | 20          |
|       | Perdidos                   |          |             |
| Media |                            | 711,0500 | 364,0000    |
|       | Error estándar de la media | 4.21618  | 2.19329     |
|       | Desviación estándar        | 18,85534 | 9,80870     |

**Tabla 7-4:** Datos estadísticos

**Realizado por:** Delgado, Juana.; Bravo, Luiggi. 2020.

# **Decisión estadística**

**Tabla 8-4:** Datos t-student

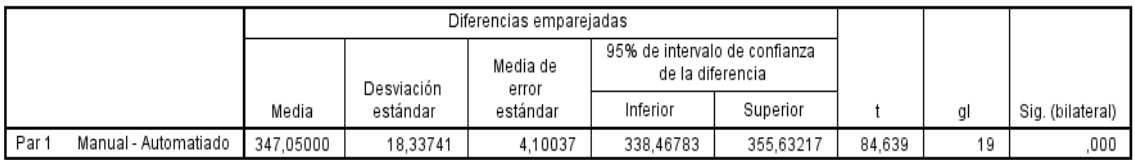

**Realizado por:** Delgado, Juana.; Bravo, Luiggi. 2020.

**Conclusión:** Como el p – valor es menor a la significancia se rechaza la hipótesis nula, por tal motivo se puede comprobar que existe una diferencia significativa en las medidas de los tiempos de los procesos de forma manual y automatizados, por lo tanto, se concluye que la implementación de la página web SI tiene efectos significativos sobre los tiempos de creación de proyectos. La media de los tiempos disminuyó de 711,05 seg a 364 seg.

### *4.1.2.2 Proceso 2: Iniciar proyecto*

Para determinar si los datos son normales o si la hipótesis nula es validada se debe de realizar diferentes estudios, como por el estudio de los datos obtenidos anteriormente, donde se analiza si son de distribución normal o no.

En la Tabla 9-4 se da a conocer sobre la significancia de los datos obtenidos anteriormente en el estudio de tiempos de respuesta.

| Tana 7 T. I Rena de Irailanda |              |    |      |  |
|-------------------------------|--------------|----|------|--|
|                               | Shapiro-Wilk |    |      |  |
|                               | Estadístico  | aı | Siq. |  |
| Manual                        | .938         | 20 | 223  |  |
| Automatiado                   | 949          | 20 | 350  |  |

**Tabla 9-4:** Prueba de normalidad

**Realizado por:** Delgado, Juana.; Bravo, Luiggi. 2020.

**Tabla 10-4:** Datos de normalidad

| <b>NORMALIDAD</b>                                           |  |               |
|-------------------------------------------------------------|--|---------------|
| $P-Value (Manual) = 0.223$                                  |  | Alfa= $0.05$  |
| $P-Valor$ (Automatizado) = 0,350                            |  | Alfa $= 0.05$ |
| Conclusión: Los datos provienen de una distribución normal. |  |               |

**Realizado por:** Delgado, Juana; Bravo, Luiggi; 2020.

Después de realizar el análisis de datos se obtuvo que los datos de la Tabla 10-4, donde nos indica que son de una distribución normal, por tal motivo se procede a analizar con la prueba de t-student relacionada para determinar si la implementación del sistema web ayuda significativamente.

### **El t-student para dos muestras relacionales**

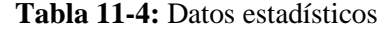

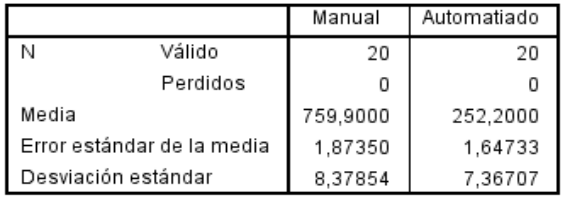

 **Realizado por:** Delgado, Juana; Bravo, Luiggi; 2020.

# **Decisión estadística**

**Tabla 12-4:** Datos t-student

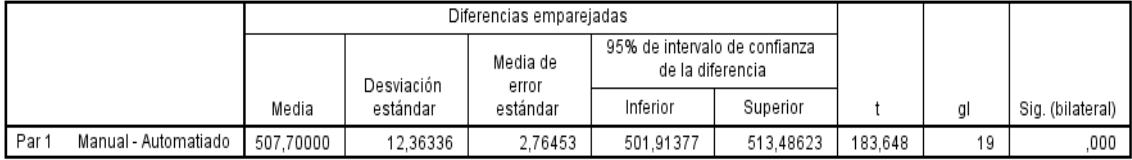

**Realizado por:** Delgado, Juana; Bravo, Luiggi; 2020.

**Conclusión:** Como el p – valor es menor a la significancia se rechaza la hipótesis nula, por tal motivo se puede comprobar que existe una diferencia significativa en las medidas de los tiempos de los procesos de forma manual y automatizados, por lo tanto, se concluye que la implementación de la página web SI tiene efectos significativos sobre los tiempos de creación de proyectos. La media de los tiempos disminuyó de 759,9 seg a 252,2 seg.

#### **4.2 Utilización de recursos**

# *4.2.1 Análisis descriptivo*

Otra subcaracterística de la ISO/IEC 25010 es la evaluación de los recursos utilizados al ejecutar los procesos seleccionados del sistema web, por tal motivo se ha seleccionado los navegadores más utilizados en la actualidad los cuales son Chrome y Firefox, mediante un tipo de muestreo no probabilístico que se lo utiliza mediante una muestra por conveniencia, la herramienta a utilizar para realizar el estudio es el administrador de tareas de la misma PC, para así obtener los datos mediante el uso del CPU y posteriormente de la memoria RAM.

#### *4.2.1.1 Proceso 1: Crear proyectos*

Para proceder a obtener los datos de los recursos utilizados al momento de ejecutar el proceso de crear proyectos, se toma en cuenta los valores que son visualizados en el administrador de tareas lo cual se da prioridad al uso del CPU y RAM, en la Tabla 13-4 se visualiza los resultados obtenidos en dicho proceso.

| <b>Navegadores</b> | <b>Uso de CPU</b> | Uso de Memoria RAM |
|--------------------|-------------------|--------------------|
| Chrome             | 2,05 GHz          | 475,4 MB           |
| <b>Firefox</b>     | 2.93 GHz          | 583,7 MB           |

**Tabla 13-4:** Uso de recursos del proceso 1

**Realizado por:** Delgado, Juana; Bravo, Luiggi; 2020.

Con los datos obtenidos, se puede observar que existe una diferencia de 0,88 GHz, en el uso del CPU, donde el navegador Chrome utiliza 30 % menos recurso que el otro navegador, también una diferencia del 108,3 MB, en el uso de memoria RAM por lo que se puede decir que existe un 19 % de menos utilización de este recurso. Se puede concluir que el navegador Chrome es más óptimo y utiliza menos recursos al momento de realizar procesos en ella.

#### *4.2.1.2 Proceso 2: Iniciar proyectos*

A continuación, para evaluar los recursos utilizados en el siguiente proceso se realiza la observación en la herramienta de tareas y así poder anotar los resultados obtenidos, los cuales son los siguientes:

| <b>Navegadores</b> | <b>Uso de CPU</b> | Uso de Memoria RAM |
|--------------------|-------------------|--------------------|
| <b>Chrome</b>      | 2,95 GHz          | 624,8MB            |
| <b>Firefox</b>     | 3.37 GHz          | 787,6 MB           |

**Tabla 14-4:** Uso de recurso del proceso 2

**Realizado por:** Delgado, Juana; Bravo, Luiggi; 2020.

Con los datos obtenidos se puede visualizar que con respecto al uso del CPU existe una diferencia entre los navegadores, el cual es de 0,42 GHz lo cual representa un 12%, también existe una diferencia significativa con respecto al uso de la memoria RAM, donde se obtuvo una diferencia de un 162,8 MB el mismo que representa un 21 % menor de uso de recursos, se puede concluir que el navegador Chrome utiliza menos recursos, por tal motivo es el más óptimo para ejecutar el sistema web.

# **4.3 Análisis de eficiencia**

Para el resultado final de la eficiencia se considera el Comportamiento temporal como un 50%, y la utilización de recursos en 50%. Donde en el comportamiento temporal se obtuvo una media de 57.81% de reducción de tiempos de respuesta, que dentro de nuestra ponderación obtiene el máximo 50%.

Para el análisis de la utilización de recursos tanto del uso del CPU, como de la memoria RAM, se toma en consideración los siguientes niveles de aceptación.

#### *4.3.1 Nivel de aceptación en el uso del CPU*

En la siguiente Tabla 15-4, se visualiza el rango de aceptación de la métrica de calidad de eficiencia frente al uso del CPU.

**Rango** Porcentaje de **aceptación Nivel de aceptación**   $X > 3.75$  GHz  $5\%$  Deficiente

**Tabla 15-4:** Nivel de aceptación de uso del CPU

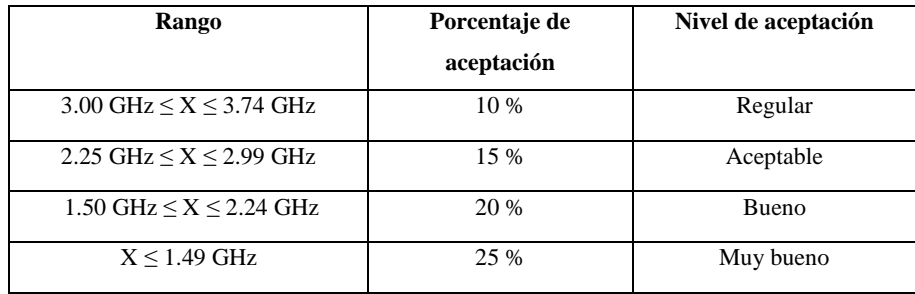

**Realizado por**: Delgado, Juana; Bravo, Luiggi; 2020.

Tomando en cuenta los resultados obtenidos en el análisis descriptivo de la utilización de los recursos del 2.5 GHz y 3.15 GHz que nos da como promedio 2.83 GHz, se determina que los procesos realizados para el desarrollo del aplicativo web son considerados aceptables en la calidad de software, ya que, con los navegadores analizados, nos dio un resultado aceptable.

#### *4.3.2 Nivel de aceptación en el uso de la memoria RAM*

En la siguiente Tabla 16-4, se da a conocer los niveles de aceptación sobre la eficiencia frente al uso de la memoria RAM.

| Rango                                           | Porcentaje de | Nivel de aceptación |
|-------------------------------------------------|---------------|---------------------|
|                                                 | aceptación    |                     |
| $X > 1000.00$ MB                                | 5 %           | Deficiente          |
| 750.00 MB $\leq$ X $\leq$ 999.99 MB             | $10\%$        | Regular             |
| 500.00 MB $\leq$ X $\leq$ 749.99 MB             | 15 %          | Aceptable           |
| $250.00 \text{ MB} \le X \le 499.99 \text{ MB}$ | 20 %          | <b>Bueno</b>        |
| X≤ 249.99 MB                                    | 25 %          | Muy bueno           |

**Tabla 16-4:** Nivel de aceptación en la memoria RAM

**Realizado por**: Delgado, Juana; Bravo, Luiggi; 2020.

De igual forma, para determinar el nivel de aceptación en el uso de la memoria RAM, en el análisis realizado anteriormente se obtuvo un resultado del 550.10 MB y 685.65 MB que nos un promedio de 617.88 MB, por tal motivo se considera que el nivel de calidad de software es aceptable, cabe destacar que tanto en el análisis de recursos utilizados del CPU y memoria RAM el navegador óptimo es Chrome.

**Tabla 17-4:** Resultado de porcentaje de la métrica eficiencia

| Métrica de calidad eficiencia | Porcentaje de | <b>Resultado</b> |
|-------------------------------|---------------|------------------|
| (Subcaracterísticas)          | ponderación   |                  |
| Comportamiento temporal       | 50 %          | 50 %             |
| Utilización de recursos       | 25 %          | $15\%$           |

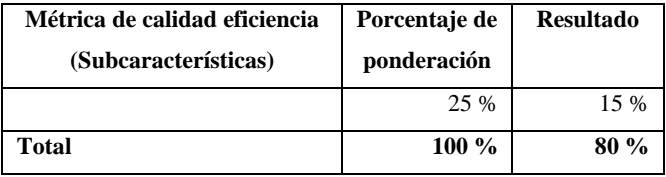

**Realizado por**: Delgado, Juana; Bravo, Luiggi; 2020.

# *4.3.3 Nivel de eficiencia del producto software*

Mediante las métricas establecidas en las subcaracterísticas como lo son: el comportamiento temporal y utilización de recursos, se pudo determinar el rango de eficiencia frente a los datos obtenidos en el análisis de cada uno de los procesos. En la Tabla 18-4, se establece un nivel de aceptación frente a la eficiencia en porcentajes.

| Rango de eficiencia | Nivel de aceptación |
|---------------------|---------------------|
| 20 %                | Deficiente          |
| 40 %                | Regular             |
| 60 %                | Aceptable           |
| 80 %                | <b>Bueno</b>        |
| 100 %               | Muy bueno           |

**Tabla 18-4:** Eficiencia de desempeño

**Realizado por**: Delgado, Juana; Bravo, Luiggi; 2020.

Finalmente, luego de analizar los resultados de cada una de las subcaracterísticas de la métrica, nos dio como resultado un 80% de eficiencia al utilizar el aplicativo desarrollado, que dentro de nuestra escala se considera Bueno.
## **CONCLUSIONES**

Se analizó los procesos que realiza la empresa DocuArq, donde se obtuvo tres procesos fundamentales los cuales fueron de gran ayuda para poder desarrollar el aplicativo web.

Se identificó el acceso a la información que tienen todos los miembros involucrados en el desarrollo de un proyecto arquitectónico de la empresa DocuArq, determinando 5 cargos considerados como niveles jerárquicos, que serán las bases para crear los roles del sistema.

Se implementó la arquitectura n-capas para favorecer el mantenimiento del sistema por su complejidad y robustez, dando como resultado la capa de interfaz de usuario y capa de acceso a datos. De esta forma facilitando la incorporación de nuevos módulos y funcionalidades en un futuro, cabe recalcar que, se desarrollaron 14 sprints los cuales se desarrolló con la arquitectura antes mencionada.

La evaluación de la calidad de software se lo realizó mediante la característica de eficiencia de desempeño de la norma ISO/IEC 25010, se consideró dos subcaracterísticas, el primero es el comportamiento temporal, que trata de medir el tiempo de respuesta frente a la muestra seleccionada de forma manual y automatizada, se realizó el análisis descriptivo e inferencial para dar como resultado la existencia de una reducción de tiempos del 57,80%.

La segunda subcaracterística es la utilización de recursos, donde se calculó la medición de calidad tomando en cuenta el uso del CPU y memoria RAM, luego de contrastar los datos con nuestras métricas se concluyó que el uso del CPU y la memoria RAM están dentro del rango Aceptable con un 30 % menos de utilización de recursos.

Dentro de la escala de los establecidos parámetros en el análisis de resultados se pudo determinar el 80% de eficiencia del aplicativo software desarrollado, por tal motivo se puede concluir que el sistema es de gran ayuda para los procesos que realiza la empresa DocuArq.

## **RECOMENDACIONES**

Para la utilización del sistema web, se recomienda leer el manual de usuario para no tener mayor dificultad en utilizarlo y también realizar las respectivas capacitaciones en caso de ser necesario.

Según el análisis realizado, se recomienda utilizar el navegador Chrome para ejecutar el sistema, según el análisis de eficiencia.

Si desea realizar un mantenimiento del sistema web se recomienda utilizar las herramientas propuestas en el documento, ya que son de fácil aprendizaje y no presentan mayor dificultad en instalarlos.

Se recomienda al cliente implementar a futuro la creación del módulo de facturación electrónica, ya que ayudaría de gran manera en el proceso de seguimiento de un proyecto.

## **GLOSARIO**

**BPMN:** Es un lenguaje de diagramas de proceso. En él se describe, en una imagen, las etapas de un proceso de negocio de principio a fin (CEO 2018).

**Sprint:** Son periodos de tiempo denominado iteraciones y pueden ser tiempos cortos, fijos, regulares y sucesivos, donde se debe de cumplir con el entregable definido en dicho tiempo (López 2020).

**Módulo:** Pertenece a uno o varios proyectos, los cuales contienen un conjunto de actividades que son necesarias para el desarrollo del sistema web (Solmicr 2020).

**Actividades:** Son acciones que se deben de llevar a cabo asignado a un responsable para realizar un módulo de un proyecto (Begned 2016).

**Tarea:** Son pequeñas acciones colaborativas que se desarrollan en un determinado tiempo, los cuales ayudan al éxito de las actividades de un proyecto (Pérez 2020).

### **BIBLIOGRAFIA**

**ACEDO, J.** *Web: ¿Qué es el Framework Bootstrap? Ventajas y Desventajas. – Apuntes de Programación* [blog]. 2015. [Consulta: 9 julio 2020]. Disponible en: http://programacion.jias.es/2015/05/web-%c2%bfque-es-el-framework-bootstrap-ventajasdesventajas/

**ACEDO, J.** *Estándares de nomenclatura: Snake Case, Kebab Case, Camel Case – Apuntes de Programación* [blog]. 2017. [Consulta: 27 agosto 2020]. Disponible en: http://programacion.jias.es/2017/09/estandares-de-nomenclatura-snake-case-kebab-case-camelcase/

**ACENSTECHNOLOGIES.** *Framework para el desarrollo ágil de aplicaciones.* [en línea]. 2014. [Consulta: 9 julio 2020]. Disponible en: https://www.acens.com/wpcontent/images/2014/03/frameworks-white-paper-acens-.pdf

**AGUIRRE, S.** *JSON - Vol.1: Primeros pasos - Sintaxis - Tipos de datos* [en línea]. Ciudad autónoma de Buenos Aires: RedUsers, 2020. pp. 5-12. [Consulta: 12 julio 2020]. ISBN 978-987- 47579-3-7. Disponible en: https://books.google.com.ec/books/about/JSON\_Vol\_1.html?id=KfqDwAAQBAJ&printsec=frontcover&source=kp\_read\_button&redir\_esc=y#v=onepage&q&f= false

**ÁLVAREZ, A.** *Python 3. Curso Práctico* [en línea]. Grupo Editorial RA-MA, 2016. [Consulta: 12 diciembre 2020]. Disponible en: https://books.google.com.ec/books?id=aIfDwAAQBAJ&pg=PA551&dq=python+para+todos+raul+gonzalez&hl=es&sa=X&ved=2ahU KEwjjgpr9stbvAhUEvVkKHc26DAoQ6AEwAHoECAYQAg#v=onepage&q=python%20para %20todos%20raul%20gonzalez&f=false

**ARMIJO, M.** "Manuales". Planificación estratégica e indicadores de desempeño en el sector público [en línea], 2011, Santiago de Chile: Naciones Unidas, CEPAL, ILPES. pp. 15. [Consulta: 02 agosto 2020]. ISBN 978-92-1-121774-2. Disponible en: https://www.cepal.org/ilpes/publicaciones/xml/8/44008/SM\_69\_MA.pdf

**BAHIT, E.** *POO y MVC en PHP: El paradigma de la Programación Orientada a Objetos en PHP y el patrón de arquitectura de Software MVC* [en línea], 3ra Edición, 2018. pp.36-37. [Consulta: 21 julio 2020]. Disponible en: http://www1.herrera.unt.edu.ar/biblcet/wpcontent/uploads/2014/12/eugeniabahitpooymvcenphp.pdf

**BALANCED SCORECARD INSTITUTE.** Strategic Planning Basics. [en línea]. 2015. [Consulta: 28 marzo 2020]. Disponible en: https://balancedscorecard.org/strategic-planningbasics/.

**BARRERA, A.** *JSON: ¿Qué es y para qué sirve?* [blog]. 2019. [Consulta: 22 julio 2020]. Disponible en: https://www.nextu.com/blog/que-es-json/

**BARZANA, D.** *Librerías JavaScript: JQuery* [en línea]. 2017. [Consulta: 27 agosto 2020]. Disponible en: https://www.um.es/docencia/barzana/DAWEB/2017-18/daweb-JQuery.pdf

**BEGNED, G.** *6.2. Definir las Actividades del Proyecto. Project Management* [blog]. 2016. [Consulta: 29 marzo 2021]. Disponible en: https://www.gladysgbegnedji.com/definir-lasactividades-del-proyecto/

**BRONCANO MEJÍA, M.** Sistema de seguimiento a planificación de PEA para la Facultad de Informática y Electrónica de la ESPOCH [en línea] (Trabajo de titulación). (Grado en Sistemas Informáticos) Escuela Superior Politécnica de Chimborazo, Facultad de Informática y Electrónica, Escuela de Ingeniería en Sistemas. Riobamba - Ecuador. 2016. pp. 113. [Consulta: 14 junio 2020]. Disponible en: http://dspace.espoch.edu.ec/handle/123456789/6329

**CALABRESE, J., et al.** "Asistente para la evaluación de características de calidad de producto de software propuestas por ISO/IEC 25010 basado en métricas definidas usando el enfoque GQM". XXIII Congreso Argentino de Ciencias de la Computación (La Plata, 2017) [en línea], 2017, pp. 12. [Consulta: 29 marzo 2021]. ISBN 978-950-34-1539-9. Disponible en: http://sedici.unlp.edu.ar/handle/10915/63778

**CARDADOR, A.** *Implantación de aplicaciones web en entornos internet, intranet y extranet (MF0493\_3)* [en línea]. Madrid: IC Editorial, 2014. [Consulta: 14 mayo 2020]. ISBN 978-84- 16433-09-4. Disponible en: http://ebookcentral.proquest.com/lib/espochsp/detail.action?docID=4184063

**CARTER, M.** *What is Strategic Planning? Strategic Planning* [blog]. 2010. [Consulta: 28 marzo 2020]. Disponible en: https://managementhelp.org/blogs/strategic-planning/2010/09/30/what-isstrategic-planning/

**CEO, F.** *¿Qué es BPMN? Notación estándar para modelar procesos. Flokzu | Cloud BPM & Cloud Workflow* [blog]. 2018 [Consulta: 19 enero 2021]. Disponible en: https://www.flokzu.com/blog/es/bpm\_es/que-es-bpmn/

**DEEMER, P., et al.** *THE SCRUM PRIMER* [en línea]. 2010. pp. 3-18. [Consulta: 12 julio 2020]. Disponible en: http://www.goodagile.com/scrumprimer/scrumprimer.pdf

**DEVELOPERZ.** *¿Semantic UI o Bootstrap? Descubre los pros y contras de cada framework*  [blog]. 2020. [Consulta: 29 marzo 2021]. Disponible en: https://developerz.software/es/2020/03/29/semantic-ui-o-bootstrap-descubre-los-pros-y-contrasde-cada-framework/

**DOCUARQ.** *DocuArq (@DocuArq) / Twitter* [en línea]. 2009. [Consulta: 29 marzo 2021]. Disponible en: https://twitter.com/DocuArq

**EGUILUZ, J.** *Introducción a AJAX* [en línea]. Uniwebsidad, 2006. [Consulta: 23 julio 2020]. Disponible en: https://uniwebsidad.com/libros/ajax

**EMPRENDERALIA.** *¿Deberías usar un framework para tu proyecto en Internet?* [blog]. 2020. [Consulta: 8 octubre 2020]. Disponible en: https://www.emprenderalia.com/deberias-usar-unframework-para-tu-proyecto-web/

**FLORIDO, M.** *20 Lenguajes de Programación más usados en 2021 + Infografía. Marketing and Web* [blog]. 2020. [Consulta: 18 junio 2020]. Disponible en: https://www.marketingandweb.es/marketing/lenguajes-de-programacion-mas-usados/

**GÓMEZ, M.; & CERVANTES, J.** "Java". Introducción a la Programación Web con Java: JSP y Servlets, JavaServer Faces [en línea], 2017, (Ciudad de México). [Consulta: 22 diciembre 2020]. ISBN 978-607-28-1069-3. Disponible en: http://www.cua.uam.mx/pdfs/revistas\_electronicas/libros-electronicos/2017/java/Java.pdf

**GUTIÉRREZ, A.** "La Importancia de las Aplicaciones Web y Móviles en el Éxito Empresarial". Revista Empresarial y Laboral [en línea]. 2020. [Consulta: 22 diciembre 2020]. Disponible en: https://revistaempresarial.com/tecnologia/la-importancia-de-las-aplicaciones-web-y-moviles-enel-exito-empresarial/

**GUTIERREZ, E.** *JavaScript: Conceptos básicos y avanzados (bibliotecas Prototype y Script.aculo.us)* [en línea]. Cornella de Llobregat (Barcelona): Ediciones ENI, 2009. Pp. 19-25. [Consulta: 22 diciembre 2020]. ISBN 978-2-7460-5220-8. Disponible en: https://books.google.com.ec/books?id=gsxVpvEC4iUC&printsec=frontcover&hl=es#v=onepag e&q&f=false

**GUTIÉRREZ, J.** *¿Qué es un framework web?* [en línea]. 2014. pp. 4. [Consulta: 10 diciembre 2020]. Disponible en: http://www.lsi.us.es/~javierj/investigacion\_ficheros/Framework.pdf

**HOSTINGER.** *¿Qué Es AJAX Y Cómo Funciona? Tutoriales Hostinger* [blog]. 2019. [Consulta: 23 julio 2020]. Disponible en: https://www.hostinger.es/tutoriales/que-es-ajax

**HOSTINGPEDIA.** *PostgreSQL: ¿Qué es? Características, Ventajas y Desventajas.* [en línea]. 2019. [Consulta: 30 junio 2021]. Disponible en: https://hostingpedia.net/postgresql.html

**ISO 25010.** *Calidad del producto software – Eficiencia de desempeño*

**KOCH, R.** *El principio 80/20: El secreto de lograr más con menos* [en línea]. 2da Edición. Grupo Planeta Spain, 2015. [Consulta: 22 diciembre 2020]. ISBN 978-84-493-3116-9. Disponible en: https://books.google.com.ec/books?id=p7DrBgAAQBAJ&printsec=frontcover&dq=El+principi o+80/20:+El+secreto+de+lograr+m%C3%A1s+con+menos.+Grupo+Planeta+Spain&hl=es&sa =X&ved=2ahUKEwil0pvztOvvAhWeQzABHcSBDeUQ6AEwAHoECAYQAg#v=onepage&q =El%20principio%2080%2F20%3A%20El%20secreto%20de%20lograr%20m%C3%A1s%20c on%20menos.%20Grupo%20Planeta%20Spain&f=false

**LANCKER, L.** *JQuery: el framework JavaScript de la Web 2.0* [en línea]. ENI. Barcelona: Ediciones ENI, 2014. [Consulta: 22 diciembre 2020]. ISBN 978-2-7460-9123-8. Disponible en: https://books.google.com.ec/books?id=ir3SJTQF1R0C&printsec=frontcover&dq=JQuery:+el+f ramework+JavaScript+de+la+Web+2.0+lancker&hl=es&sa=X&ved=2ahUKEwjF4IyVt9bvAh UOpFkKHTkXD20Q6AEwAHoECAQQAg#v=onepage&q=JQuery%3A%20el%20framework %20JavaScript%20de%20la%20Web%202.0%20lancker&f=false

**LIZARRALDE, F.** Aplicaciones dinámicas de Internet [en línea] (Trabajo de titulación) (Tercer nivel). Universidad Nacional de La Plata, Facultad de Informática. La plata, Buenos Aires. 2008. [Consulta: 10 mayo 2020]. Disponible en: http://sedici.unlp.edu.ar/handle/10915/4162

**LLASTARRI, A., & RAMÍREZ, R.** "Java". Curso de java [en línea]. 2003, 141(3). pp. 9-10. [Consulta: 2 diciembre 2020]. Disponible en: http://dis.um.es/~bmoros/privado/bibliografia/cursoJava.pdf

LÓPEZ SEVILLA, G., & CHILIQUINGA RIVERA, V. Estudio Comparativo de las Tecnologías ASP, AJAX, J2EE, J2ME y .NET para el Desarrollo de Aplicaciones Móviles, Aplicado al Desarrollo de una Aplicación Móvil Web para Registro de Calificaciones y Asistencia de los Alumnos de la Escuela de Ingeniería de Sistemas de la PUCESA Aplicada al Año Académico 2010 [en línea] (Trabajo de titulación). (Tercer nivel) Pontificia Universidad Católica del Ecuador, Ambato, Ecuador. 2011. [Consulta: 29 julio 2020]. Disponible en: https://repositorio.pucesa.edu.ec/handle/123456789/188

**LÓPEZ SILVA, L.** "II Congreso Nacional de Dirección de Proyectos - PMI". Gestion de Proyectos en Arquitectura | Calidad (comercial) [en línea], 2009, (Uruguay), 44(2). [Consulta: 17 mayo 2019]. Disponible en: https://es.scribd.com/document/15471667/Gestion-de-Proyectos-en-Arquitectura

**LÓPEZ, S.** *El papel de Sprint 0 en metodologías ágiles como Scrum. DIGITAL55* [blog]. 2020. [Consulta: 19 enero 2021]. Disponible en: https://www.digital55.com/desarrollotecnologia/sprint-0-metodologias-agiles-scrum/

**LUNA, F.** *JavaScript - Aprende a programar en el lenguaje de la web* [en línea]. Ciudad Autónoma de Buenos Aires: Six Ediciones, 2019. pp. 4-6. [Consulta: 19 agosto 2020]. ISBN 978- 987-49580-8-2. Disponible en: https://books.google.com.ec/books?id=SqikDwAAQBAJ&printsec=frontcover&dq=JavaScript +-

+Aprende+a+programar+en+el+lenguaje+de+la+web&hl=es&sa=X&ved=2ahUKEwixtqDyyN bvAhWStVkKHVRgC\_IQ6AEwAHoECAMQAg#v=onepage&q=JavaScript%20- %20Aprende%20a%20programar%20en%20el%20lenguaje%20de%20la%20web&f=false

**MENESES, E.** *Tecnologías para la integración de soluciones* [en línea]. 2017. pp. 66. [Consulta: 10 diciembre 2020]. Disponible en: https://www.uv.mx/personal/ermeneses/files/2017/03/TISClase22.pdf

**MONTOYA SUAREZ, L., et al.** "Análisis comparativo de las metodologías ágiles en el desarrollo de software aplicadas en Colombia". Gestión de talento humano enfoques y modelos [en línea], 2016, (Colombia), pp. 3-4. [Consulta: 05 diciembre 2020]. Disponible en: https://www.researchgate.net/publication/317840767 Analisis comparativo de las metodologi as\_agiles\_en\_el\_desarrollo\_de\_software\_aplicadas\_en\_Colombia

**NETBEANS.** *Bienvenido a NetBeans y www.netbeans.org, Portal del IDE Java de Código Abierto* [en línea]. 2020. [Consulta: 10 diciembre 2020]. Disponible en: https://netbeans.org/index\_es.html

**PASCUAL, J.** *Arquitectura de Servicios Web. Disrupción Tecnológica* [blog]. 2019. [Consulta: 5 diciembre 2020]. Disponible en: https://www.disrupciontecnologica.com/arquitectura-deservicios-web/

**PÉREZ, F.** Planificación y elaboración de proyectos [en línea] (Proyecto de grado). Universidad CEEM, Concejo Estatal de Estudiantes. 2020. [Consulta: 5 diciembre 2020]. Disponible en: http://agora.ceem.org.es/wp-content/uploads/documentos/proyectos/manualproyectos.pdf

**QUINTON, É.** "Using the MVC Model to Structure the Application". Safety of Web Applications [en línea], 2017, Elsevier, pp. 2-8. [Consulta: 4 junio 2021]. ISBN 978-1-78548- 228-1. Disponible en: https://www.sciencedirect.com/science/article/pii/B9781785482281500060

**QUIÑONEZ, J., et al.** "Análisis comparativo de metodologías ágiles de desarrollo de software". Una revisión bibliográfica [en línea], 2019, Esmeraldas (Ecuador), pp. 65-73. [Consulta: 19 mayo 2020]. Disponible en: https://www.researchgate.net/publication/334000094\_ANALISIS\_COMPARATIVO\_DE\_MET ODOLOGIAS\_AGILES\_DE\_DESARROLLO\_DE\_SOFTWARE\_UNA\_REVISION\_BIBLIO GRAFICA

**RAMOS, D.** Es el grado international organisationit que los límites máximos Diamond State world organization parámetro Diamond State un producto o sistema package cumplen con los requisitos [en línea] (Trabajo de titulación). (Maestría) Escuela Politécnica Nacional, Quito, Ecuador. 2016. pp.8. Disponible en: https://bibdigital.epn.edu.ec/bitstream/15000/16668/1/CD-7271.pdf

**RAMOS, J.** *Servicios Web Ubicuos Activados por Voz* [en línea]. W3C España, 2009. pp.11. [Consulta: 29 octubre 2020]. Disponible en: https://docplayer.es/1576354-Servicios-webubicuos-activados-por-voz.html

**REYES, A.** *SOAP Web Services | Java Code Geeks* [blog]. 2016. [Consulta: 5 diciembre 2020]. Disponible en: https://www.javacodegeeks.com/2016/04/soap-web-services.html

**REYES, N.** *¿Qué es Bootstrap? Y sus ventajas en el diseño de páginas web – Technodyan.* [blog]. 2018. [Consulta: 29 agosto 2020]. Disponible en: https://www.technodyan.com/que-es-bootstrapy-sus-ventajas/

**RODRÍGUEZ, M.** Anexo III: Introducción al lenguaje PHP [en línea] (Proyecto de grado). Universidad de Sevilla. 2008. pp. 252-265. [Consulta: 29 agosto 2020]. Disponible en: http://bibing.us.es/proyectos/abreproy/11718/fichero/PFC%252FAnexoIII.pdf

**SOLMICR.** Módulo Proyectos. [blog]. 2020. [Consulta: 29 marzo 2021]. Disponible en: http://www.erpcloudsolmicro.com/index.php/moduloproyectos

**TIHOMIROVS, J.; & GRABIS, J.** "Comparison of SOAP and REST Based Web Services Using Software Evaluation Metrics". Information Technology and Management Science [en línea], 2016, vol. 19, pp. 92-97. [Consulta: 29 marzo 2021]. ISSN 2255-9094. Disponible en:

https://www.researchgate.net/publication/312566917\_Comparison\_of\_SOAP\_and\_REST\_Base d\_Web\_Services\_Using\_Software\_Evaluation\_Metrics

**TOSCANO, M.** *Payara Server una alternativa interesante* [blog]. 2018. [Consulta: 26 junio 2020]. Disponible en: http://www.marcotoscano.org/2018/08/payara-server-una-alternativa.html

**VALDIVIESO CUADRADO, A.** Desarrollo de un sistema web, para la gestión y seguimiento de los proyectos públicos o sociales para la junta parroquial de Licán [en línea] (Trabajo de titulación). (Tercer nivel) Escuela Superior Politécnica de Chimborazo, Facultad de Informática y Electrónica, Escuela de Ingeniería en Sistemas, Riobamba, Ecuador. 2018. pp. 137. [Consulta: 10 diciembre 2020]. Disponible en: http://dspace.espoch.edu.ec/handle/123456789/9276

**VERSIONONE.** "14th Annual State of Agile Report". State of Agile [en línea], 2020, 18(14). [Consulta: 10 diciembre 2020]. Disponible en: https://stateofagile.com/home

**VITERI CÁRDENAS, J.** Artículo Científico - Propuesta de gestión de riesgos de proyectos software, desarrollados con la metodología SCRUM [en línea] (Trabajo de titulación). (Maestría) Universidad de las Fuerzas Armadas ESPE, Latacunga, Ecuador. 2015. pp. 9. [Consulta: 5 diciembre 2020]. Disponible en: http://repositorio.espe.edu.ec/jspui/handle/21000/9833

**W3SCHOOLS.** *XML Soap* [en línea]. 2020. [Consulta: 5 diciembre 2020]. Disponible en: https://www.w3schools.com/xml/xml\_soap.asp

**WEBRATIO.** *Exposing SOAP Web Service* [en línea]. 2015. [Consulta: 5 diciembre 2020]. Disponible en: https://my.webratio.com/learn/learningobject/exposing-soap-web-service-v-72;jsessionid=5602165C9A4C5FD36F9A1C1077C2921F?link=ln174a

**YATES, R.** *Curso de java básico* [en línea]. 2015. [Consulta: 23 octubre 2020]. Disponible en: http://mmc.geofisica.unam.mx/cursos/mcst-2007-II/Java/Curso\_de\_Java\_Basico.pdf

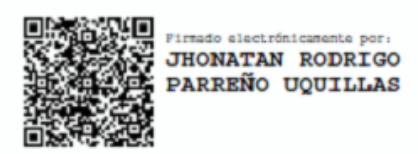

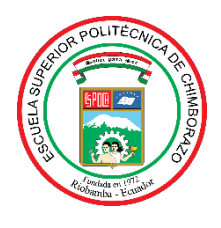

# **ESCUELA SUPERIOR POLITÉCNICA DE CHIMBORAZO DIRECCIÓN DE BIBLIOTECAS Y RECURSOS PARA EL APRENDIZAJE Y LA INVESTIGACIÓN**

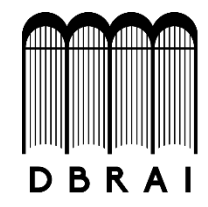

## **UNIDAD DE PROCESOS TÉCNICOS** REVISIÓN DE NORMAS TÉCNICAS, RESUMEN Y BIBLIOGRAFÍA

# **FECHA DE ENTREGA:** 17 / 05 / 2021

**INFORMACIÓN DEL AUTOR/A (S)**

**NOMBRES – APELLIDOS:** JUANA ELENA DELGADO CHICAIZA LUIGGI DIOGENES BRAVO CUYABAZO

**INFORMACIÓN INSTITUCIONAL**

**FACULTAD**: INFORMÁTICA Y ELECTRÓNICA

**CARRERA:** INGENIERÍA EN SISTEMAS

**TÍTULO A OPTAR**: INGENIERO EN SISTEMAS INFORMÁTICOS

**F. ANALISTA DE BIBLIOTECA RESPONSABLE: ING. CPA.** JHONATAN RODRIGO PARREÑO UQUILLAS**. MBA.**

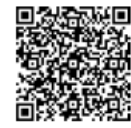

JHONATAN RODRIGO PARREÑO UQUILLAS

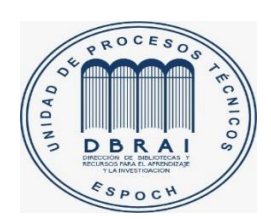

17-05-2021 0944-DBRAI-UTP-2021